*Agilent 75000 Series B*

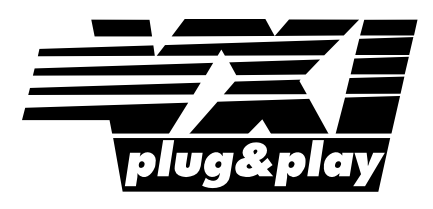

# **Agilent E1339A/Z2309A 72-Channel Open Collector Digital Output/Relay Driver Module**

## **User's and SCPI Programming Manual**

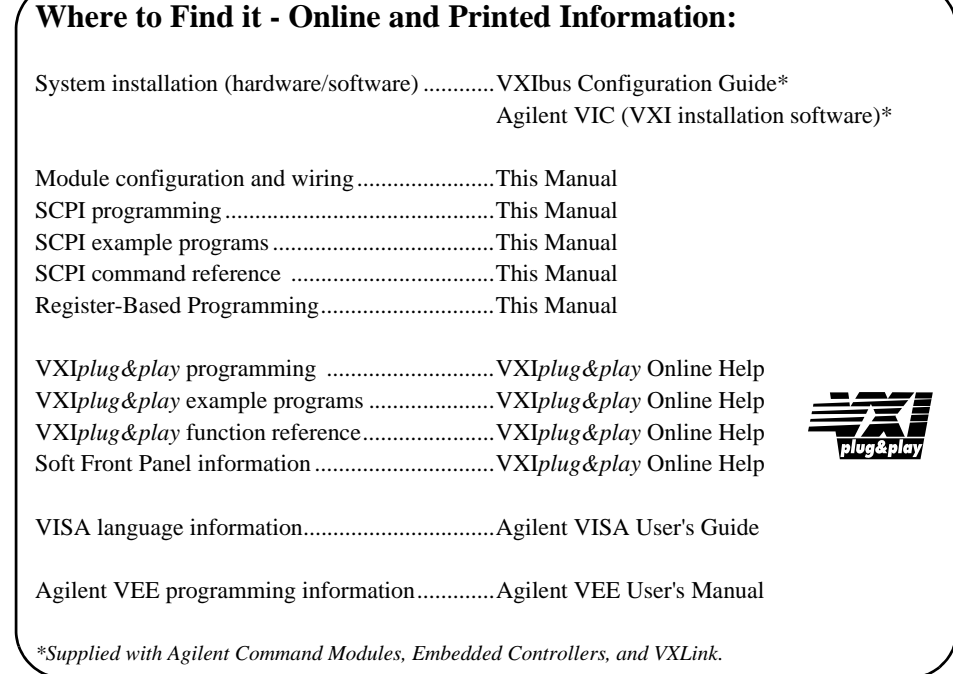

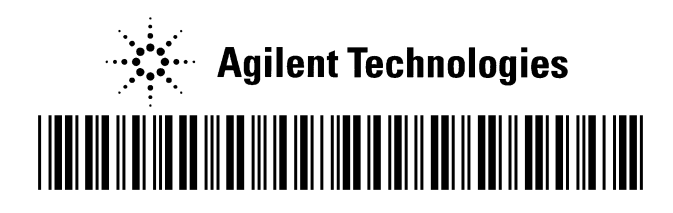

Manual Part Number: E1339-90001 Printed in Malaysia E0912

NOTICE: In August 2014, Agilent Technologies' former Test and Measurement business became Keysight Technologies. This document is provided as a courtesy but is no longer kept current and thus will contain historical references to Agilent. For more information, go to www.keysight.com.

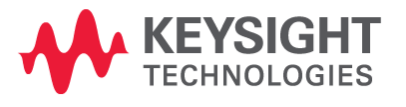

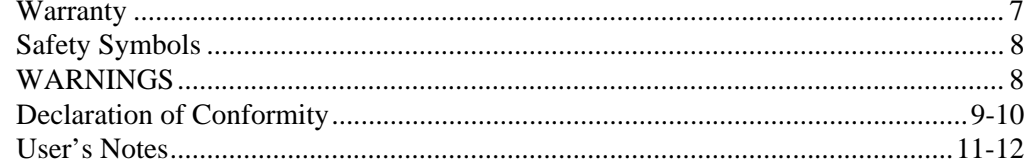

### **Chapter 1**

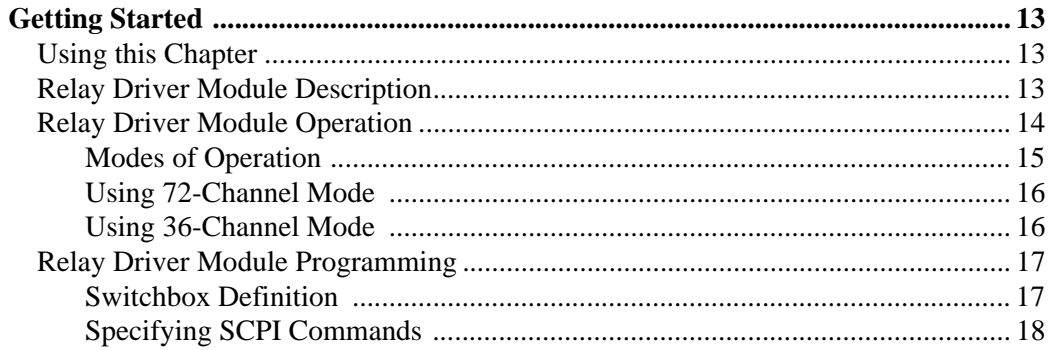

### **Chapter 2**

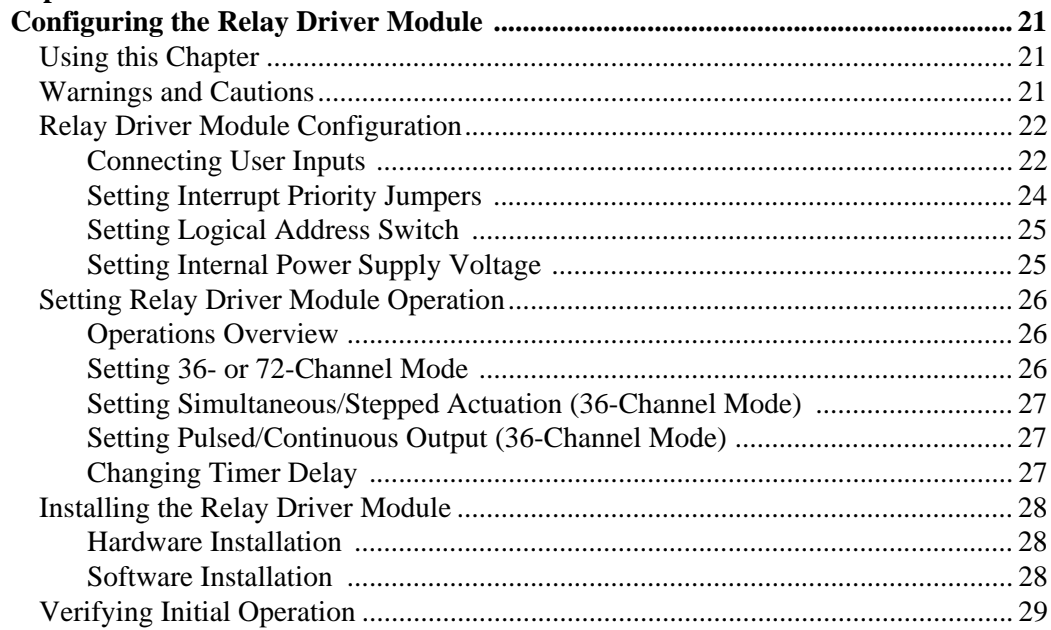

### **Chapter 3**

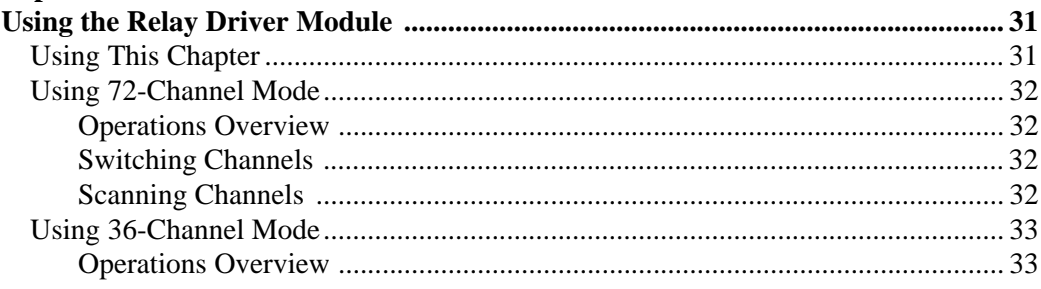

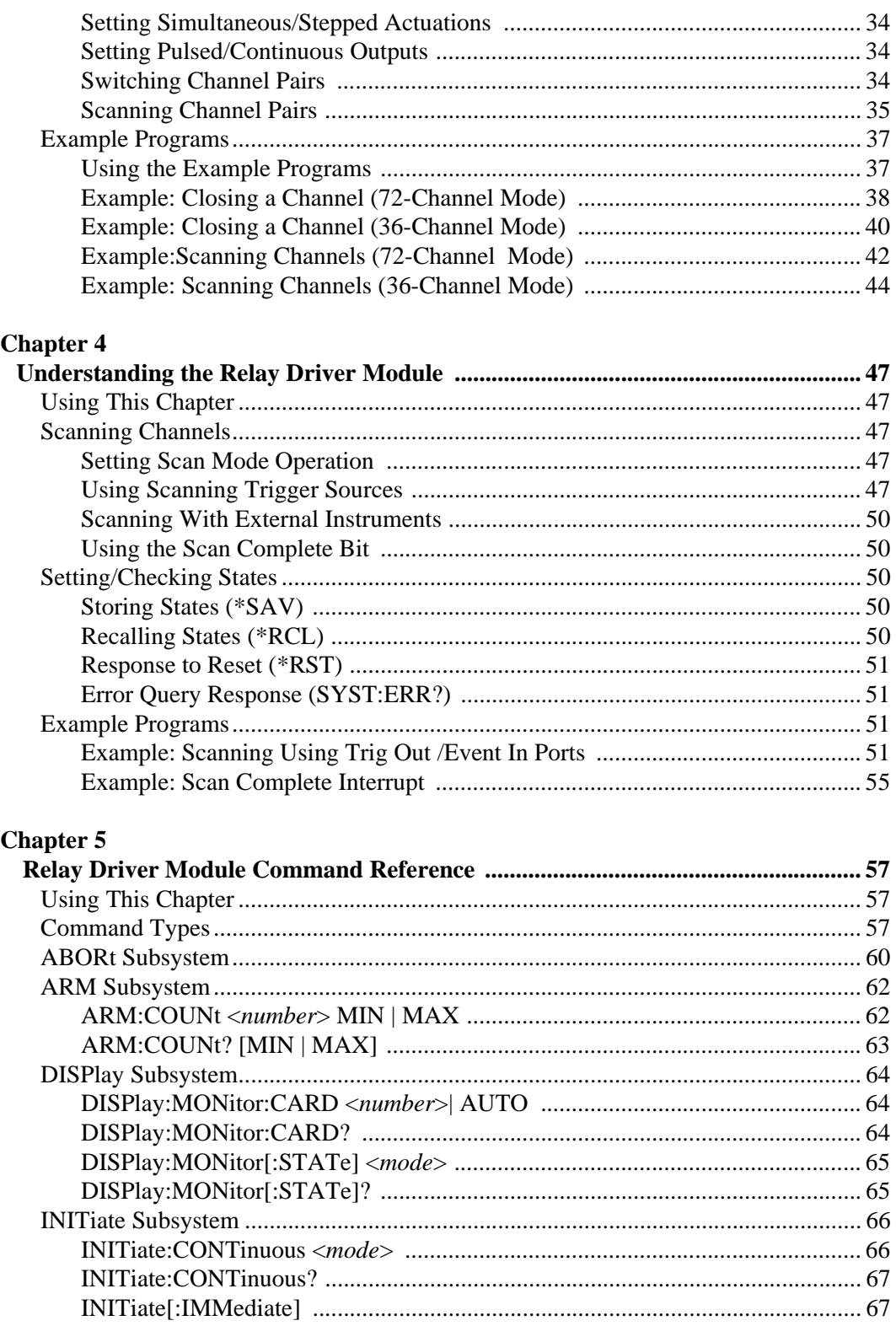

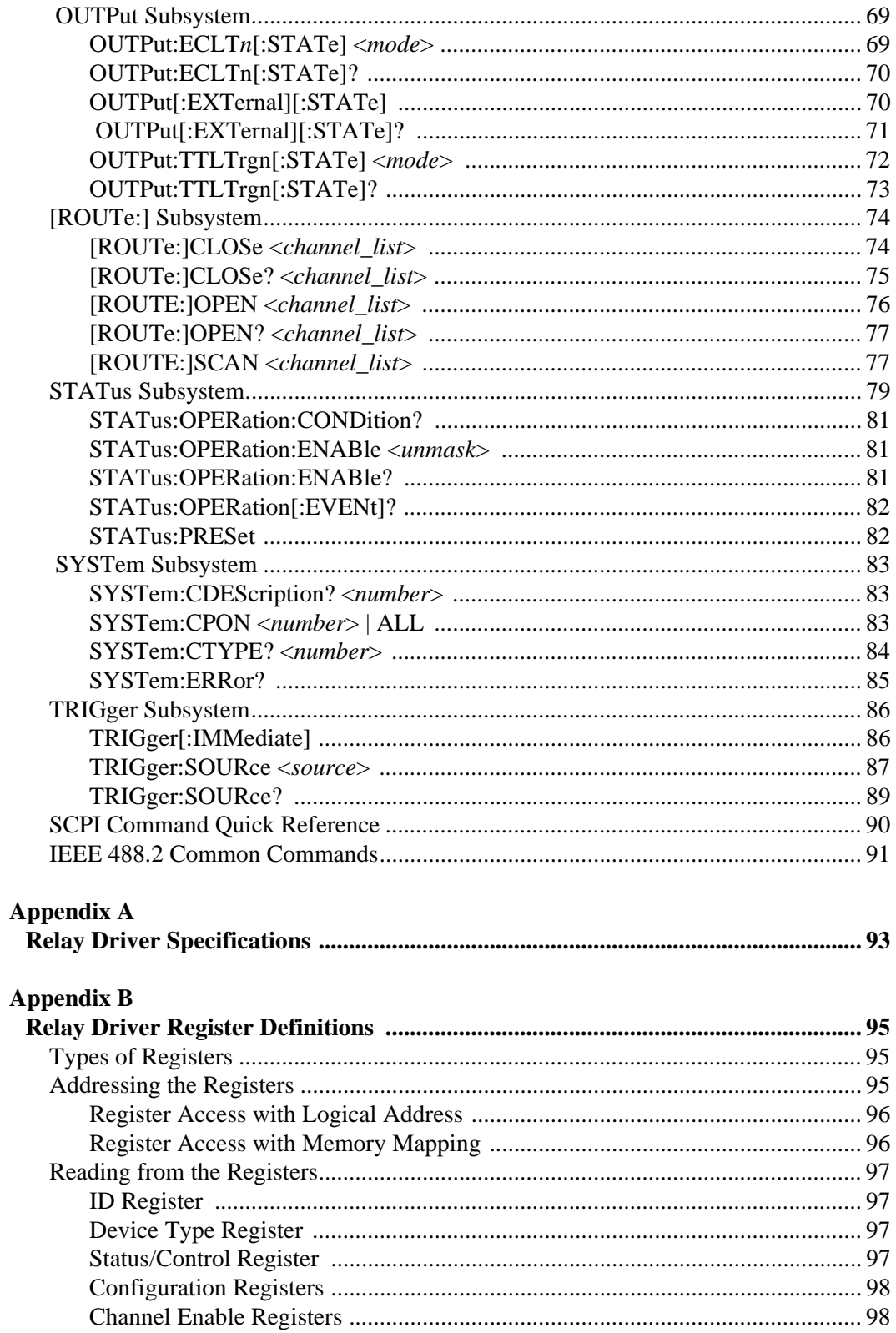

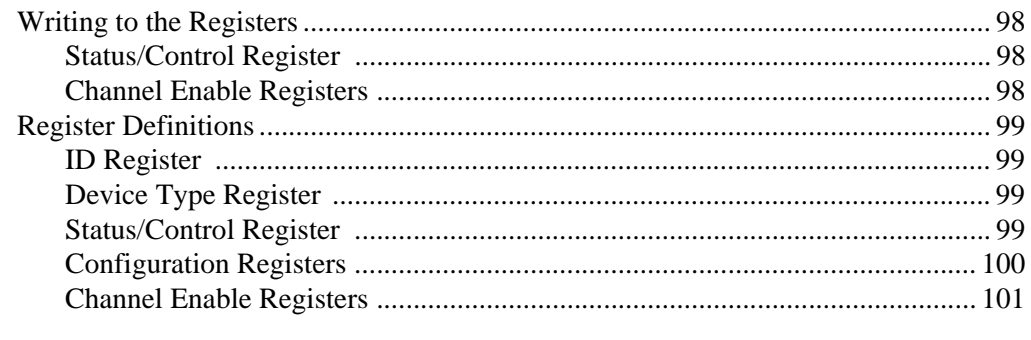

### Appendix C

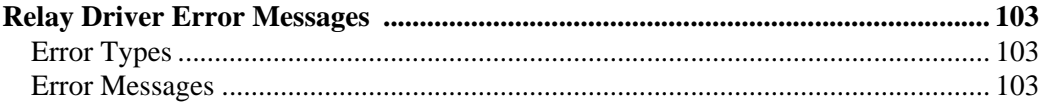

#### **Certification**

*Agilent Technologies, Inc. certifies that this product met its published specifications at the time of shipment from the factory. Agilent Technologies further certifies that its calibration measurements are traceable to the United States National Institute of Standards and Technology (formerly National Bureau of Standards), to the extent allowed by that organization's calibration facility, and to the calibration facilities of other International Standards Organization members*.

#### **AGILENT TECHNOLOGIES WARRANTY STATEMENT**

**PRODUCT:** E1339A/Z2309A **DURATION OF WARRANTY:** 1 year

1. Agilent warrants Agilent hardware, accessories and supplies against defects in materials and workmanship for the period specified above. If Aglent receives notice of such defects during the warranty period, Agilent will, at its option, either repair or replace products which prove to be defective. Replacement products may be either new or like-new.

2. Agilent warrants that Agilent software will not fail to execute its programming instructions, for the period specified above, due to defects in material and workmanship when properly installed and used. If Agilent receives notice of such defects during the warranty period, Agilent will replace software media which does not execute its programming instructions due to such defects.

3. Agilent does not warrant that the operation of Agilent products will be interrupted or error free. If Agilent is unable, within a reasonable time, to repair or replace any product to a condition as warranted, customer will be entitled to a refund of the purchase price upon prompt return of the product.

4. Agilent products may contain remanufactured parts equivalent to new in performance or may have been subject to incidental use.

5. The warranty period begins on the date of delivery or on the date of installation if installed by Agilent. If customer schedules or delays Agilent installation more than 30 days after delivery, warranty begins on the 31st day from delivery.

6. Warranty does not apply to defects resulting from (a) improper or inadequate maintenance or calibration, (b) software, interfacing, parts or supplies not supplied by Agilent Technologies, (c) unauthorized modification or misuse, (d) operation outside of the published environmental specifications for the product, or (e) improper site preparation or maintenance.

7. TO THE EXTENT ALLOWED BY LOCAL LAW, THE ABOVE WARRANTIES ARE EXCLUSIVE AND NO OTHER WARRANTY OR CONDITION, WHETHER WRITTEN OR ORAL, IS EXPRESSED OR IMPLIED AND AGILENT SPECIFICALLY DISCLAIMS ANY IMPLIED WARRANTY OR CONDITIONS OF MERCHANTABILITY, SATISFACTORY QUALITY, AND FITNESS FOR A PARTICULAR PURPOSE.

8. Agilent will be liable for damage to tangible property per incident up to the greater of \$300,000 or the actual amount paid for the product that is the subject of the claim, and for damages for bodily injury or death, to the extent that all such damages are determined by a court of competent jurisdiction to have been directly caused by a defective Agilent product.

9. TO THE EXTENT ALLOWED BY LOCAL LAW, THE REMEDIES IN THIS WARRANTY STATEMENT ARE CUSTOMER'S SOLE AND EXLUSIVE REMEDIES. EXCEPT AS INDICATED ABOVE, IN NO EVENT WILL AGILENT OR ITS SUPPLIERS BE LIABLE FOR LOSS OF DATA OR FOR DIRECT, SPECIAL, INCIDENTAL, CONSEQUENTIAL (INCLUDING LOST PROFIT OR DATA), OR OTHER DAMAGE, WHETHER BASED IN CONTRACT, TORT, OR OTHERWISE.

FOR CONSUMER TRANSACTIONS IN AUSTRALIA AND NEW ZEALAND: THE WARRANTY TERMS CONTAINED IN THIS STATEMENT, EXCEPT TO THE EXTENT LAWFULLY PERMITTED, DO NOT EXCLUDE, RESTRICT OR MODIFY AND ARE IN ADDITION TO THE MANDATORY STATUTORY RIGHTS APPLICABLE TO THE SALE OF THIS PRODUCT TO YOU.

#### **U.S. Government Restricted Rights**

The Software and Documentation have been developed entirely at private expense. They are delivered and licensed as "commercial computer software" as defined in DFARS 252.227- 7013 (Oct 1988), DFARS 252.211-7015 (May 1991) or DFARS 252.227-7014 (Jun 1995), as a "commercial item" as defined in FAR 2.101(a), or as "Restricted computer software" as defined in FAR 52.227-19 (Jun 1987)(or any equivalent agency regulation or contract clause), whichever is applicable. You have only those rights provided for such Software and Documentation by the applicable FAR or DFARS clause or the Agilent standard software agreement for the product involved.

#### **IEC Measurement Category II Overvoltage Protection**

This is a measurement Category II product designed for measurements at voltages up to 300V from earth, including measurements of voltages at typical mains socket outlets. The product should not be used to make voltage measurements on a fixed electrical installation including building wiring, circuit breakers, or service panels.

E1339A/Z2309A 72-Channel Open Collector Digital Output/Relay Driver Module User's Manual

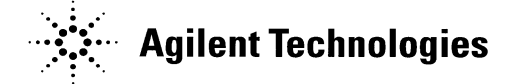

Edition 2 Rev 3 Copyright © 1997-2006 Agilent Technologies, Inc. All Rights Reserved.

#### **Documentation History**

All Editions and Updates of this manual and their creation date are listed below. The first Edition of the manual is Edition 1. The Edition number increments by 1 whenever the manual is revised. Updates, which are issued between Editions, contain replacement pages to correct or add additional information to the current Edition of the manual. Whenever a new Edition is created, it will contain all of the Update information for the previous Edition. Each new Edition or Update also includes a revised copy of this documentation history page.

Edition 1 (Part Number Z2309-90001) . . . . . September 1991

Edition 2 (Part Number E1339-90001) . . . . . . . . . . April 1997

Edition 2 Rev 2 (Part Number E1339-90001) . . . . . .May 2006

Edition 2 Rev 3 (Part Number E1339-90001) . September 2012

#### **Trademarks**

Microsoft® is a U.S. registered trademark of Microsoft Corporation

Windows NT® is a U.S. registered trademark of Microsoft Corporation

Windows® and MS Windows® are U.S. registered trademarks of Microsoft Corporation

#### **Safety Symbols** Instruction manual symbol affixed to product. Indicates that the user must refer to the manual for specific WARNING or CAUTION information to avoid personal injury or damage to the product. Alternating current (AC) Indicates the field wiring terminal that must be connected to earth ground before operating the equipment—protects against electrical shock in case of fault. Direct current (DC). Indicates hazardous voltages. Frame or chassis ground terminal—typically connects to the equipment's metal frame. WARNING Calls attention to a procedure, practice, or condition that could cause bodily injury or death. **CAUTION** Calls attention to a procedure, practice, or<br>CAUTION condition that could possibly cause damage condition that could possibly cause damage to equipment or permanent loss of data.

#### **WARNINGS**

The following general safety precautions must be observed during all phases of operation, service, and repair of this product. Failure to comply with these precautions or with specific warnings elsewhere in this manual violates safety standards of design, manufacture, and intended use of the product. Agilent Technologies, Inc. assumes no liability for the customer's failure to comply with these requirements.

Ground the equipment: For Safety Class 1 equipment (equipment having a protective earth terminal), an uninterruptible safety earth ground must be provided from the mains power source to the product input wiring terminals or supplied power cable.

DO NOT operate the product in an explosive atmosphere or in the presence of flammable gases or fumes.

For continued protection against fire, replace the line fuse(s) only with fuse(s) of the same voltage and current rating and type. DO NOT use repaired fuses or short-circuited fuse holders.

**Keep away from live circuits:** Operating personnel must not remove equipment covers or shields. Procedures involving the removal of covers or shields are for use by service-trained personnel only. Under certain conditions, dangerous voltages may exist even with the equipment switched off. To avoid dangerous electrical shock, DO NOT perform procedures involving cover or shield removal unless you are qualified to do so.

**DO NOT operate damaged equipment:** Whenever it is possible that the safety protection features built into this product have been impaired, either through physical damage, excessive moisture, or any other reason, REMOVE POWER and do not use the product until safe operation can be verified by service-trained personnel. If necessary, return the product to an Agilent Technologies Sales and Service Office for service and repair to ensure that safety features are maintained.

**DO NOT service or adjust alone:** Do not attempt internal service or adjustment unless another person, capable of rendering first aid and resuscitation, is present.

**DO NOT substitute parts or modify equipment:** Because of the danger of introducing additional hazards, do not install substitute parts or perform any unauthorized modification to the product. Return the product to an Agilent Technologies Sales and Service Office for service and repair to ensure that safety features are maintained.

#### **Declaration of Conformity**

Declarations of Conformity for this product and for other Agilent products may be downloaded from the Internet. There are two methods to obtain the Declaration of Conformity:

- • [Go to](http://regulations.corporate.agilent.com/DoC/search.htm) http://regulations.corporate.agilent.com/DoC/search.htm . You can then search by product number to find the latest Declaration of Conformity.
- Alternately, you can go to the product web page [\(www.agilent.com/find/E1339A](http://www.agilent.com/find/E1339A)), click on the Document Library tab then scroll down until you find the Declaration of Conformity link.

### <span id="page-13-1"></span><span id="page-13-0"></span>**Using this Chapter**

This chapter shows how to get started using the Agilent E1339A / Z2309A 72-channel Open Collector Digital Output/Relay Driver module (called the Relay Driver Module in this manual). The chapter includes:

- Relay Driver Module Description. . . . . . . . . . . . . . . . . . . . . page 13
- Relay Driver Module Operation . . . . . . . . . . . . . . . . . . . . . . page 14
- Relay Driver Module Programming . . . . . . . . . . . . . . . . . . . page 17

### <span id="page-13-2"></span>**Relay Driver Module Description**

The Relay Driver Module is a VXIbus and VMEbus B-Size register-based slave device. Since the Relay Driver can be used in a B-Size or C-Size VXIbus or VMEbus mainframe, the term **Command Module** is used in this manual to refer to the Agilent E1306 or Agilent E1406 Command Module or to Agilent E13XX mainframes.

As shown in Figure 1-1, the Relay Driver Module consists of 72 channels (channels 00 through 71). Each channel consists of an open collector output that is activated by turning on the channel driver, allowing current to be sunk. When the output is deactivated the driver is off, not allowing current to be sunk.

The Relay Driver Module can switch voltages up to 32V and sink up to 200 mA per channel. An internal +12V power supply is available to drive external loads. When used in a VXIbus mainframe with P2 capability, internal +5V and +24V power supplies are also available.

The Relay Driver Module also has 24 input bits that can be used for configuration. These bits are used with the SCPI driver to determine in which mode (36-channel or 72-channel) the card is to be used. A 30 msec timer is available for interrupts (IRQ) and for delays between channels.

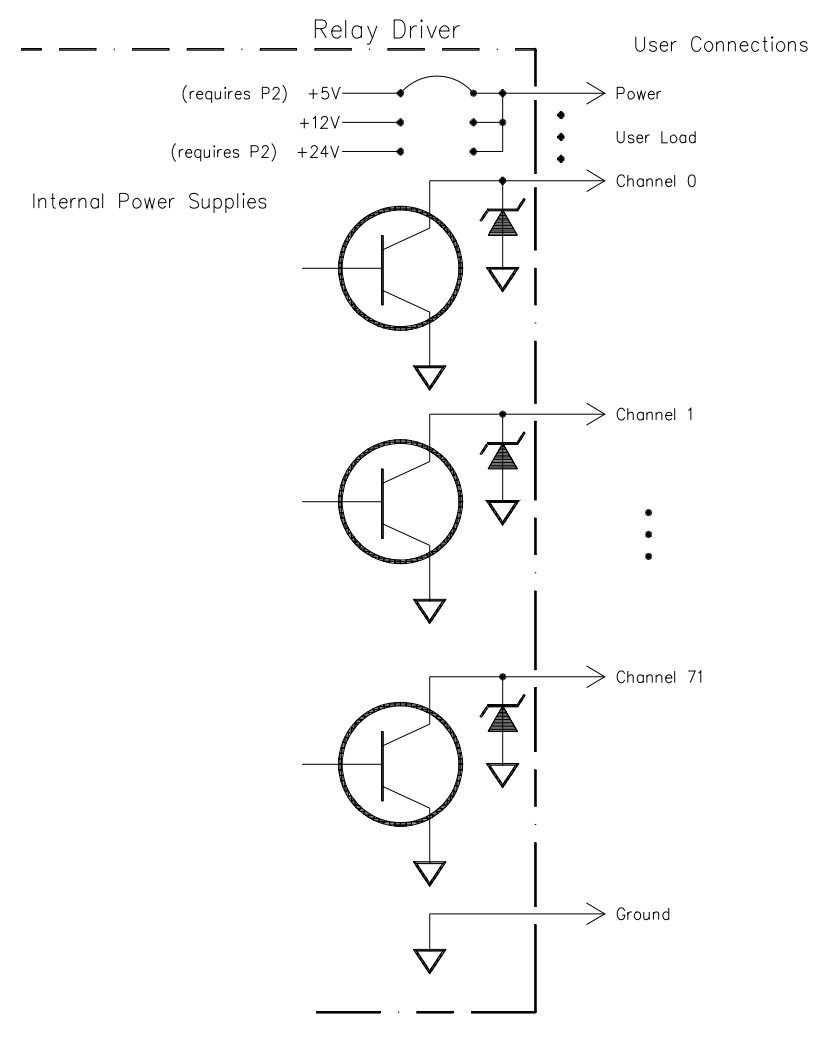

**Figure 1-1. Relay Driver Module Schematic**

### <span id="page-14-0"></span>**Relay Driver Module Operation**

For a SCPI environment, multiple Relay Driver Modules can be configured as a switchbox instrument. When the Agilent E1339A SCPI driver is downloaded, the switchbox can be comprised of one or more Agilent E1339A Relay Driver Modules, one or more Z2309 Relay Driver Modules, or a combination of Agilent E1339A and Z2309 Relay Driver Modules.

The Relay Driver Module can be configured for 36-channel or 72-channel mode. In 72-channel mode, each driver is independently controlled. In 36-channel mode two bits are used per channel, with one bit being the inverse of the other bit. This mode can be used to drive two coil switches, one for SET and one for RESET. For 36-channel mode, simultaneous actuation, stepped actuation, pulsed output, and/or continuous output operations are available.

<span id="page-15-0"></span>**Modes of Operation** Table 1-1 summarizes the modes of operation for the Relay Driver Module. For 36-channel operation, note that CNFG 1 sets the actuation mode (simultaneous actuation or stepped actuation) for the channel pairs, while CNFG 2 sets the method of current output from the channel pairs (continuous output or pulsed output).

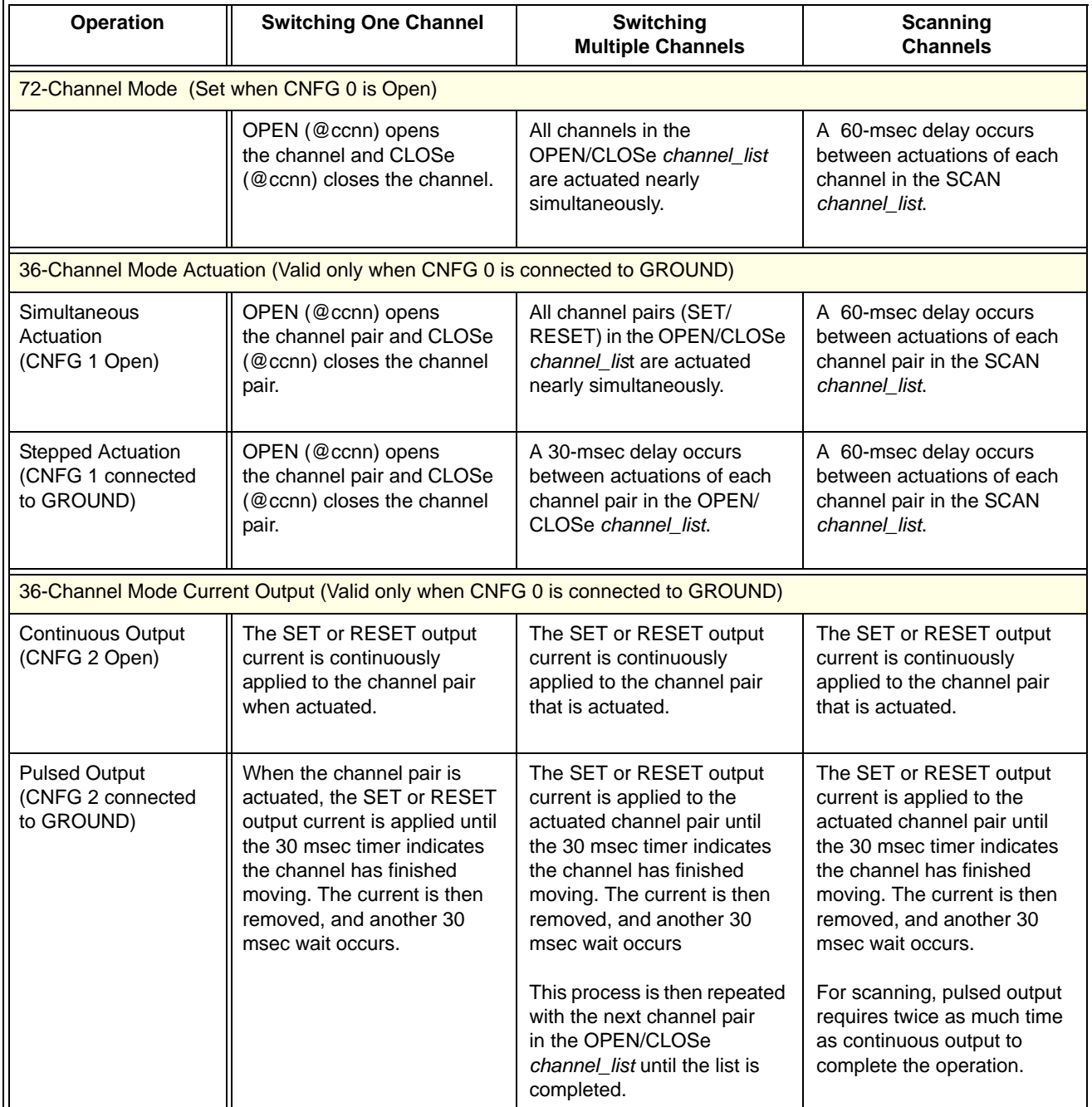

#### **Table 1-1. Relay Driver Module Operating Modes**

<span id="page-16-1"></span><span id="page-16-0"></span>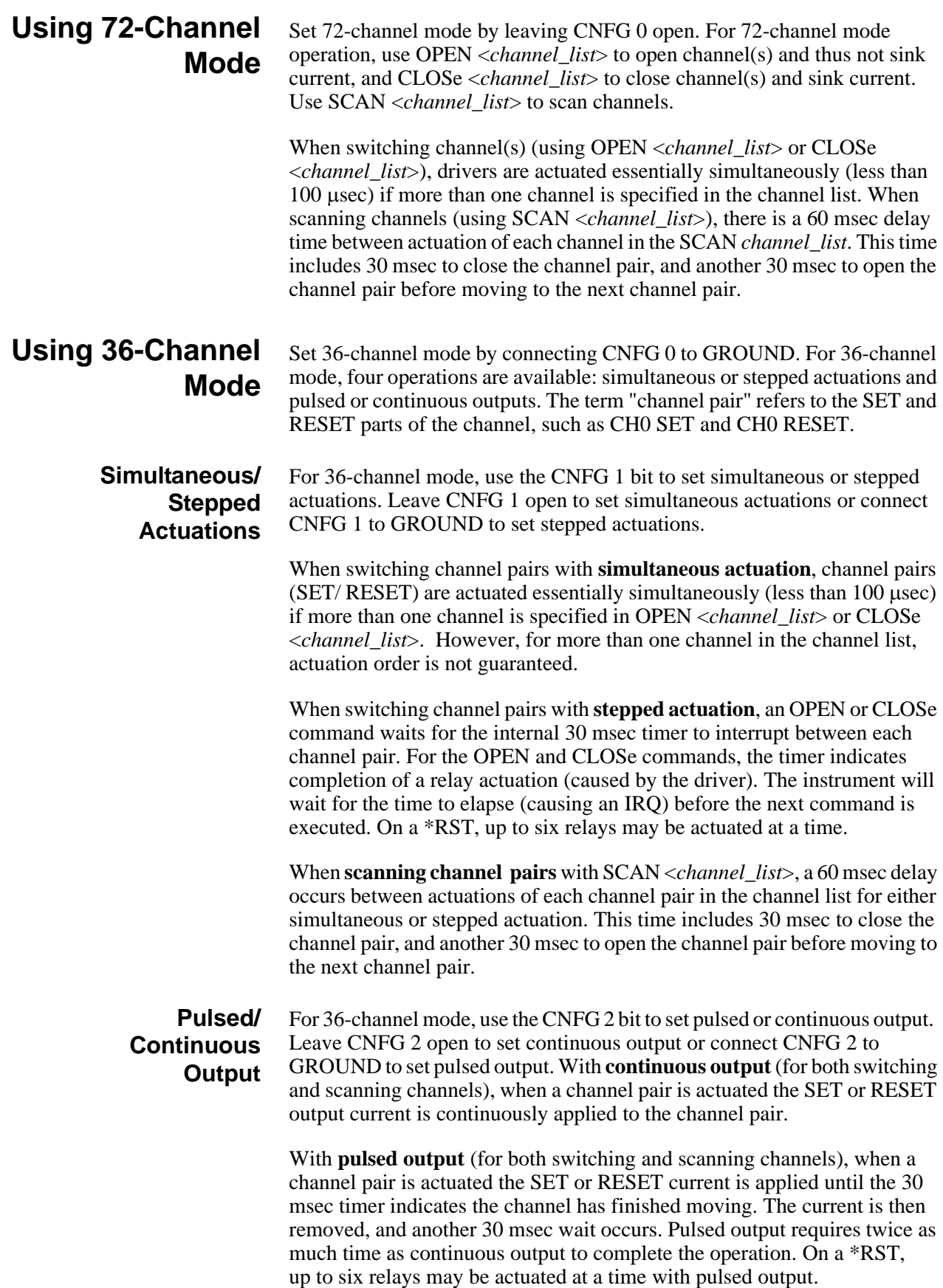

### <span id="page-17-0"></span>**Relay Driver Module Programming**

The Relay Driver Module can be programmed using register access (see *Appendix B - Relay Driver Module Register Definitions*) or via the Command Module using Standard Commands for Programmable Instruments (SCPI).

**Note** Since the Relay Driver Module can be used in a B-Size or C-Size mainframe, the term Command Module as used in this manual refers to the Agilent E1306 or Agilent E1406 Command Module or to the B-Size mainframe.

> If you use SCPI to program the Relay Driver Module, it is highly recommended that you do not use register programming since the SCPI driver maintains an image of the card state. If the card state is altered by using register writes, the driver will be unaware of these changes.

### <span id="page-17-1"></span>**Switchbox Definition**

For a SCPI environment, multiple Relay Driver Modules can be configured as a **switchbox** instrument. The term switchbox refers to a SCPI instrument consisting of one or more switchcards (Relay Driver Modules). The instrument itself is the firmware running in the Command Module.

For a switchbox instrument, all channels within the instrument can be addressed using a single interface address. Single, multiple, or continuous scanning of specified switch channels is available for any switchbox configuration. Logical addresses should start on a boundary of 8 for the command module. Also, logical addresses are sequential.

#### **Example: Typical Switchbox Instrument**

For example, Figure 1-2 shows a typical switchbox with three Relay Driver Modules. The three modules have sequential logical addresses of 120, 121,

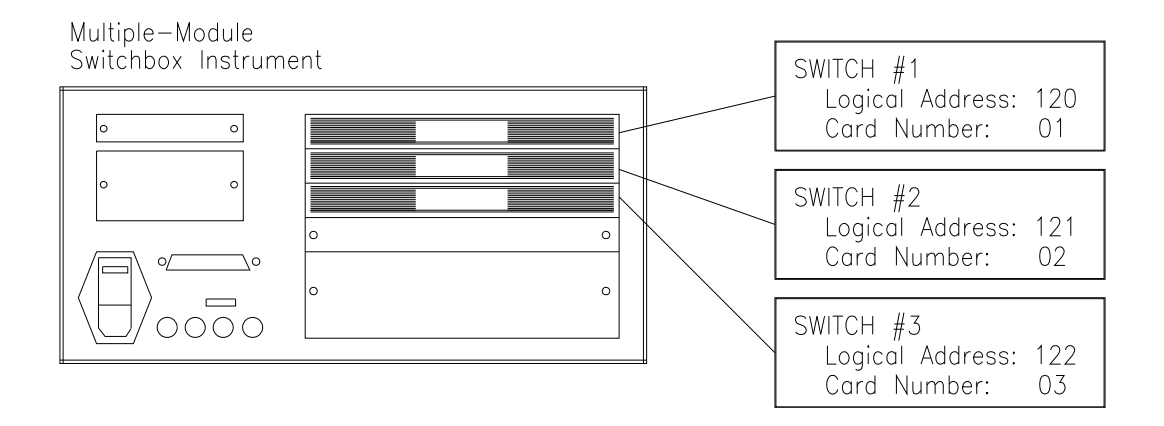

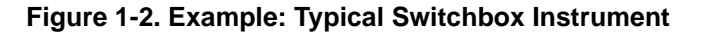

<span id="page-18-0"></span>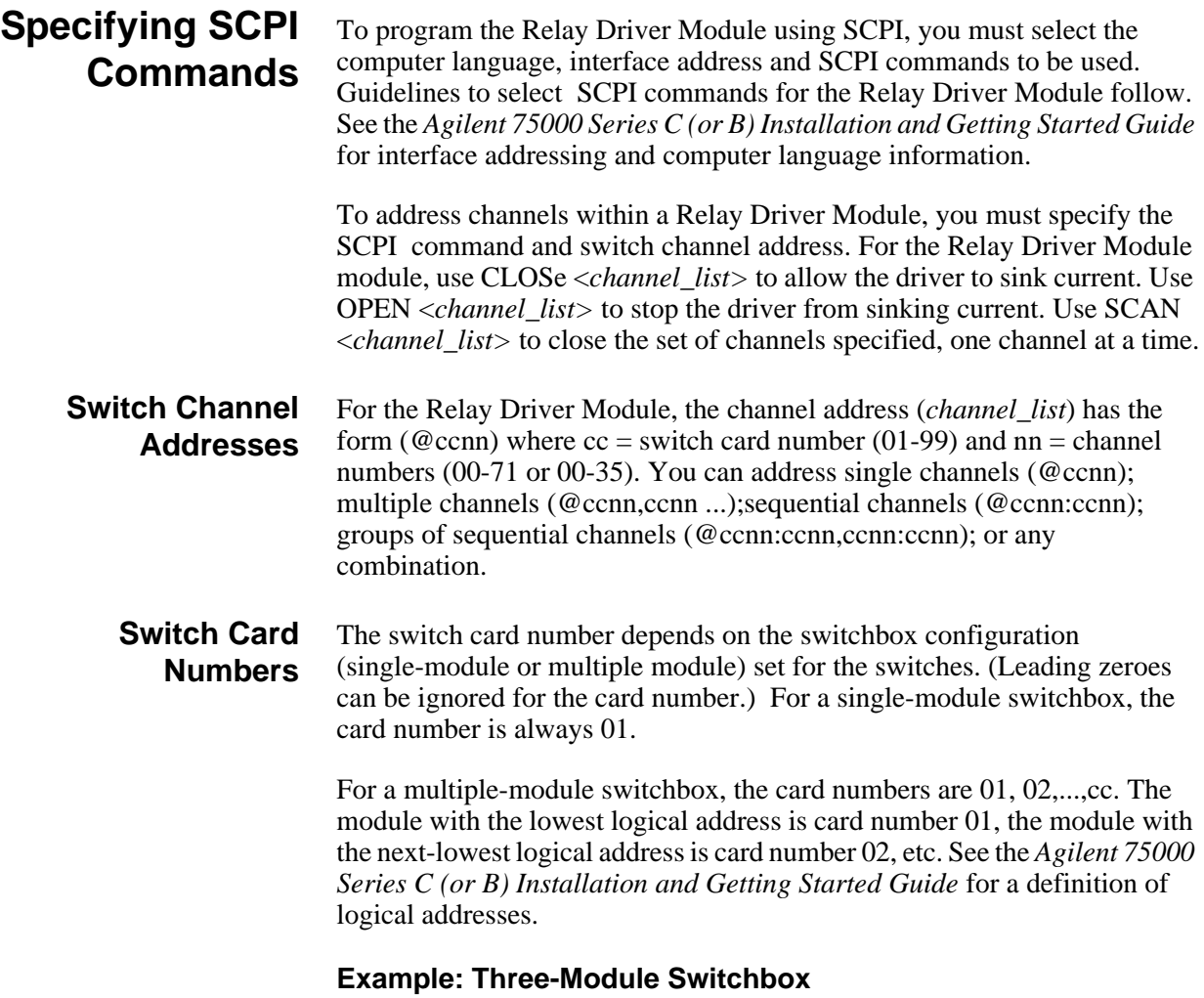

For example, assume that three Relay Driver Modules are configured with

logical addresses of 120, 121, and 122. Card number 1 is assigned to the module at logical address 120, card number 2 is assigned to the module at logical address 121, and card number 3 is assigned to the module at logical address 122.

#### **Switch Channel Numbers** Relay Driver Module channel numbers are 00 through 71 for 72-channel mode or 00 through 35 for 36-channel mode. The channels can be addressed using channel numbers or channel ranges. For a single-module switchbox, channel ranges can span across the channels. For multiple-module switchboxes, channel ranges can span across the channels of all modules.

Use commas (,) to form a channel list or use a colon (:) to form a channel range. Only valid channels can be accessed in a channel list or channel range, and the channel list or channel range must be from a lower channel number to a higher channel number. Some examples follow.

#### **Example: Channel Lists/Ranges (72-Channel Mode)**

For 72-channel mode, each channel is opened or closed independently using CLOSe to close a channel and OPEN ot open a channel.

#### **Channel Lists:**

CLOSe (@100,112) *! Close chs 0 and 12 on card 1*

*! Open chs 3 and 10 on card 2* 

#### **Channel Ranges:**

OPEN (@100:171) *! Open all channels on card 1* SCAN (@100:171) *! Set scan list for all channels on card 1*

#### **Example: Channel Lists/Ranges (36-Channel Mode)**

For 36-channel mode, channel pairs (SET/RESET) are opened or closed using CLOSe to close a channel pair and OPEN to open a channel pair. When CLOSe is executed, the channel SET is closed and the channel RESET is opened. When OPEN is executed, the channel SET is opened and the channel RESET is closed.

#### **Channel Lists:**

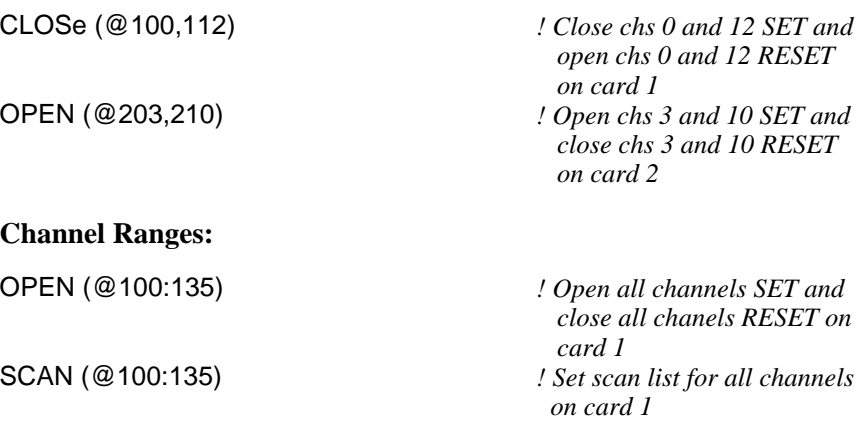

# <span id="page-21-0"></span>**Chapter 2 Configuring the Relay Driver Module**

### <span id="page-21-1"></span>**Using this Chapter**

This chapter shows how to configure and install the Relay Driver Module. The chapter includes:

- Warnings and Cautions . . . . . . . . . . . . . . . . . . . . . . . . . . . . . page 21
- Relay Driver Module Configuration . . . . . . . . . . . . . . . . . . . page 22
- Setting Relay Driver Module Operation . . . . . . . . . . . . . . . . page 26
- Installing the Relay Driver Module . . . . . . . . . . . . . . . . . . . page 28
- Verifying Initial Operation . . . . . . . . . . . . . . . . . . . . . . . . . . page 29

### <span id="page-21-2"></span>**Warnings and Cautions**

**WARNING SHOCK HAZARD. Only qualified. service-trained personnel who are aware of the hazards involved should install, configure or remove the Relay Driver Module. Disconnect all power sources from the mainframe and installed modules before installing or removing a module.** 

**WARNING SHOCK HAZARD. When handling user wiring connected to the Relay Driver Module, consider the highest voltage present accessible on any channel. Use wire with an insulation rating greater than the highest voltage which will be present on any channel.**

**Caution MAXIMUM VOLTAGE/CURRENT. Maximum allowable voltage per channel for the Relay Driver Module module is 32 VDC and 200 ma per channel. Exceeding any limit may damage the module.**

> **STATIC-SENSITIVE DEVICE. Use anti-static procedures when removing, configuring, or installing a module.**

### <span id="page-22-0"></span>**Relay Driver Module Configuration**

This section gives guidelines to configure the Relay Driver Module for installation, including:

- Connecting User Inputs
- Setting Interrupt Priority Jumpers
- Setting the Logical Address Switch
- Setting Internal Power Supply Level

### <span id="page-22-1"></span>**Connecting User Inputs**

User inputs to the Relay Driver Module are via 60-pin ribbon connectors to the P200 and P400 connectors on the faceplate as shown in Figure 2-1. To connect the ribbon cable to P200 or P400, push the ribbon connector pins onto the P200 or P400 pins until the side latches engage the ribbon cable connector.

You can also use the ribbon connector leads to set Relay Driver Module operations, as shown in "Setting Relay Driver Module Operation". Tables 2-1 through 2-4 show the pin definitions for the P200 and P400 connectors for 36-channel and 72-channel operation.

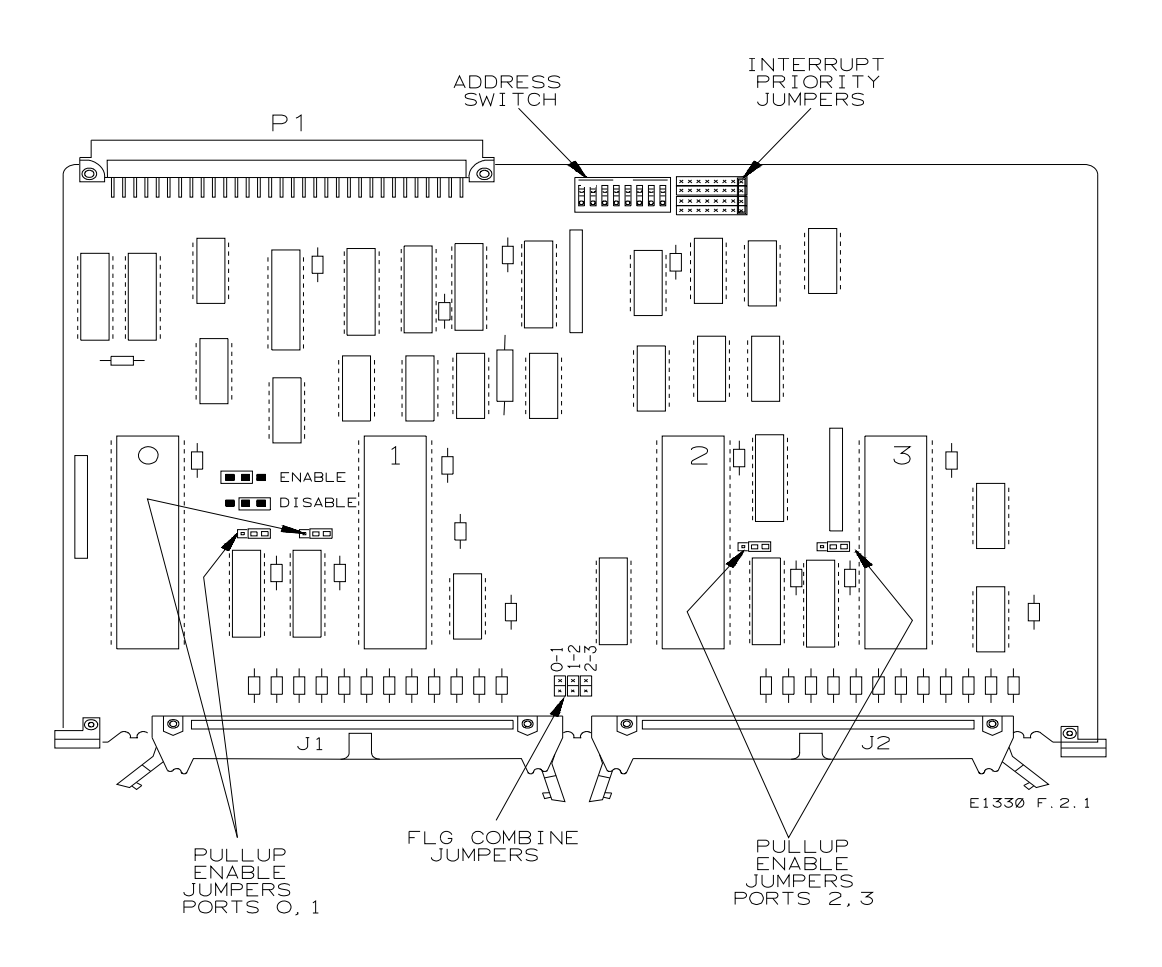

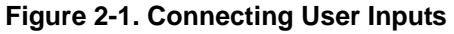

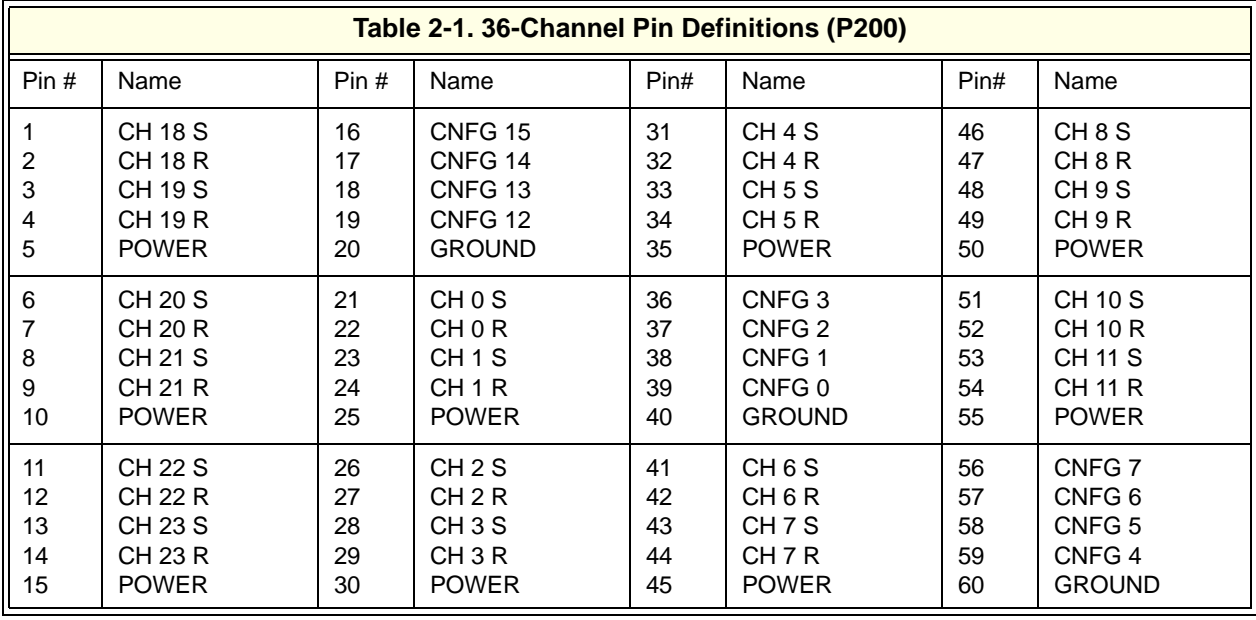

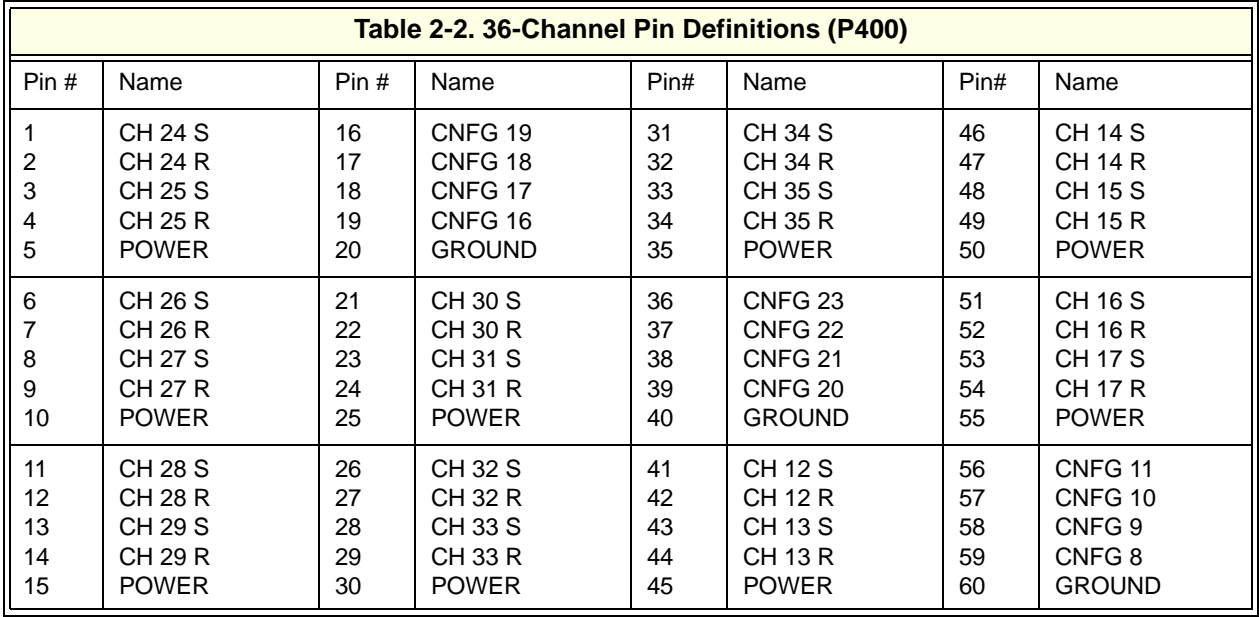

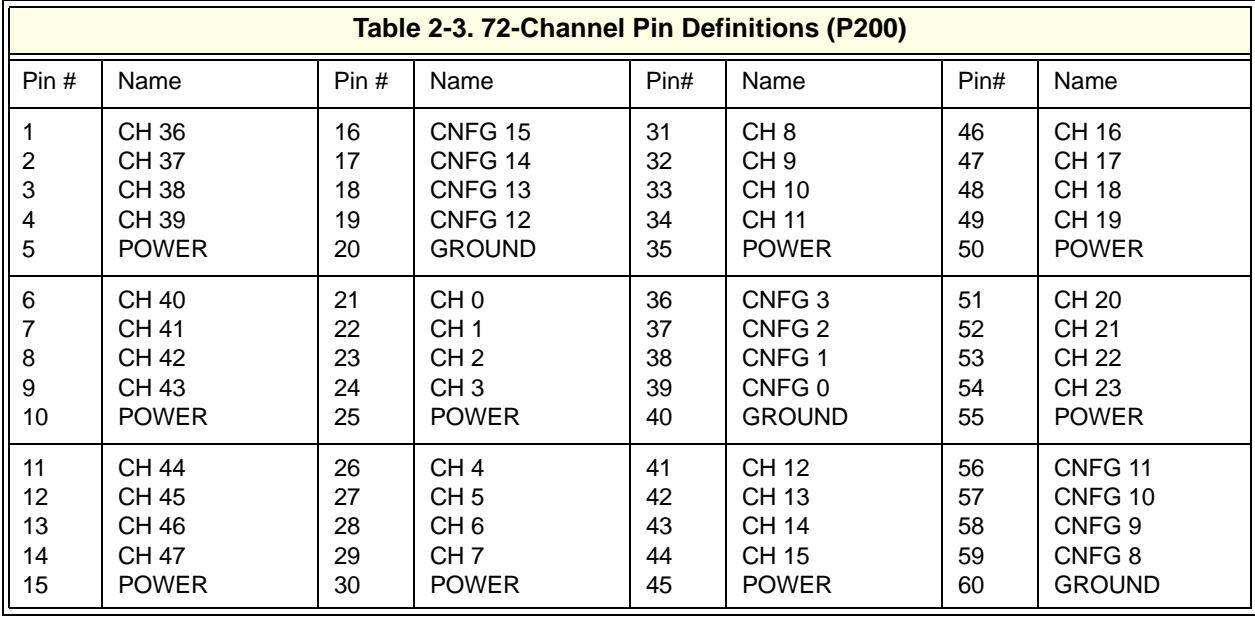

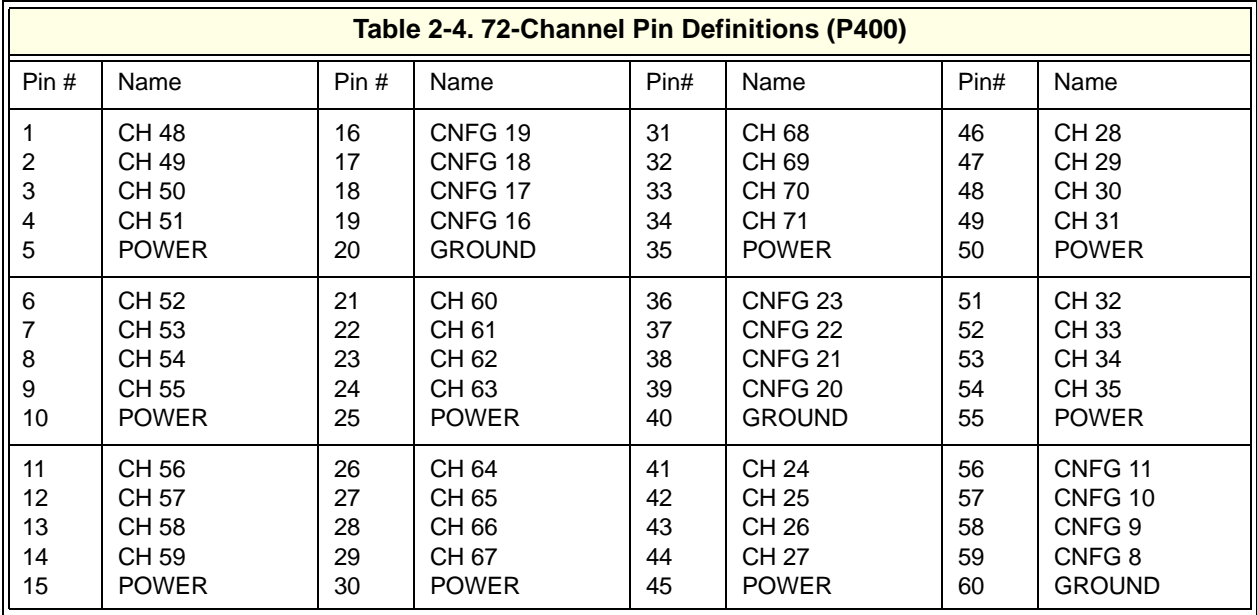

### **Setting Interrupt Priority Jumpers**

At power up, after a SYSRESET, or after resetting the Relay Driver Module via the Status/Control Register, interrupts are enabled. With interrupts enabled, an interrupt is generated approximately 30 msec after any Channel Enable register is accessed (see *Appendix B - Relay Driver Module Register Definitions*). The interrupt priority jumper selects the priority level that will be asserted.

As shipped from the factory, the interrupt priority (IRQ) jumper is set to position 1. For most applications, this priority will not need to be changed. As required, you can set interrupt priorities from 1 to 7 or set level X.

When the IRQ jumpers are set to level X, interrupts are disabled. Interrupts can also be disabled using the Status/Control register. To change the IRO

jumper setting, remove the jumper from its current position and replace it at the desired setting (see Figure 2-2 for jumper location). Consult your mainframe manual to make sure that backplane jumpers are configured correctly.

## LOCATE AND SET THE LOGICAL ADDRESS SWITCH

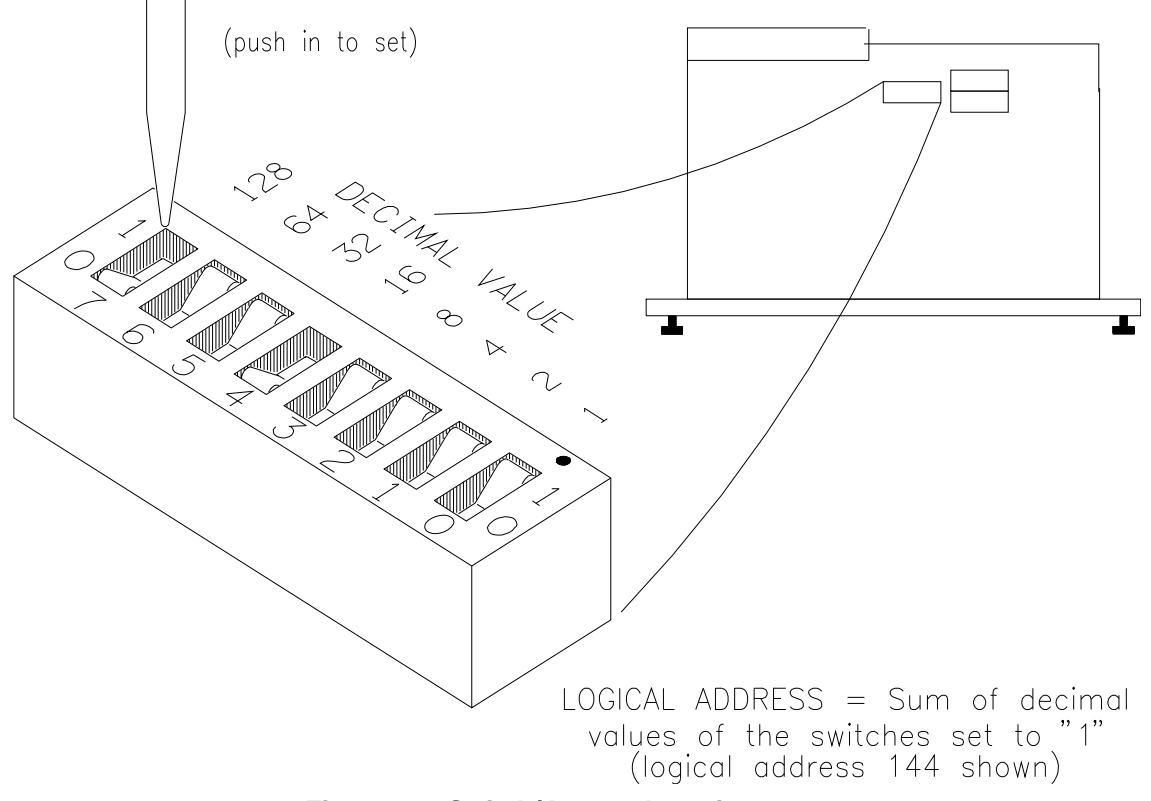

**Figure 2-2. Switch/Jumper Locations**

### <span id="page-25-0"></span>**Setting Logical Address Switch**

<span id="page-25-1"></span>**Setting Internal Power Supply Voltage**

Each module within an VXIbus mainframe must be set to a unique logical address. The logical address setting (0 to 255) is controlled by the logical address switch. The factory setting for the Relay Driver is 120. If multiple Relay Driver Modules are to be installed in a mainframe, the logical addresses of some Relay Driver Modules must be changed. See Figure 2-2 for the Logical Address Switch location.

As shown in Figure 1-1, +5V, +12V, or +24V internal power supplies can be used to drive external loads if required. A maximum of 1 amp is available from the +12V supply. When the Relay Driver Module is used in a VXIbus system with a P2 backplane connector, a maximum of 1 amp is also available from the  $+5V$  or  $+24V$  supplies. All supplies are fused at 1 amp. The internal power supply voltage value is set with jumpers J200 and J400 (see Figure 2-2 for location). Both jumpers must be set to the same voltage.

### <span id="page-26-0"></span>**Setting Relay Driver Module Operation**

This section gives guidelines to select Relay Driver Module operation, including:

- Operations Overview
- Setting 36- or 72-Channel Mode
- Setting Simultaneous/Stepped Actuation (36-Channel Mode)
- Setting Pulsed/Continuous Output (36-Channel Mode)
- Changing Timer Delay

#### <span id="page-26-1"></span>**Operations Overview** Table 2-5 summarizes the CNFG bit configurations to set various operating modes. See Tables 2-1 through 2-4 for pin numbers.

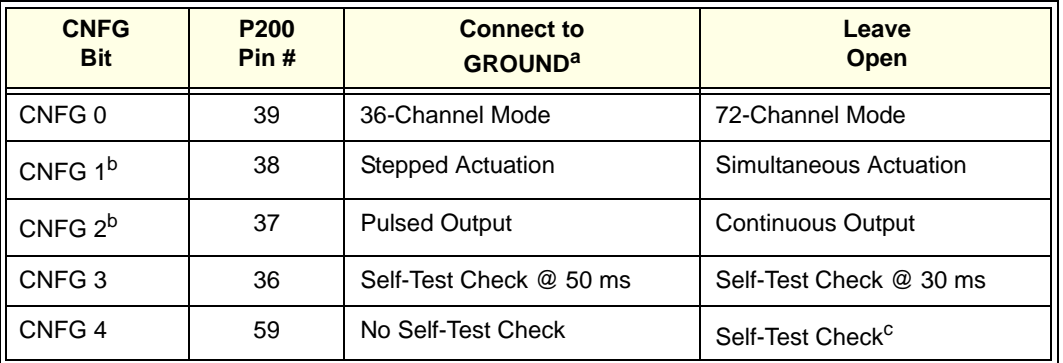

#### **Table 2-5. Setting Relay Driver Module Operation**

a P200 GROUND pin numbers are 20, 40, and 60

b Applicable to 36-channel mode only

c Time (50 msec or 30 msec) depends on CNFG 3 configuration

### <span id="page-26-2"></span>**Setting 36- or 72-Channel Mode**

In 72-channel mode, each of the 72 channels operates independently and can be actuated (opened or closed) individually or sequentially. In 36-channel operation, two pins are paired: one for channel SET and one for channel RESET. For example, as shown in Table 2-1, P200 pin #1 is CH 18 S (SET) and pin #2 is CH 18 R (RESET), etc.

Use the CNFG 0 pin (pin 39 on P200) to set 36-channel or 72-channel operation.

- 72-channel Mode: Leave CNFG 0 open
- 36-channel Mode: Connect CNFG 0 to GROUND

**Note** In some applications, the internal power supply selected may not have enough drive capability to simultaneously activate all 72 (or 36) drivers. In this case, an external power supply should be used so that simultaneous operation can occur.

### <span id="page-27-0"></span>**Setting Simultaneous/ Stepped Actuation (36-Channel Mode)**

### <span id="page-27-1"></span>**Setting Pulsed/ Continuous Output (36-Channel Mode)**

When 36-channel mode is set (CNFG 0 connected to GROUND), you can use CNFG 1 to set whether to actuate a channel pair at a time with a 30 msec delay between channel pairs (stepped actuation) or to simultaneously actuate all channel pairs in the channel list (simultaneous actuation). When a \*RST occurs, up to six relay pairs may be opened at a time.

Use the CNFG 1 pin (pin 38 on P200) to set simultaneous or stepped actuation mode (for 36-channel mode ONLY).

- Simultaneous Actuation: Leave CNFG 1 open
- Stepped actuation: connect CNFG 1 to GROUND

Some microwave relays do not have DC interrupt capability, but the relays are latching. To reduce the power drawn by these relays you may want to use the pulsed mode of operation. With continuous output, currents are continuously applied.

With pulsed output, when a channel is actuated the SET or RESET current is applied until the 30 msec timer indicates the channel has finished moving. The current is then removed, and another 30 msec wait occurs. When a \*RST occurs, up to six channel pairs at a time may be pulsed. If multiple channel pairs are opened or closed, the next channel pair will wait until the previous channel has finished pulsing.

Use the CNFG 2 pin (pin 37 on P200) to set pulsed or continuous output (for 36-channel mode ONLY).

- Continuous output: Leave CNFG 2 Open
- Pulsed output: Connect CNFG 2 to GROUND

### <span id="page-27-2"></span>**Changing Timer Delay**

A 30 msec time delay is supplied for stepped, continuous, or pulsed operation. If your application requires a longer time delay, you could change the components on the board. However, doing this may cause Self Test to fail.

You can use one of two methods to eliminate the Self Test error:

- If the required time delay is 50 msec or less, connecting CNFG 3 to GROUND causes the Self Test to check the timer at 50 msec rather than at 30 msec. (This is the maximum internal time check available with the Command Module.)
- If the required time delay is greater than 50 msec, connecting CNFG 4 to GROUND will skip the Self Test time check completely.

### <span id="page-28-0"></span>**Installing the Relay Driver Module**

When you have configured the Relay Driver Module(s) for your application, you can install them in a B-Size or C-Size Mainframe. This section gives guidelines to install one or more Relay Driver Modules, including hardware installation and software installation.

<span id="page-28-1"></span>**Hardware Installation** Relay Driver Modules can be installed in any slot of a B-Size or C-Size VXIbus or VMEbus mainframe, except slot 0. You can directly install a module in a B-Size mainframe, but you will need an Extender (Agilent E1409A or equivalent) Card installed in a C-Size mainframe for each slot in which a Relay Driver Module will be installed. See the appropriate mainframe *Installation and Getting Started Guide* for procedures to install one or more Relay Driver Modules in the mainframe.

**Switchbox Installation** You can install and configure Relay Driver Modules in a switchbox instrument (see "Switchbox Definition" in *Chapter 1 - Getting Started*). Some guidelines for installing Relay Driver Modules in a switchbox instrument follow, depending on whether you want to use Agilent E1339A modules or a combination of Agilent E1339A and Z2309 modules.

#### **Agilent E1339A Switchbox Installation**

Two or more Agilent E1339A modules can be combined in a switchbox if the Agilent E1339A SCPI driver is downloaded into the Command Module (see "Downloading the SCPI Driver"). In this case, the Command Module combines all Agilent E1339A cards with sequential logical addresses (such as 120, 121, and 122) into one switchbox instrument.

**Note** You cannot combine the Agilent E1339A with other types of switch cards, such as the Agilent E1345, to form a single instrument because the Agilent E1339A is not a member of the SWITCHBOX driver.

#### **Agilent E1339/Z2309A Switchbox Installation**

If you have existing Agilent Z2309A Relay Driver Modules, you can combine them with Agilent E1339A Relay Driver Modules to form a switchbox, since the hardware for these two cards is identical. The requirements for this type of switchbox are the same as for an Agilent E1339A switchbox.

### <span id="page-28-2"></span>**Software Installation**

This section gives guidelines for software installation, including:

- Typical System Configuration
- Installing Agilent E1339A SCPI Driver
- Installing Agilent VXI*plug&play* Drivers
- ZSWITCHBOX Considerations

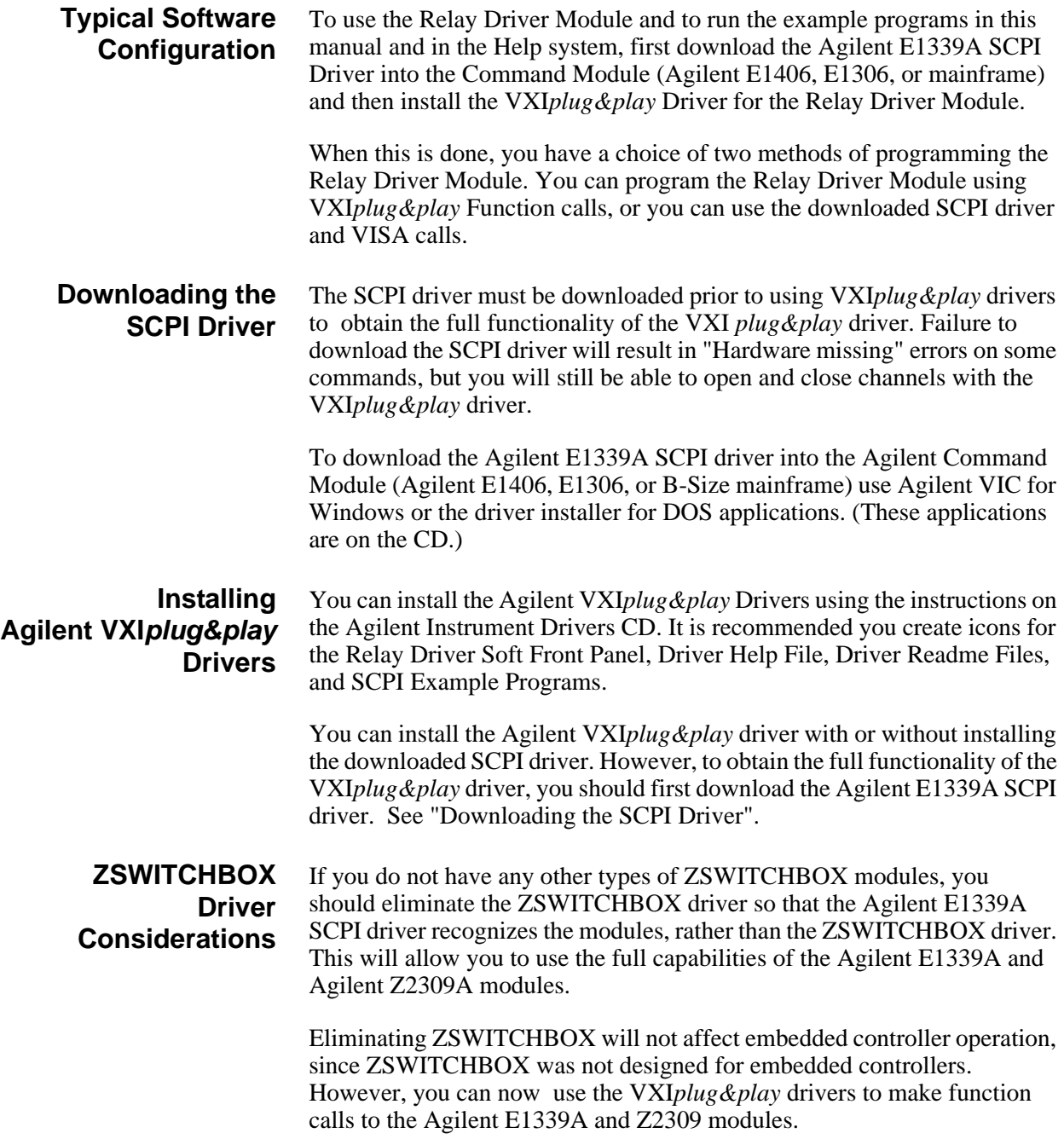

## <span id="page-29-0"></span>**Verifying Initial Operation**

When you have installed and configured the Relay Driver Module for your application, you can use the following example program to verify initial operation of the module.

### **Example: Reset, Self-Test, and Module ID**

This program resets the Relay Driver Module, performs the module self test, and reads the module ID and description.

/\* *Example: Reset, Self-Test, and Module ID* \*/ #include <visa.h> #include <stdio.h> #include <stdlib.h> #define INSTR\_ADDR "GPIB-VXI::120::INSTR" */\* 120 is the E1339A\*/ /\* logical address \*/* long main() { ViStatus errStatus; */\* status from VISA call \*/* /\* Resource Mgr. session \*/ ViSession E1339; */\* session for E1339A \*/* char id\_string  $[256] = \{0\}$ ;  $\frac{\text{# ID string buffer} \cdot \text{#ID}}{\text{#ID string buffer}}$ char selftst\_string[256] =  $\{0\}$ ; /\* *Open a default Resource Manager* \*/ errStatus = viOpenDefaultRM (&viRM); if (VI\_SUCCESS > errStatus){ printf("ERROR: viDefaultRM() returned 0x%x\n",errStatus); return errStatus;} /\* *Open the Instrument Session* \*/ errStatus = viOpen (viRM, INSTR\_ADDR,VI\_NULL,VI\_NULL, &E1339); if (VI\_SUCCESS > errStatus){ printf("ERROR: viOpen() returned 0x%x\n",errStatus); return errStatus;} /\* *Reset the E1339A* \*/ errStatus = viPrintf (E1339, "\*RST;\*CLS\n"); if (VI\_SUCCESS > errStatus){ printf("ERROR: viPrintf() returned 0x%x\n",errStatus); return errStatus;} /\* *Send the Self Test Command* \*/ errStatus = viQueryf (E1339, "\*TST?\n","%t",selftst\_string); if (VI\_SUCCESS > errStatus){ printf("ERROR: viQueryf() returned 0x%x\n",errStatus); return errStatus;} printf("Self Test Result is %s\n",selftst\_string); /\* *Query the ID string* \*/ errStatus = viQueryf (E1339, "\*IDN?\n","%t",id\_string); if (VI\_SUCCESS > errStatus){ printf("ERROR: viQueryf() returned 0x%x\n",errStatus); return errStatus;} printf("IDN? returned %s\n",id\_string); /\* *Close Sessions* \*/ errStatus = viClose (E1339); if (VI\_SUCCESS > errStatus){ printf("ERROR: viClose() returned 0x%x\n",errStatus); return 0;} errStatus = viClose (viRM); if (VI\_SUCCESS > errStatus){ printf("ERROR: viClose() returned 0x%x\n",errStatus); return 0;} } */\* End of main program \*/*

# **Chapter 3 Using the Relay Driver Module**

### <span id="page-31-1"></span><span id="page-31-0"></span>**Using This Chapter**

This chapter provides examples to program and use the Relay Driver Module using Standard Commands for Programmable Instrumentation (SCPI). The chapter contents are:

- Using 72-Channel Mode . . . . . . . . . . . . . . . . . . . . . . . . . . . . page 32
- Using 36-Channel Mode . . . . . . . . . . . . . . . . . . . . . . . . . . . . page 33
- Example Programs . . . . . . . . . . . . . . . . . . . . . . . . . . . . . . . . page 37

**Note** Do not do register writes if you are also controlling the module via the downloaded SCPI driver. Since the SCPI driver will not know the instrument state, an interrupt may occur causing the driver and/or Command Module to fail. See *Appendix B - Relay Driver Module Register Definitions* for information on registers and register-based programming.

**Note** If you installed Agilent VXI*plug&play* Drivers (see *Chapter 2 - Configuring the Relay Driver Module*), you can use the Soft Front Panels to program and use the Relay Driver Module from a simulated front panel. See "Using the Soft Front Panels" in the VXI*plug&play* Help system for details.

### <span id="page-32-0"></span>**Using 72-Channel Mode**

In 72-channel mode, each channel acts independently and channels can be switched (opened/closed) individually or can be scanned. Use OPEN or CLOSe to switch channels or use SCAN to scan channels. Leave CNFG 0 open to set 72-channel mode.

#### <span id="page-32-1"></span>**Operations Overview** Table 3-1 summarizes 72-channel operations for switching a single channel, switching several channels, and scanning channels.

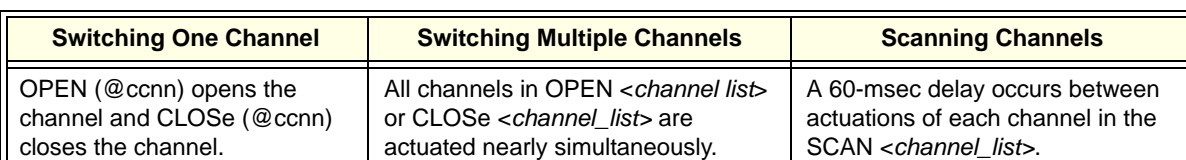

#### **Table 3-1. 72-Channel Mode Operations**

all channels in the *channel\_list* are opened or closed nearly simultaneously (within  $100 \mu$ sec). **Note** When multiple channels are switched, the actuation order is not guaranteed. If actuation order is important, use a separate OPEN or CLOSe command for each channel.

For 72-channel mode, **switching channels** means to open one or more open-collector outputs with the OPEN <*channel\_list*> command or to close one or more open-collector outputs with the CLOSe <*channel\_list*> command. When a channel is closed, current is sunk. When a channel is

When more than one channel is specified in the OPEN or CLOSe command,

### <span id="page-32-3"></span>**Scanning Channels**

<span id="page-32-2"></span>**Switching Channels**

> For 72-channel mode, **scanning channels** means to open/close more than one channel using the SCAN <*channel\_list*> command. When SCAN <*channel\_list*> is used, a 60 msec delay occurs between channel actuations. The scan sequence for 72-channel mode when SCAN is used is:

- 1. Close the first channel in the *channel\_list*
- 2. Wait for the 30 msec timer
- 3. Open the first channel

open, current is not sunk.

- 4. Wait for the 30 msec timer
- 5. Repeat steps 1 4 for next channel, to the end of the *channel\_list*
- 6. If ARM:COUNt > 1, repeat steps 1 5 for ARM:COUNt *number*

If TRIG:SOUR IMM is set, the delay time between channel actuations is 60 msec. If another TRIG *source* is used and the time between triggers is at least 60 msec, the scan advances when the trigger is received. If another TRIG source is used and the time between triggers is <60 msec, a "Trigger Ignored" error is generated.

## <span id="page-33-0"></span>**Using 36-Channel Mode**

In 36-channel mode, two bits are paired together and one bit is the inverse of the other. The channel pairs formed are CH 0 SET/CH 0 RESET, CH 1 SET/CH 1 RESET, etc. This mode can be used to drive two coil switches, one for SET and one for RESET.

**Note** CNFG 0 must be connected to GROUND to set 36-channel mode.

#### <span id="page-33-1"></span>**Operations Overview** As shown in Table 3-1, simultaneous actuation, stepped actuation, pulsed output, and continuous output modes are available for 36-channel mode.

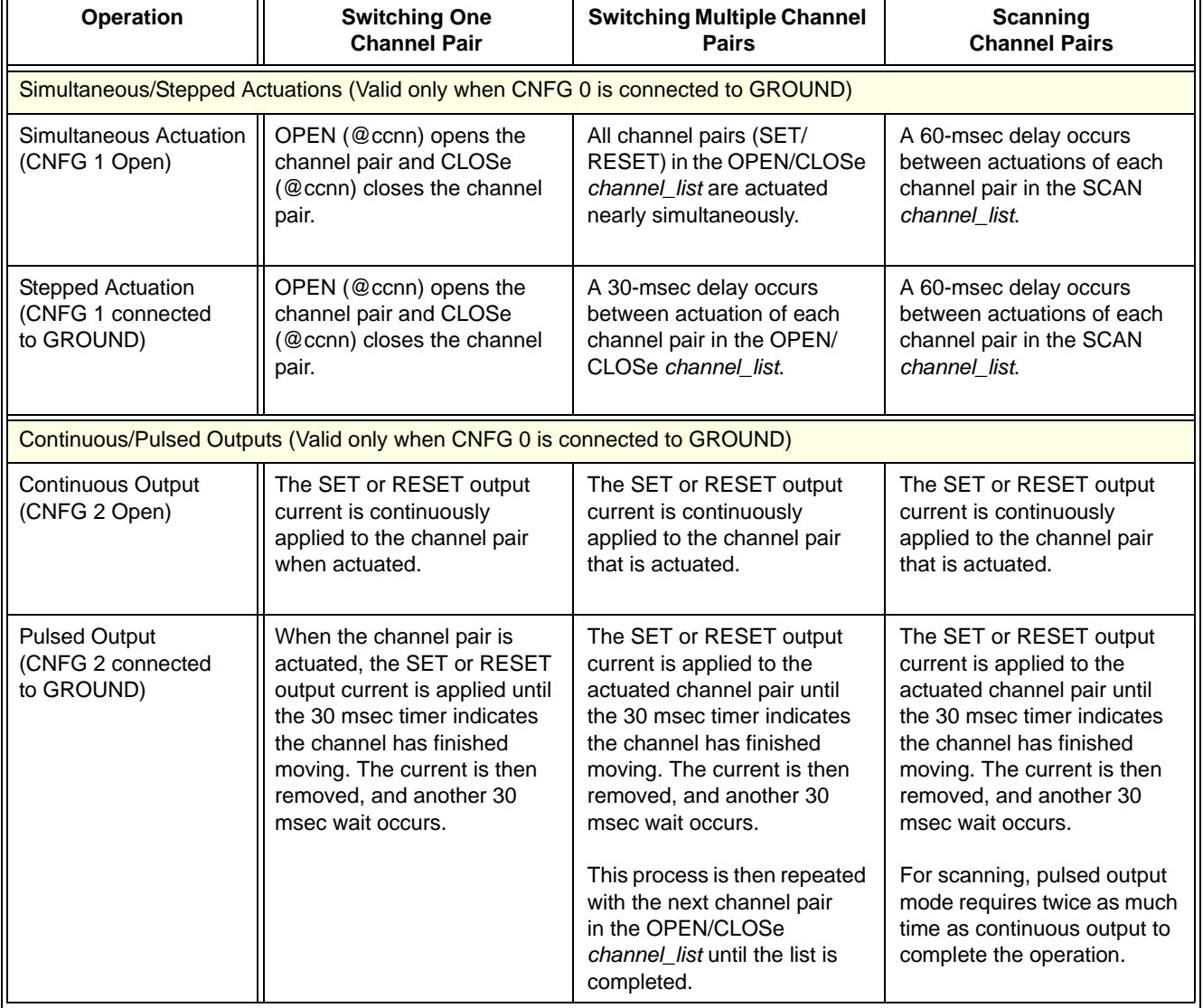

#### **Table 3-2. 36-Channel Mode Operations**

<span id="page-34-2"></span><span id="page-34-1"></span><span id="page-34-0"></span>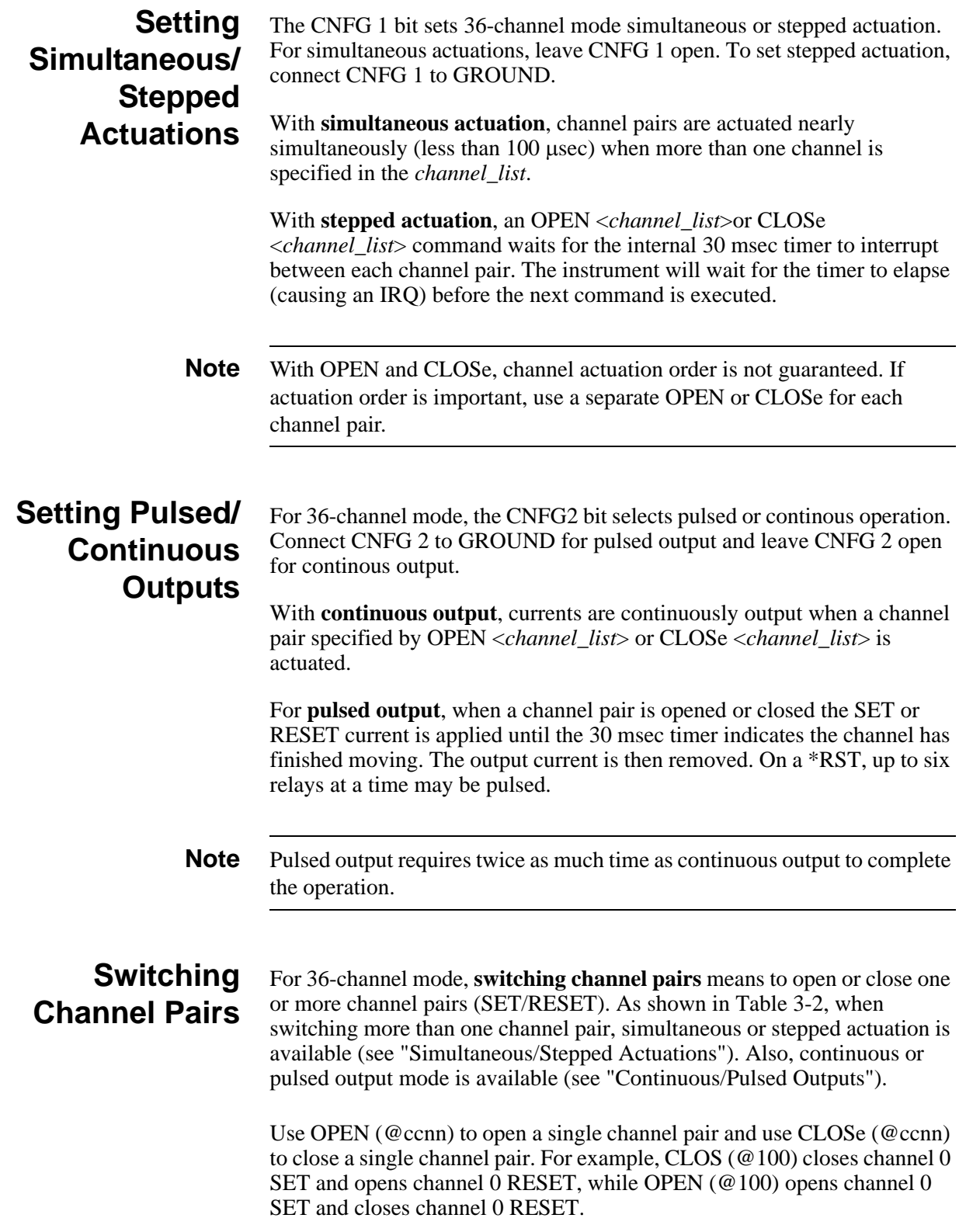

<span id="page-35-0"></span>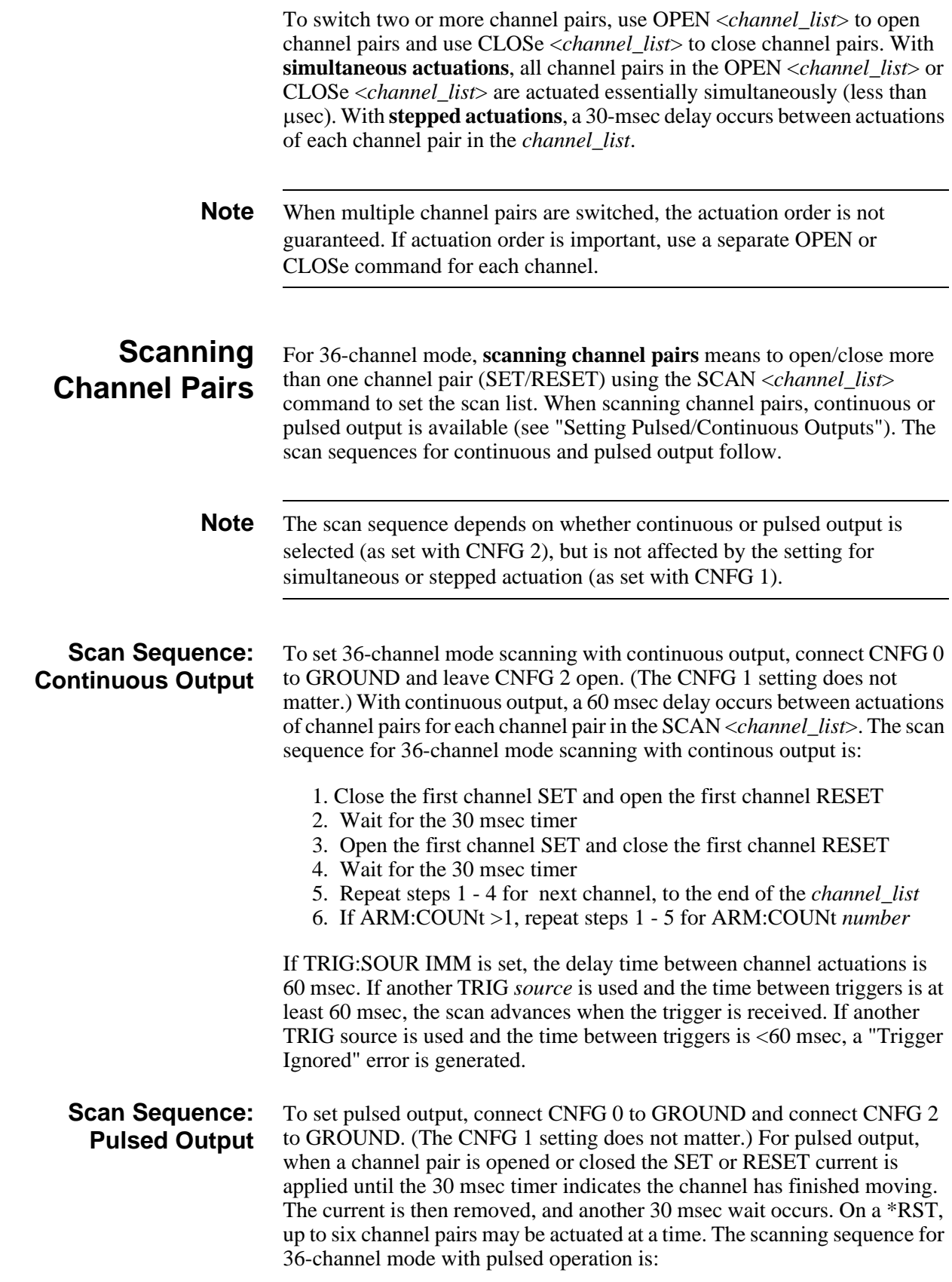
- 1. Close the first channel SET and open the first channel RESET
- 2. Wait for the 30 msec timer
- 3. Turn off the first channel SET current output
- 4. Wait for the 30 msec timer
- 5. Close the first channel RESET
- 6. Wait for the 30 msec timer
- 7. Turn off the first channel RESET current output
- 8. Wait for the 30 msec timer
- 9. Repeat steps 1 8 for next channel, to the end of the *channel\_list* 10. If ARM:COUNt >1, repeat steps 1 - 9 for ARM:COUNt *number*

If TRIG:SOUR IMM is set, the delay time between channel actuations is 120 msec. If another TRIG *source* is used and the time between triggers is at least 120 msec, the scan advances when the trigger is received. If another TRIG source is used and the time between triggers is <120 msec, a "Trigger Ignored" error is generated.

# **Example Programs**

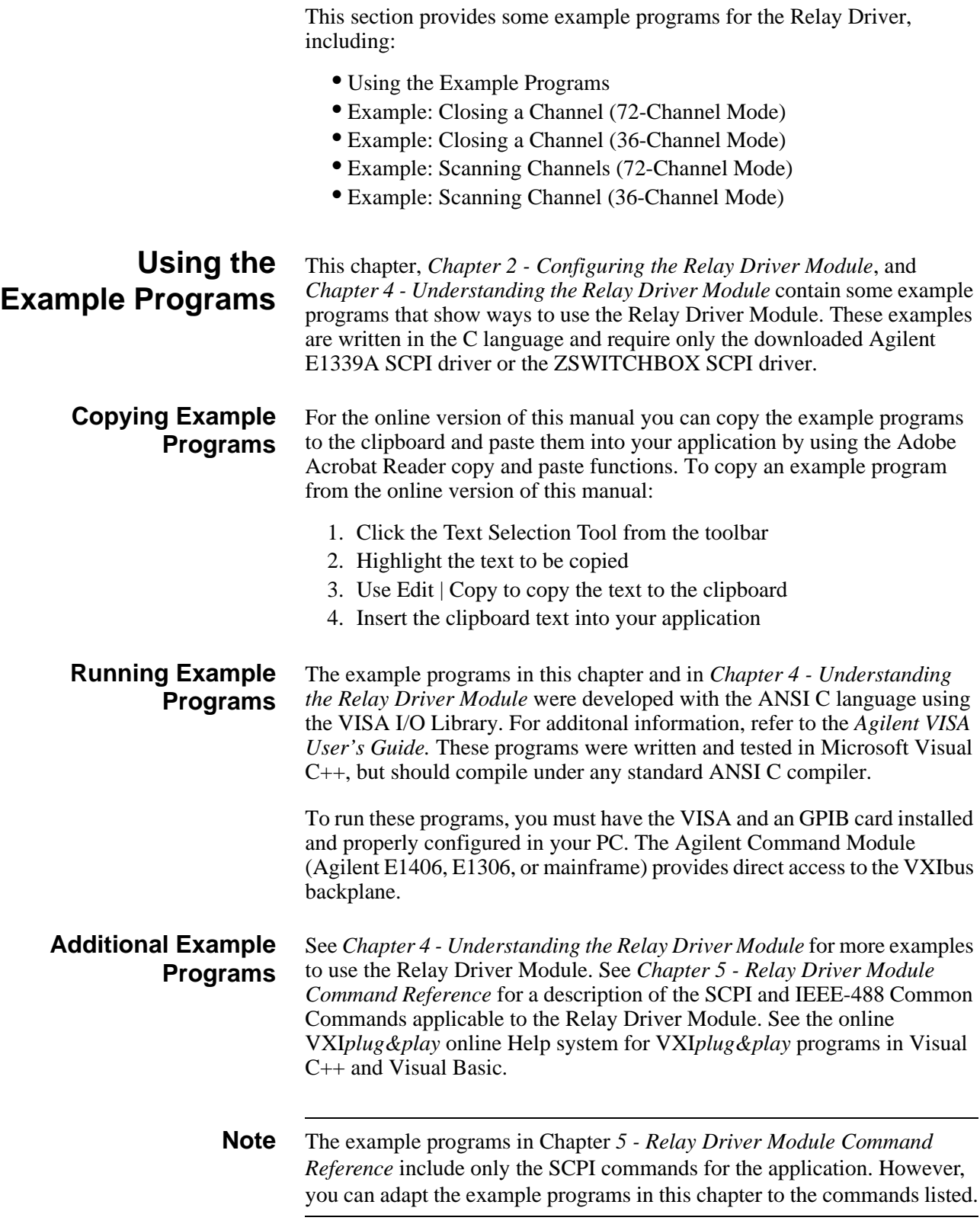

## **Example: Closing a Channel (72-Channel Mode)**

This example shows how to close a channel for the Relay Driver Module in 72-channel mode. For 72-channel mode, OPEN opens the specified channel(s) and CLOSe closes the specified channel(s). If more than one channel is specified, all channels are opened or closed nearly simultaneously, but the actuation order is not guaranteed. To set 72-channel mode, CNFG 0 must not be connected to GROUND.

### **Typical Connections**

Figure 3-1 shows typical connections to Channel 36. The +12V internal supply is applied to the external relay.

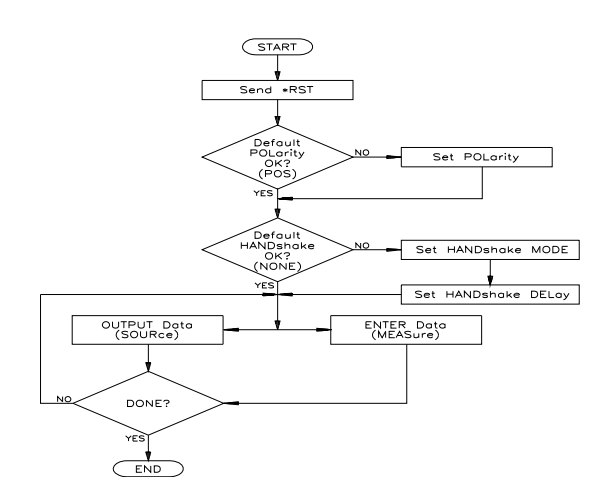

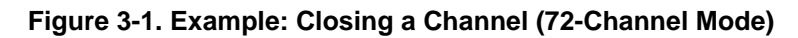

#### **SCPI Commands**

To close channel 36, the command is CLOSe (@136) where 1 is the card number and 36 is the channel number. When this command is executed, channel 36 is closed, allowing current to be sunk.

#### **Example Program**

/\* *Example: Closing a Channel (72-Channel Mode)* \*/ /\*This program closes a Relay Driver Module channel in 72-channel mode \*/ #include <visa.h> #include <stdio.h> #include <stdlib.h> #define INSTR\_ADDR "GPIB-VXI::120::INSTR" */\* 120 is the E1339A\*/ /\*logical addr \*/* long main() { ViStatus errStatus; */\* status from VISA call \*/* ViSession viRM;<br>ViSession E1339;<br>*/\* session for E1339A \*/* ViSession E1339; */\* session for E1339A \*/* int ch = 136; */\* channel = 136 \*/* /\* *Open a default Resource Manager* \*/ errStatus = viOpenDefaultRM (&viRM); if (VI\_SUCCESS > errStatus){ printf("ERROR: viOpenDefaultRM() returned 0x%x\n",errStatus); return errStatus;} /\* *Open the Instrument Session* \*/ errStatus = viOpen (viRM, INSTR\_ADDR,VI\_NULL,VI\_NULL, &E1339); if (VI\_SUCCESS > errStatus){ printf("ERROR: viOpen() returned 0x%x\n",errStatus); return errStatus;} /\* *Close Channel 36* \*/ errStatus = viPrintf (E1339, "CLOS (@%d)\n",ch); if (VI\_SUCCESS > errStatus){ printf("ERROR: viPrintf() returned 0x%x\n",errStatus); return errStatus;} /\* *Close Sessions* \*/ errStatus = viClose (E1339); if (VI\_SUCCESS > errStatus){ printf("ERROR: viClose() returned 0x%x\n",errStatus); return 0;} errStatus = viClose (viRM); if (VI\_SUCCESS > errStatus){ printf("ERROR: viClose() returned 0x%x\n",errStatus); return 0;} } */\* End of main program \*/*

## **Example: Closing a Channel (36-Channel Mode)**

This program shows how to close a channel pair for the Relay Driver Module in 36-channel mode. For 36-channel mode, OPEN opens the specified channel(s) SET and CLOS closes the specified channel(s) SET. If more than one channel pair is specified, all channels are opened or closed nearly simultaneously, but the actuation order is not guaranteed. To set 36-channel mode, CNFG 0 must be connected to GROUND.

### **Typical Connections**

Figure 3-2 shows a Relay Driver Module configured for 36-channel mode (CNFG 0 connected to ground) with typical connections to Channel 0 SET and Channel 0 RESET. For this example, we will assume P2 capability is available so the +5V internal supply is applied to the external relay..

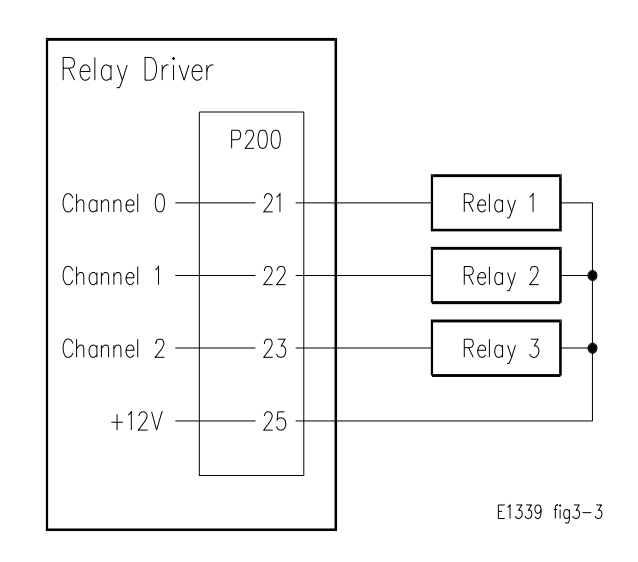

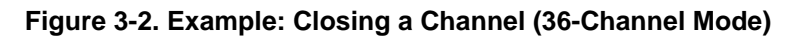

#### **SCPI Commands**

To close channel pair 0, the command is CLOSe (@100) where 1 is the card number and 00 is the channel pair number. When this command is executed, CH0 SET is closed, allowing current to be sunk and CH0 RESET is opened, not allowing current to be sunk.

#### **Example Program**

/\* *Example: Closing a Channel (36-Channel Mode)* \*/ /\*This program closes a Relay Driver Module channel in 36-channel mode \*/ #include <visa.h> #include <stdio.h> #include <stdlib.h> #define INSTR\_ADDR "GPIB-VXI::120::INSTR" */\* 120 is the E1339A\*/ /\* logical addr \*/* long main() { ViStatus errStatus; */\* status from VISA call \*/* ViSession viRM; */\* Resource Mgr. session \*/* ViSession E1339; */\* session for E1339A \*/* int ch = 100;  $\frac{\text{ln} \ln |100 \text{ m}|}{\text{ln} \ln |100 \text{ m}|}$ /\* *Open a default Resource Manager* \*/ errStatus = viOpenDefaultRM (&viRM); if (VI\_SUCCESS > errStatus){ printf("ERROR: viOpenDefaultRM() returned 0x%x\n",errStatus); return errStatus;} /\* *Open the Instrument Session* \*/ errStatus = viOpen (viRM, INSTR\_ADDR, VI\_NULL, VI\_NULL, &E1339); if (VI\_SUCCESS > errStatus){ printf("ERROR: viOpen() returned 0x%x\n",errStatus); return errStatus;} /\* *Close Channel 0 SET, Open Channel 0 RESET* \*/ errStatus = viPrintf (E1339, "CLOS  $(@$ %d)\n",ch); if (VI\_SUCCESS > errStatus){ printf("ERROR: viPrintf() returned 0x%x\n",errStatus); return errStatus;} /\* *Close Sessions* \*/ errStatus = viClose (E1339); if (VI\_SUCCESS > errStatus){ printf("ERROR: viClose() returned 0x%x\n",errStatus); return 0;} errStatus = viClose (viRM); if (VI\_SUCCESS > errStatus){ printf("ERROR: viClose() returned 0x%x\n",errStatus); return 0;} } */\* End of main program \*/*

## **Example: Scanning Channels (72-Channel Mode)**

This program shows one way to sequentially actuate three relays by scanning three channels in 72-channel mode.

#### **Typical Connections**

Figure 3-3 shows typical connections for channels 0, 1, and 2 to three external relays. We will use the internal +12V supply for external relay power. When scanning, there is an approximate 30 msec delay between channel actuations.

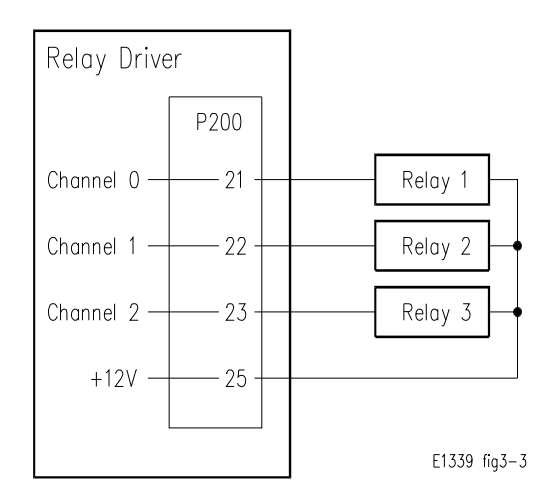

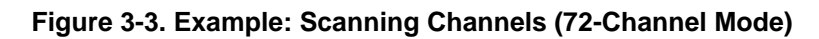

#### **SCPI Commands**

To scan channels 0 through 2, use SCAN (@100:102) to set the scan list followed by INIT to start the scan. For 72-channel mode, when this command is executed, channel 0 is closed allowing current to be sunk. The scan then advances, opening channel 0 and closing channel 1 and then advances to channel 2. The next advance of the scan opens the last channel. The scan halts after one scan.

**Note** You can set more than one scan (2 to 32767) or you can set continuous scanning. See *Chapter 4 - Understanding the Relay Driver Module* for details.

#### **Example Program**

/\* *Example: Scanning Channels (72-Channel Mode)* \*/ /\*This program scans three channels in 72-channel mode \*/

#include <visa.h> #include <stdio.h> #include <stdlib.h>

#define INSTR\_ADDR "GPIB-VXI::120::INSTR" */\* Agilent E1339A \*/ /\* logical addr \*/*

long main() {

ViStatus errStatus; */\* status from VISA call \*/* ViSession viRM;<br>
ViSession E1339:<br> */\* session for E1339A \*/* ViSession E1339; */\* session for E1339A \*/* int ch\_first = 100;  $\frac{\text{arrows}}{\text{arrows}}$  */\* first scan channel = 100 \*/* int ch\_last = 102; */\* last scan channel = 102 \*/*

```
/* Open a default Resource Manager */
errStatus = viOpenDefaultRM (&viRM);
  if (VI_SUCCESS > errStatus){
  printf("ERROR: viOpenDefaultRM() returned 0x%x\n",errStatus);
  return errStatus;}
```
/\* *Open the Instrument Session* \*/ errStatus = viOpen (viRM, INSTR\_ADDR,VI\_NULL,VI\_NULL, &E1339); if (VI\_SUCCESS > errStatus){ printf("ERROR: viOpen() returned 0x%x\n",errStatus); return errStatus;}

/\* *Close Channels 0 -2 SET, Open Channels 0 - 2 RESET* \*/ errStatus = viPrintf (E1339, "SCAN (@%d:%d);INIT\n",ch\_first,ch\_last); if (VI\_SUCCESS > errStatus){ printf("ERROR: viPrintf() returned 0x%x\n",errStatus); return errStatus;}

/\* *Close Sessions* \*/ errStatus = viClose (E1339); if (VI\_SUCCESS > errStatus){ printf("ERROR: viClose() returned 0x%x\n",errStatus); return 0;}

errStatus = viClose (viRM); if (VI\_SUCCESS > errStatus){ printf("ERROR: viClose() returned 0x%x\n",errStatus); return 0;}

} */\* End of main program \*/*

## **Example: Scanning Channels (36-Channel Mode)**

This program shows one way to scan three channel pairs in 36-channel mode. For 36-channel mode when a channel pair is actuated, the channel pair SET is closed and the channel pair RESET is opened. After a delay, the channel pair SET is opened and the channel pair RESET is closed. For 36-channel mode scanning, you can set pulsed or continuous output.

#### **Typical Connections**

Figure 3-4 shows typical connections to three external relays. We will assume P2 capability is available so the  $+5V$  internal supply is applied to the external relays. Connect CNFG 0 and CNFG 2 for the operation desired, as shown in Figure 3-4. For pulsed output, connect CNFG 2 to GROUND. For continuous output, do not connect CNFG 2 to GROUND.

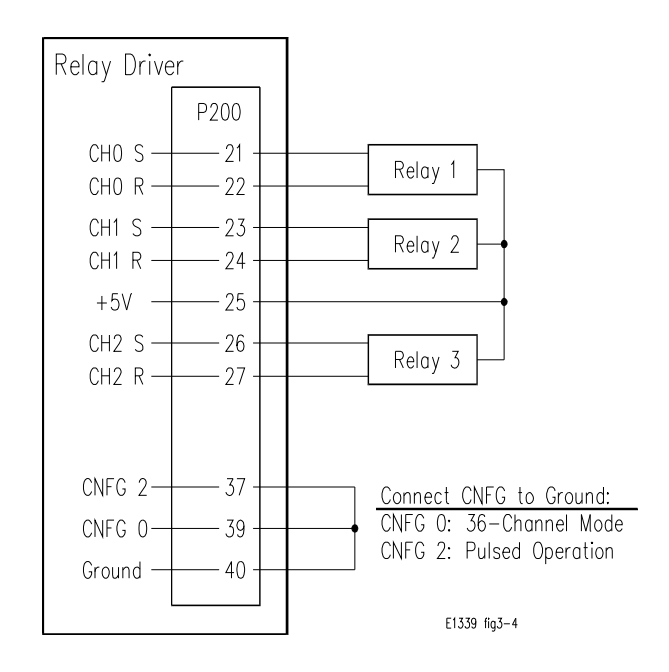

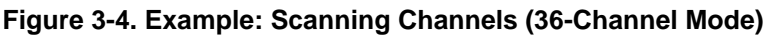

#### **SCPI Commands**

To scan channel pairs 0 through 2 in 36-channel mode use SCAN  $(Q100:102)$  to set the scan list, followed by INIT to start the scan. When this command is executed for channel 0, CH0 SET is closed allowing current to be sunk and CH0 RESET is opened, not allowing current to be sunk. The scan then advances to the next channel. The sequence halts after one scan.

**Note** You can set more than one scan (2 to 32767) or you can set continuous scanning. See *Chapter 4 - Understanding the Relay Driver Module* for details.

#### **Example Program**

/\* *Example: Scanning Channels (36-Channel Mode)* \*/ /\*This program scans three channels in 36-channel mode \*/

#include <visa.h> #include <stdio.h> #include <stdlib.h>

#define INSTR\_ADDR "GPIB-VXI::120::INSTR" */\* 120 is E1339A \*/ /\*logical addr \*/*

long main() { int ch\_last =  $102$ ;  $\frac{\text{dist} \cdot \text{dist} \cdot \text{dist} \cdot \text{dist}}{\text{dist} \cdot \text{dist} \cdot \text{dist}} = 102 \cdot \frac{1}{2}$ 

ViStatus errStatus; */\* status from VISA call \*/* ViSession viRM;<br>
ViSession E1339:<br> */\* session for E1339A \*/* ViSession E1339; */\* session for E1339A \*/* int ch\_first = 100;  $\frac{\text{arrows}}{\text{arrows}}$  */\* first scan channel = 100 \*/* 

```
/* Open a default Resource Manager */
errStatus = viOpenDefaultRM (&viRM);
  if (VI_SUCCESS > errStatus){
  printf("ERROR: viOpenDefaultRM() returned 0x%x\n",errStatus);
  return errStatus;}
```
/\* *Open the Instrument Session* \*/ errStatus = viOpen (viRM, INSTR\_ADDR,VI\_NULL,VI\_NULL, &E1339); if (VI\_SUCCESS > errStatus){ printf("ERROR: viOpen() returned 0x%x\n",errStatus); return errStatus;}

/\* *Close Channels 0 -2 SET, Open Channels 0 - 2 RESET* \*/ errStatus = viPrintf (E1339, "SCAN (@%d:%d);INIT\n",ch\_first,ch\_last); if (VI\_SUCCESS > errStatus){ printf("ERROR: viPrintf() returned 0x%x\n",errStatus); return errStatus;}

/\* *Close Sessions* \*/ errStatus = viClose (E1339); if (VI\_SUCCESS > errStatus){ printf("ERROR: viClose() returned 0x%x\n",errStatus); return 0;} errStatus = viClose (viRM);

if (VI\_SUCCESS > errStatus){ printf("ERROR: viClose() returned 0x%x\n",errStatus); return 0;} } */\* End of main program \*/*

# **Chapter 4 Understanding the Relay Driver Module**

## **Using This Chapter**

This chapter gives guidelines to scan Relay Driver Module channels and to use the Scan Complete bit. In addition, this chapter shows how the instrument responds to special IEEE 488.2 commands and to the SYStem:ERRor? command. The chapter contents are:

- Scanning Channels . . . . . . . . . . . . . . . . . . . . . . . . . . . . . . . . page 47
- Setting/Checking States . . . . . . . . . . . . . . . . . . . . . . . . . . . . page 50
- Example Programs . . . . . . . . . . . . . . . . . . . . . . . . . . . . . . . . page 51

## **Scanning Channels**

This section shows several methods to control scanning channels for the Relay Driver Module, including:

- Setting Scan Mode Operation
- Using Scanning Trigger Sources
- Scanning With External Instruments
- Using the Scan Complete Bit

**Setting Scan Mode Operation** For the Relay Driver Module, scanning channels consists of closing and opening a set of channels, one channel at a time. Single-scan, multiple-scan (2 to 32767), or continuous scanning modes are available. See Figure 4-1 for a typical sequence to set Relay Driver Module scanning operation.

> **Note** Although [ROUTe:]SCAN:MODE NONE|VOLT|RES is accepted by the Relay Driver Module, this command has no effect on Relay Driver Module operation. You can use [ROUTe:]SCAN:MODE? to query the scanning mode (NONE, VOLT, or RES) of the Relay Driver Module.

#### **Using Scanning Trigger Sources** The TRIG:SOUR command specifies the source to advance the scan. You can use the TRIG command to advance the scan when TRIG:SOUR BUS or TRIG:SOUR HOLD is set. Figure 4-2 shows scanning trigger sources.

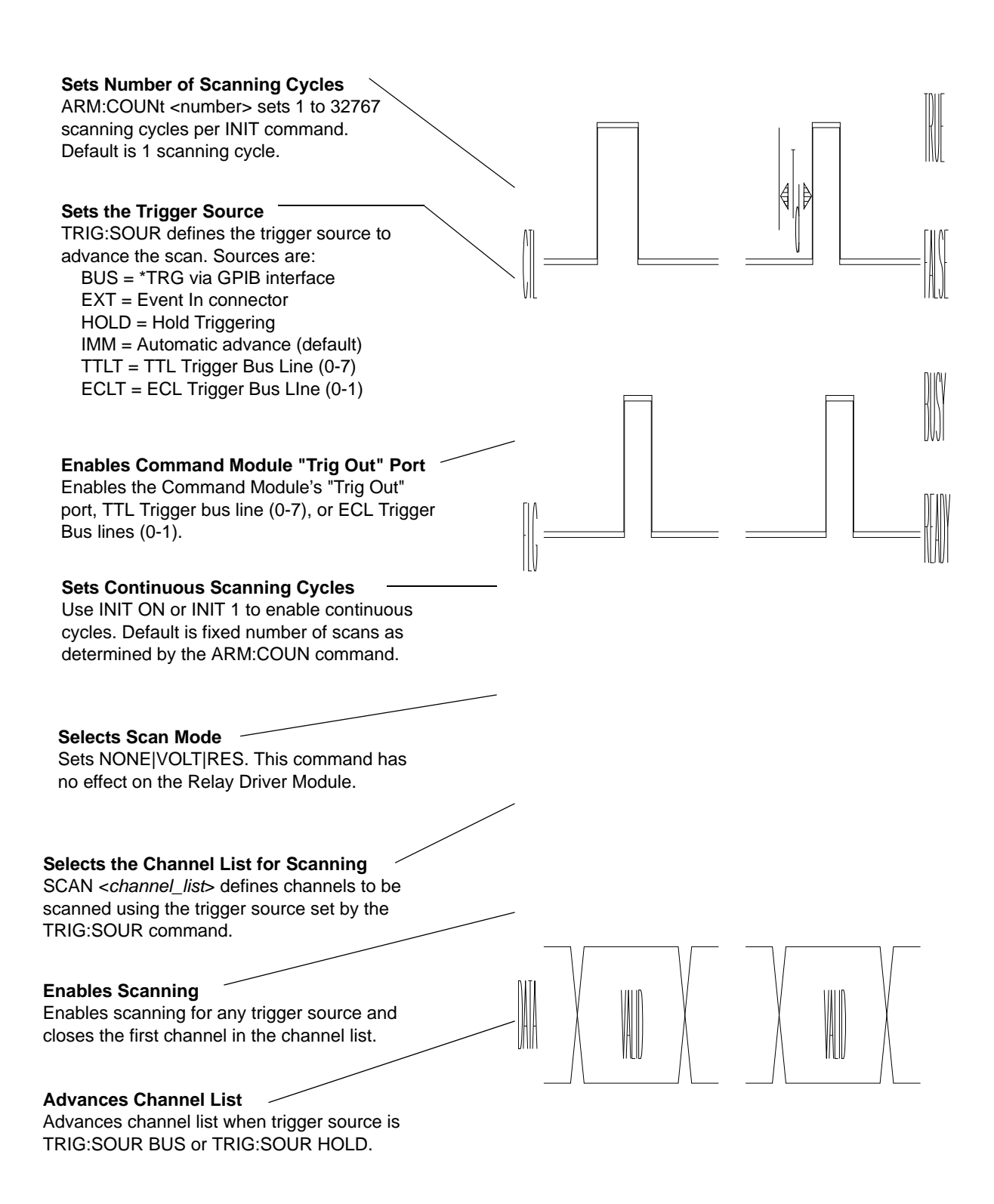

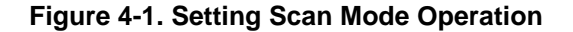

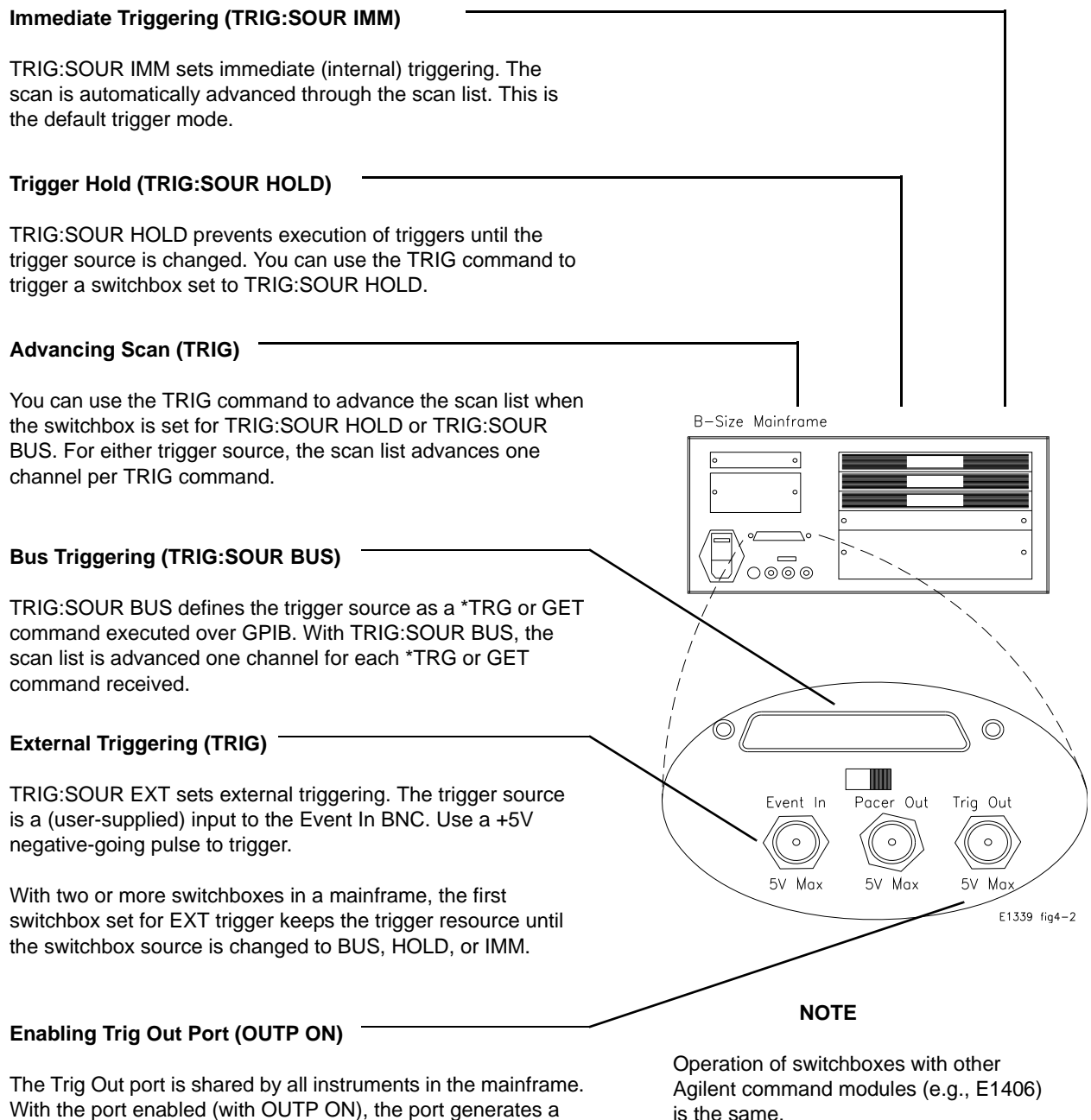

With the port enabled (with OUTP ON), the port generates a +5V negative-going output trigger pulse each time after a channel closure for ANY switchbox in the mainframe.

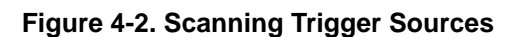

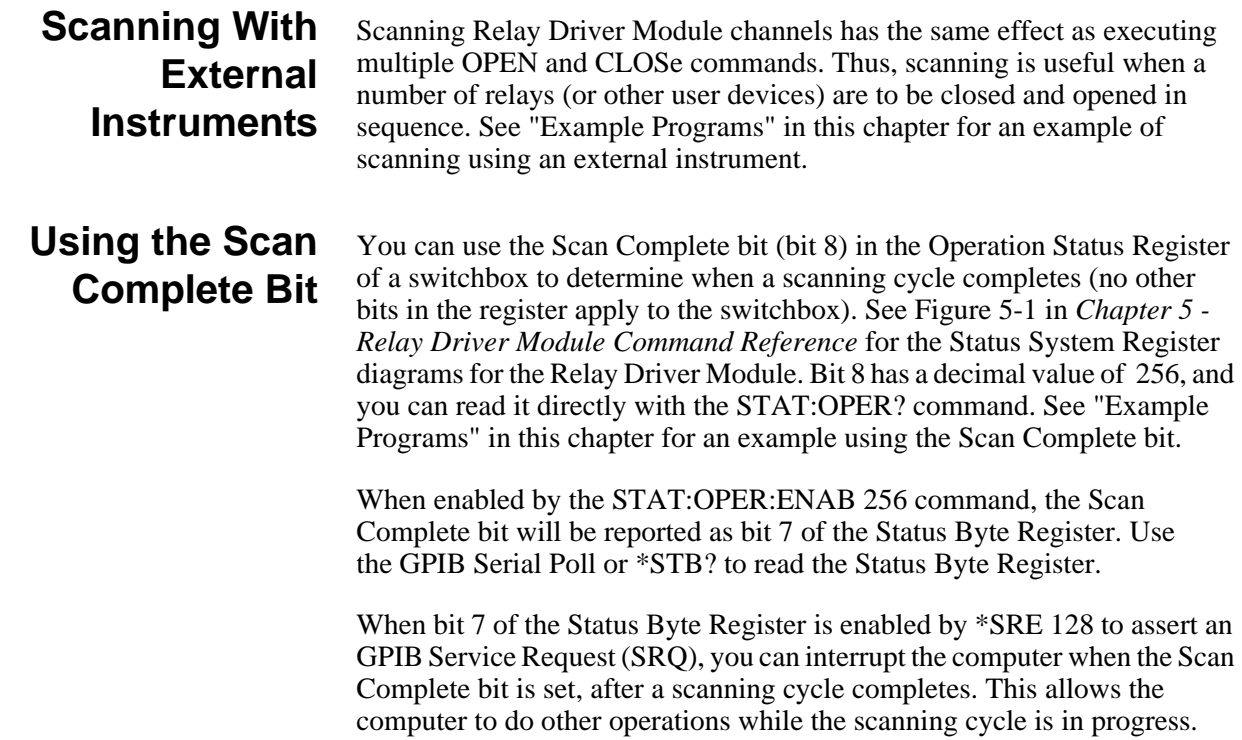

## **Setting/Checking States**

This section describes the response of the Relay Driver Module to three IEEE 488.2 common commands: \*SAV, \*RCL, and \*RST and the response to the error query (SYST:ERR?).

## **Storing States (\*SAV)**

The \*SAV < *numeric\_state* > command saves the current instrument state. The state number (0-9) is specified by the numeric state parameter. The settings saved by \*SAV are:

- ARM:COUNt
- TRIGger.SOURce
- OUTput:STATe
- INITiate:CONTinuous
- SCAN (the scan list is set to invalid so the command does not save a scan list)
- SCAN:MODE
- SCAN:PORT
- CLOSed Channels

## **Recalling States (\*RCL)**

The \*RCL < *numeric\_state* > command recalls the state when the last \*SAV was executed for the specified *numeric* state parameter (0-9). If no \*SAV was executed for the *numeric\_state*, \*RST default settings are used. Refer to the \*SAV settings list for the settings recalled by \*RCL.

### **Response to Reset (\*RST)**

The \*RST command opens all channels (opens all SET channels in 36-channel mode), invalidates the current channel list for scanning, and sets the following:

- ARM:COUN 1
- TRIG:SOUR IMM
- INIT:CONT OFF
- OUTP:STAT OFF
- SCAN:MODE NONE (no effect on Relay Driver Module operation)
- SCAN PORT NONE (no effect on Relay Driver Module operation)

## **Error Query Response (SYST:ERR?)**

The SYSTem:ERRor? query requests a value from the instrument's error queue. The response takes the following form:

< *err\_number* >, < *err\_message* >

The < *err\_number* > is an integer in the range [-32768 to 32767]. The < *err\_message* > is a short description of the error, followed by further information about the error.

If no error occurs, the switchbox responds with 0,"No error". If there has been more than one error, the instrument will respond with the first one in its error queue. Subsequent queries continue to read the error queue until it is empty. The maximum < *err\_message* > string length is 255 characters.

## **Example Programs**

This section lists two example programs for the Relay Driver Module, including the following. See *Chapter 3 - Using the Relay Driver Module* for information on using these programs.

- Example: Scanning Using Trig Out/Event In Ports
- Example: Scan Complete Interrupt

## **Example: Scanning Using Trig Out /Event In Ports**

This example uses the B-Size mainframe Trig Out and Event In ports to synchronize Relay Driver Module channel closures with an external measurement device (such as an Agilent 34401 voltmeter). 72-channel mode operation is assumed, but you can use the program for 36-channel operation also.

#### **Typical Connections**

See Figure 4-3 for typical user connections to a B-Size mainframe.

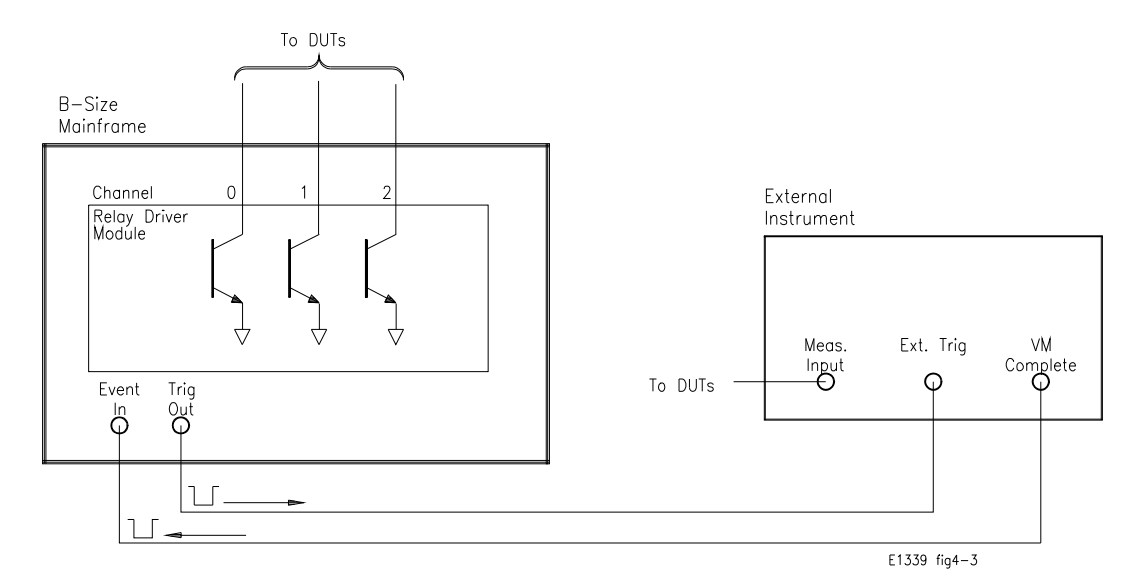

**Figure 4-3. Example: Scanning Using Trig Out/Event In Ports**

#### **SCPI Commands**

For this example, since synchronization with the computer cannot be ensured, the external instrument must have internal memory capacity to store the readings. The sequence of operation and associated SCPI commands are:

- 1. INIT closes channel 0
- 2. Channel closure causes trigger to be output from "Trig Out" port
- 3. Trigger to "Ext Trig In" initiates channel 0 measurement
- 4. Channel 0 measurement result is stored in external instrument
- 5. Trigger is then output from "VM Complete" port
- 6. Trigger to "Event In" port advances scan to channel 1
- 7. Steps 2-6 are repeated for channels 1 and 2

external instrument commands *!Configure ext instrument* \*RST;\*CLS *!Reset relay driver module*

TRIG:SOUR EXT *!Event In triggering* INIT *!Enable scan*

*Start loop (3 channels) Enter results End Loop*

 *to known state* OUTP ON *!Enable Cmd Mod Trig Out port* SCAN (@l00:102) *!Scan channels 0 - 2*

#### **Example Program**

/\* *Example: Scanning Using Trig Out and Event In Ports* \*/

/\*This example uses the Trig Out and Event In ports to synchronize Relay \*/ /\*Driver switch channel closures to an external measurement device \*/

#include <visa.h> #include <stdio.h> #include <stdlib.h>

#define INSTR\_ADDR1 "GPIB-VXI::120::INSTR" */120 is \* E1339A \*/ /\* logical addr \*/* #define INSTR\_ADDR2 "GPIB-VXI::22::INSTR" */\* 22 is Ext Instrument \*/ /\* logical address\*/*

long main() {

int loop;

ViStatus errStatus; */\* status from VISA call \*/* ViSession viRM; */\* Resource Mgr. session \*/* ViSession E1339; */\* session for E1339A \*/* /\*session for Ext Instr\*/ int ch\_first = 100;  $\frac{\text{if } \text{if } x \text{ and } \text{if } x \text{ and } \text{if } x$ int ch\_last =  $102$ ;  $\frac{\text{dist}}{\text{dist}}$  scan channel =  $102 \frac{\text{W}}{\text{dist}}$ 

/\* *Open a default Resource Manager* \*/ errStatus = viOpenDefaultRM (&viRM); if (VI\_SUCCESS > errStatus){ printf("ERROR: viOpenDefaultRM() returned 0x%x\n",errStatus); return errStatus;}

/\* *Open the External Instrument Session* \*/

errStatus = viOpen (viRM, INSTR\_ADDR2, VI\_NULL, VI\_NULL, &INST); if (VI\_SUCCESS > errStatus){ printf("ERROR: viOpen(%s) returned 0x%x\n",INSTR\_ADDR2,errStatus); return errStatus;}

/\* *Configure the External Instrument* \*/ /\*External Instrument configuration commands go here\*/

/\* *Open the Relay Driver Module Instrument Session* \*/ errStatus = viOpen (viRM, INSTR\_ADDR1, VI\_NULL, VI\_NULL, &E1339); if (VI\_SUCCESS > errStatus){ printf("ERROR: viOpen(%s) returned 0x%x\n",INSTR\_ADDR1,errStatus); return errStatus;}

/\* *Reset the Relay Driver Module* \*/ errStatus = viPrintf (E1339, "\*RST;\*CLS\n"); if (VI\_SUCCESS > errStatus){ printf("ERROR: viPrintf() returned 0x%x\n",errStatus); return errStatus;}

/\* *Enable the Agilent E1306A Trig Out Port* \*/ errStatus = viPrintf (E1339, "OUTP ON\n"); if (VI\_SUCCESS > errStatus){ printf("ERROR: viPrintf() returned 0x%x\n",errStatus); /\* *Set Relay Driver Module Trigger Source to External Triggering* \*/ errStatus = viPrintf (E1339, "TRIG:SOUR EXT\n"); if (VI\_SUCCESS > errStatus){ printf("ERROR: viPrintf() returned 0x%x\n",errStatus);

/\* *Set up Scan List*\*/ errStatus = viPrintf (E1339, "SCAN (@%ld:%ld)\n",ch\_first,ch\_last); if (VI\_SUCCESS > errStatus){ printf("ERROR: viPrintf() returned 0x%x\n",errStatus); return errStatus;}

/\* *Enable Scan and Send Trigger to External Instrument*\*/ errStatus = viPrintf (E1339, "INIT\n"); if (VI\_SUCCESS > errStatus){ printf("ERROR: viPrintf() returned 0x%x\n",errStatus); return errStatus;}

/*\* Loop to take and enter readings\*/*

for(loop=0;loop<(ch\_last-ch\_first);loop ++)  $\{$ 

/\* *Trigger the external instrument to take a reading \*/ /\* and then take the reading* \*/

/\*\* External instrument code goes here \*\*/

/\* *Close Sessions* \*/

errStatus = viClose (E1339); if (VI\_SUCCESS > errStatus){ printf("ERROR: viClose() returned 0x%x\n",errStatus); return 0;}

errStatus = viClose (INST); if (VI\_SUCCESS > errStatus){ printf("ERROR: viClose() returned 0x%x\n",errStatus); return 0;}

errStatus = viClose (viRM); if (VI\_SUCCESS > errStatus){ printf("ERROR: viClose() returned 0x%x\n",errStatus); return 0;}

### **Example: Scan Complete Interrupt**

This example monitors bit 7 in the Status Register to determine when the cycle completes. The SCPI commands are listed, and an example program follows the SCPI commands.

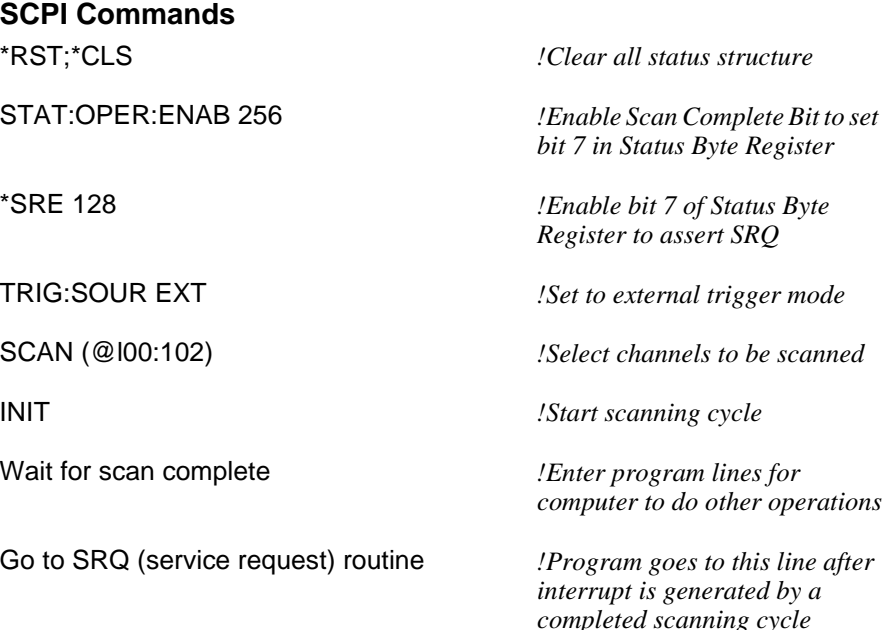

#### **Example Program**

/\* *Example: Using Scan Complete Interrupt* \*/ /\*This example monitors bit 7 in the Status Byte Register \*/ /\*to determine when the cycle completes. \*/

#include <visa.h> #include <stdio.h> #include <stdlib.h>

#define INSTR\_ADDR "GPIB-VXI::120::INSTR" */\* Agilent E1339A \*/ /\*logical addr \*/*

long main() { ViStatus errStatus; */\* status from VISA call \*/*

ViSession viRM; */\* Resource Mgr. session \*/* ViSession E1339; */\* session for E1339A \*/* int ch\_first = 100;  $\frac{\text{arrows}}{\text{arrows}}$  */\* first scan channel = 100 \*/* int ch\_last = 102; */\* last scan channel = 102 \*/*

/\* *Open a default Resource Manager* \*/ errStatus = viOpenDefaultRM (&viRM); if (VI\_SUCCESS > errStatus){ printf("ERROR: viOpen() returned 0x%x\n",errStatus); return errStatus;}

/\* *Open the Instrument Session* \*/ errStatus = viOpen (viRM, INSTR\_ADDR, VI\_NULL, VI\_NULL, &E1339); if (VI\_SUCCESS > errStatus){ printf("ERROR: viOpen() returned 0x%x\n",errStatus); return errStatus;} /\* *Reset the Relay Driver Module* \*/ errStatus = viPrintf (E1339, "\*RST;\*CLS\n"); if (VI\_SUCCESS > errStatus){ printf("ERROR: viPrintf() returned 0x%x\n",errStatus); return errStatus;} /\* *Enable Scan Complete Bit to Set Bit 7 in Status Byte Register* \*/ errStatus = viPrintf (E1339, "STAT:OPER:ENAB 256\n"); if (VI\_SUCCESS > errStatus){ printf("ERROR: viPrintf() returned 0x%x\n",errStatus); return errStatus;} /\* *Set External Triggering Mode*\*/ errStatus = viPrintf (E1339, "TRIG:SOUR EXT\n"); if (VI\_SUCCESS > errStatus){ printf("ERROR: viPrintf() returned 0x%x\n",errStatus); return errStatus;} /\* *Set up Scan List*\*/ errStatus = viPrintf (E1339, "SCAN (@%d:%d)\n",ch\_first,ch\_last); if (VI\_SUCCESS > errStatus){ printf("ERROR: viPrintf() returned 0x%x\n",errStatus); return errStatus;} /\* *Enable Scan* \*/ errStatus = viPrintf (E1339, "INIT\n"); if (VI\_SUCCESS > errStatus){ printf("ERROR: viPrintf() returned 0x%x\n",errStatus); return errStatus;} /\* *Wait for Scan Complete\**/ /\*Program lines for computer to do other operations\*/ /\* *Go to Interrupt Routine\**/ /\*Program goes to this line after scan cycle\*/ /\* is complete, thus generating an interrupt.\*/ /\* *Close Sessions* \*/ errStatus = viClose (E1339); if (VI\_SUCCESS > errStatus){ printf("ERROR: viClose() returned 0x%x\n",errStatus); return 0;} errStatus = viClose (viRM); if (VI\_SUCCESS > errStatus){ printf("ERROR: viClose() returned 0x%x\n",errStatus); return 0;} }

# **Chapter 5 Relay Driver Module Command Reference**

## **Using This Chapter**

This chapter describes SCPI (Standard Commands for Programmable Instruments) commands and summarizes IEEE 488.2 Common (\*) commands that are applicable to the Relay Driver Module. The chapter includes:

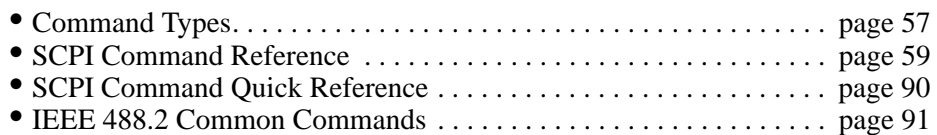

**Note** The SCPI commands described in this chapter are available in the downloadable SCPI driver for the Agilent Command Modules such as the Agilent E1306, E1406, and E13XX B-Size Mainframes and the equivalent VXI*plug&play* functions.

> See the *Agilent 75000 Series B Mainframe User's Manual* or the *Agilent 75000 Series C Agilent E1406A/B User's Manual* for additional information on SCPI and IEEE 488.2 common commands.

## **Command Types**

Commands are separated into two types: IEEE 488.2 Common Commands and SCPI Commands.

**Common Command Format** The IEEE 488-2 standard defines the Common commands that perform functions like reset, self-test status byte query, etc. Common commands are four or five characters in length, always begin with the asterisk character (\*), and may include one or more parameters. The command keyword is separated from the full parameter by a space character. Some examples are \*RST; \*ESR 32;\*STB?

**SCPI Command Format** The SCPI commands perform functions like closing switches, making measurements, and querying instrument states or retrieving data. A subsystem command structure is a hierarchical structure that usually consists of a top level (or root) command, one or more lower level commands, and their parameters. This example shows part of a typical subsystem:

> [ROUTe:] CLOSe <*channel\_list*> SCAN <*channel\_list*> :MODE?

ROUTe: is the root command, CLOSe and SCAN are second level commands, and :MODE? is a third level command.

**Command Separator** A colon (:) always separates one command from the next lower level command as shown below:

ROUTe:SCAN:MODE?

Colons separate the root command from the second level command (ROUTe:SCAN) and the second level from the third level (SCAN:MODE?).

**Abbreviated Commands** The command syntax shows most commands as a mixture of upper and lower case letters. The upper case letters indicate the abbreviated spelling for the command. For shorter program lines, send the abbreviated form. For better program visibility, you may send the entire command. The instrument will accept either the abbreviated form or the entire command.

> For example, if the command syntax shows MEASure, then MEAS and MEASURE are both acceptable forms. Other forms of MEASure, such as MEASU or MEASUR will generate an error. You may use upper or lower case letters. Therefore, MEASURE, measure, and MeAsUrE are all acceptable.

### **Implied Commands**

Implied commands are those which appear in square brackets ([ ]) in the command syntax. (The brackets are not part of the command and are not sent to the instrument.) Suppose you send a second level command but do not send the preceding implied command. In this case, the instrument assumes you intend to use the implied command and it responds as if you had sent it.

For example, in the partial ROUTe subsystem shown

[ROUTe:] CLOSe <*channel list*>

the root command ROUTe: is an implied command, so you can use either ROUT:CLOS or CLOS to close the channels specified in the <*channel\_list*>.

**Parameters** Parameter Types. The following table contains explanations and examples of parameter types you might see in this chapter. Parameters shown within square brackets ([ ]) are optional parameters. (The brackets are not part of the command and are not sent to the instrument.) If you do not specify a value for an optional parameter, the instrument chooses a default value.

> For example, consider the ARM:COUNt? [ < MIN | MAX > ] command. If you send the command without specifying a parameter, the present ARM:COUNt value is returned. If you send the MIN parameter, the command returns the minimum count available. If you send the MAX parameter, the command returns the maximum count available. Be sure to place a space between the command and the parameter.

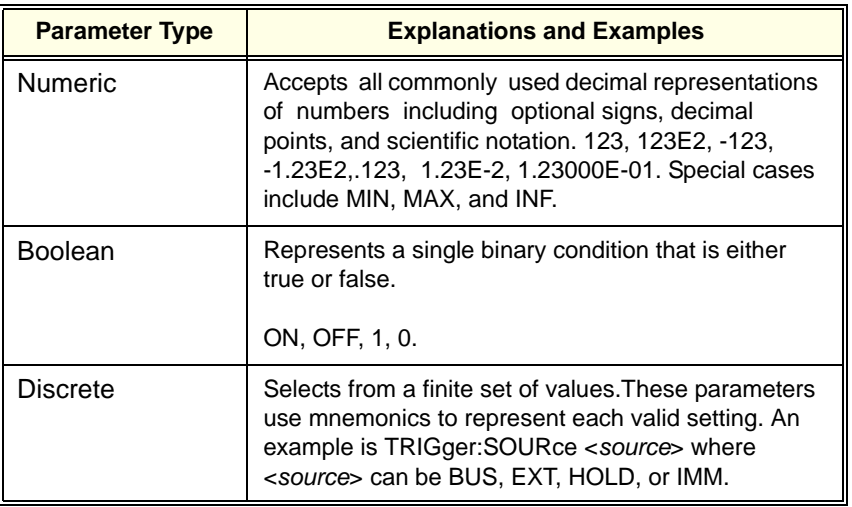

#### **Linking Commands Linking IEEE 488.2 Common Commands with SCPI Commands:** Use a semicolon between the commands. For example:

\*RST;OUTP ON *or* TRIG:SOUR HOLD;\*RST

**Linking Multiple SCPI Commands:** Use both a semicolon (;) and a colon (:) between the commands. For example:

ARM:COUN 1;:TRIG:SOUR EXT

## **SCPI Command Reference**

.

This section describes the Standard Commands for Programmable Instruments (SCPI) commands for the Agilent E1339A/Z2309A Relay Driver Module. Commands are listed alphabetically by subsystem and also within each subsystem.

There are two ways to send commands to the instrument. The most often used way is from a controller over the GPIB interface. This method is referred to as the "GPIB interface" in the command reference. The second way to send commands is from a terminal connected to the Agilent E1406 command module (RS-232). Commands sent this way will be referred to as "from the terminal" in the command reference.

The ABORT command stops a scan in progress when the scan is enabled via the interface and the trigger source is TRIGger:SOURce BUS or TRIGger:SOURce HOLD. See the following comments for ways to stop a scan when the trigger source is not BUS or HOLD.

#### **Syntax** ABORt

- **Comments Channel Status After an ABORT:** Aborting a scan will leave the last channel closed in the closed position.
	- Effect on Scan Complete Status Bit: Aborting a scan will not set the "scan complete" status bit.
	- **Stopping Scan Enabled from GPIB Interface:** When a scan is enabled from the GPIB interface and the trigger source in not HOLD or BUS, you can clear the interface to stop the command. This can be done by sending an interface CLEAR command (CLEAR 7).

When the scan is enabled from the GPIB inteface and the trigger source is TRIGger:SOURce BUS or TRIGger:SOURce HOLD, send the ABORt command over GPIB to stop the scan.

- **Note** Clearing the GPIB interface during a scan leaves the last channel the scan closed in the closed position, and does not set the "scan complete" status bit.
	- **Stopping Scan Enabled From Front Panel**: When a scan is enabled from the front panel or a B-Size mainframe, you can use \*RST entered via the interface or the front panel "Reset Instr" or "Clear Instr" keys to stop the scan.
	- **Stopping Scans by Using the Terminal:** You may use a terminal connected to the Agilent E1406 command module to stop any scan.

If the scan was started from the terminal and the trigger source is BUS or HOLD, sent the ABORt command to halt the scan. If the scan was started from the terminal and some other trigger source is being used, a **Ctrl-c** will send an interface CLEAR to the instrument and abort the scan. Sending **Ctrl-r** also sends an interface CLEAR to the instrument and additionally performs a reset (\*RST) on the instrument. (See your *Agilent E1406 Command Reference* for details on the terminal interface.)

If the scan was started from the GPIB interface but you want to stop the scan by using the terminal, first make sure the correct instrument (e.g., SWITCH at the desired logical address) is selected by using the terminal softkeys. Then, send a **Ctrl-r**. This will send an interface CLEAR to the GPIB task, but will not place the instrument in the reset state with respect to the GPIB task. These actions will occur regardless of the trigger source setting.

**Note** Clearing the interface using a **Ctrl-c** from the terminal during a scan leaves the last channel the scan closed in the closed position, and does not set the "scan complete" status bit.

**Related Commands:** ARM, INITiate:CONTinuous, [ROUTe:]SCAN, TRIGger

#### **Example Example: Stopping a Scan With ABORt**

#### **Program**

This example stops a (continuous) scan in progress.

TRIG:SOUR BUS *!Bus is trigger source* INIT:CONT ON *!Set continuous scanning*  SCAN (@100:103) *!Set channel list* INIT *!Start scanning cycle*  .

**ABOR** 

ABOR *!Abort scan in progress*

 The ARM subsystem allows a scan list to be scanned multiple times (1 through 32,767) with one INITiate command.

**Syntax** ARM :COUNt < *number* > MIN|MAX :COUNt? [MIN|MAX]

### **ARM:COUNt <** *number* **> MIN | MAX**

Allows scanning cycles to occur a multiple of times (1 to 32767) with one INITiate command when INITiate:CONTinuous OFF |0 is set. MIN sets 1 cycle and MAX sets 32767 cycles.

#### **Parameters**

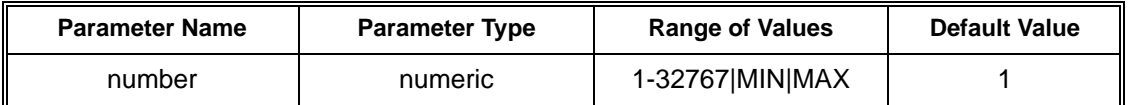

- **Comments Number of Scans:** Use only values between 1 (MIN) and 32767 (MAX) for the number of scanning cycles.
	- **Related Commands:** ABORT, INITiate[:IMMediate], INITiate:CONTinuous
	- **\*RST Condition:** ARM:COUNt 1

#### **Example Example: Setting Ten Scanning Cycles**

This example sets a Relay Driver Module for 10 scans of channels 0 through 3. For 72-channel mode, when the scan sequence completes channels 0 through 3 are closed. For 36-channel mode, when the scan completes channels 0 through 3 SET are closed and channels 0 through 3 RESET are open.

SCAN (@100:103) *!Scan channels 0-3* 

ARM:COUN 10 *!Set 10 scans per INIT command*  INIT *!Start scan, close channel 0*

Returns the current number of scanning cycles set by ARM:COUNt. If a value between MIN and MAX is set, that value for ARM:COUNt is returned. The optional parameters MIN and MAX allow you to query the module for these values instead of looking them up in the command reference. "1" is returned for the MIN parameter and "32767" is returned for the MAX parameter regardless of the ARM:COUNt value set.

#### **Parameters**

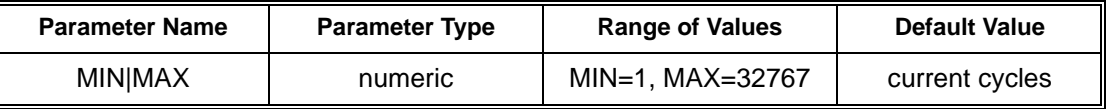

#### **Comments Related Commands:** INITiate[:IMMediate]

#### **Example Example: Query Number of Scanning Cycles**

This example sets a Relay Driver Module for 10 scanning cycles and queries the number of scan cycles set. The ARM:COUN? command returns 10.

ARM:COUN 10 *!Set 10 scans per INIT command*  ARM:COUN? *!Query number of scans*

The DISPlay subsystem monitors the channel state of a selected module (or card) in a switchbox. The DISPlay command subsystem only operates with an RS-232 terminal connected to the Agilent E1406 command module's RS-232 port.

**Syntax** DISPlay

:MONitor :CARD < *number* | AUTO > [:STATe] < *boolean* > [:STATe]?

## **DISPlay:MONitor:CARD <***number***>| AUTO**

Selects the module in a switchbox to be monitored. You must use DISP:MON:STAT ON to actually display the monitored module state to the RS-232 terminal.

#### **Parameters**

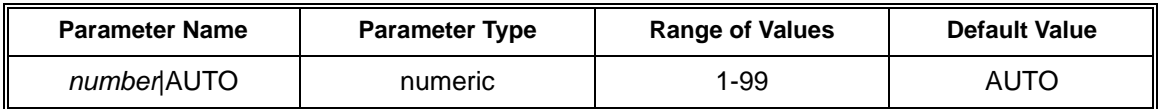

#### **Comments** • **Selecting a Specific Module to be Monitored:** Send the card number in a switchbox with the DISPlay:MONitor:CARD command.

- **Selecting the Present Module to be Monitored:** Use the DISPlay:MONitor:CARD AUTO command to select the last module addressed by a switching command (e.g., [ROUTe:]CLOSe).
- **\*RST Condition:** DISPlay:MONitor.CARD AUTO

**Example Example: Select Switchbox Module for Monitoring** DISP:MON:CARD 2 *!Select module #2 in a switchbox*

### **DISPlay:MONitor:CARD?**

Queries the setting of the DISPlay:MONitor:CARD command and returns the number of the module in a switchbox to be monitored.

Turns the monitor mode ON or OFF. When monitor mode is ON, the RS-232 terminal display presents an array of values indicating the open/close state of every channel on the module. This display is dynamically updated each time a channel is opened or closed.

#### **Parameters**

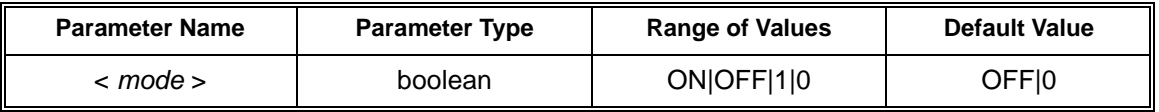

- **Comments Monitoring Switchbox Channels:** DISPlay:MONitor[:STATe] ON or DISPlay:MONitor[:STATe] 1 turns the monitor mode ON to show the channel state of the selected module. DISPlay:MONitor[:STATe] OFF or DISPlay:MONitor[:STATe] 0 turns the monitor mode OFF.
	- **Typing a Command on a Terminal:** Typing another command on the terminal will cause DISPlay:MONitor[:STATe] to be automatically set to OFF (0). Note that use of the OFF parameter is useful only if the command is issued across the GPIB interface.
	- **Monitor Mode on an Agilent E1406 Command Module Display:** A typical display for the Relay Driver Module follows, where all channels are closed. The #H indicates that the data is in hex format. Each channel is represented as a bit in the hex value. The 72 channels are blocked into 4 groups of 16 channels and one group of 8 channels. Closing only channel 3 would appear as 15-0: #H0008. When in the 36-channel mode only the SET bits are displayed. The RESET bits will be the inverse.

15-0: #HFFFF 31-16: #HFFFF 47-32: #HFFFF 63-48: #HFFFF 71-64: #HFF

15-0: #HFFFF 31-16: #HFFFF 35-32: #HF

• **\*RST Condition:** DISPlay:MONitor[:STATe] OFF | 0. For 72-channel mode, a \*RST also opens all channels. For 36-channel mode, a \*RST opens all SET channels and closes all RESET channels.

#### **Example Example: Enabling the Monitor Mode**

DISP:MON:CARD 2 *!Selects module #2 in a switchbox*  DISP:MON 1 *!Turns monitor mode ON*

## **DISPlay:MONitor[:STATe]?**

Queries the monitor mode. The command returns "1" if monitor mode is ON or returns "0" if monitor mode is OFF.

The INITiate command subsystem selects continuous scanning cycles and starts the scanning cycle.

**Syntax** INITiate:CONTinuous <*mode*> :CONTinuous? [:IMMediate]

### **INITiate:CONTinuous <***mode***>**

Enables or disables continuous scanning cycles for the switchbox.

#### **Parameters**

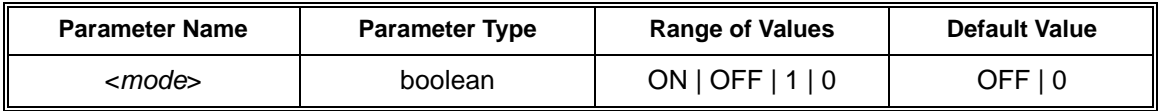

**Comments** • **Continuous Scanning Operation:** Continuous scanning is enabled with the INITiate:CONTinuous ON or INITiate:CONTinuous 1 command. Sending the INITiate:IMMediate command closes the first channel in the channel list. Each trigger from a trigger source selected by the TRIGger:SOURce command advances the scan through the channel list.

> For 72-channel mode, a trigger at the end of the channel list closes the first channel in the channel list and the scan cycle repeats for the number of times set by the ARM:COUNt command.

For 36-channel mode, a trigger at the end of the channel list closes the first SET channel in the channel list and opens the first RESET channel in the channel list. The scan cycle repeats for the number of times set by the ARM:COUNt command.

• **Non-Continuous Scanning Operation:** Non-continuous scanning is enabled with the INITiate:CONTinuous OFF or INITiate:CONTinuous 0 command. Sending the INITiate:IMMediate command closes the first channel in the channel list. Each trigger from a trigger source selected by the TRIGger:SOURce command advances the scan through the channel list.

For 72-channel mode, at the end of the scanning cycle the last channel in the channel list is opened. For 36-channel mode, at the end of the scanning cycle the last SET channel is the channel list is opened and the last RESET channel in the channel list is closed.

- **Stopping Continuous Scan:** See the ABORt command.
- **Related Commands**: ABORt, ARM:COUNt, TRIGger, TRIGger.SOURce

#### • **\*RST Condition:** INITiate:CONTinuous OFF | 0

#### **Example Example: Enabling Continuous Scanning**

This example enables continuous scanning of channels 00 through 03 of a Relay Driver Module. Since TRIGger:SOURce IMMediate (default) is set, use an interface clear command (such as CLEAR) to stop the scan.

SCAN (@100:103) *!Set channel list* 

!INIT:CONT ON *!Enable continuous scanning*  INIT *!Start scan cycle, close channel 0 (72-channel mode). Close channel 0 SET and open channel 0 RESET (36-channel mode)*

### **INITiate:CONTinuous?**

Queries the scanning state. With continuous scanning enabled, the command returns "1" (ON). With continuous scanning disabled. the command returns "0" (OFF).

#### **Example Example: Query Continuous Scanning State**

This example enables continuous scanning of a switchbox and queries the state. Since continuous scanning is enabled, INIT:CONT? returns "1".

INIT:CONT ON *!Enable continuous scanning*  INIT:CONT? *!Query continuous scanning state*

### **INITiate[:IMMediate]**

Starts the scanning process and closes the first channel in the channel list. Successive triggers from the source selected by the TRIGger:SOURce command advances the scan through the channel list. The scan list must be defined before the INIT command will be executed.

- **Comments Starting the Scanning Cycle:** For 72-channel mode, the INITiate:IMMediate command starts scanning by closing the first channel in the channel list. For 36-channel mode, INITiate:IMMediate starts scanning by closing the first SET channel in the channel list and opening the first RESET channel in the channel list. Successive triggers from the source specified by the TRIGger:SOURce command advances the scan through the channel list. An invalid channel list definition causes an error (see [ROUTe]:SCAN).
	- **Stopping Scanning Cycles:** See ABORt.
	- **Related Commands:** ABORt, ARM:COUNt, INITiate:CONTinuous, TRIGger, TRIGger:SOURce
	- **\*RST Condition:** None

### **Example Example: Starting a Single Scan**

This example enables a single scan of channels 0 through 3 of a single-module switchbox. The trigger source to advance the scan is immediate (internal) triggering set with (default) TRIGger:SOURce IMMediate.

*RESET.*

*channel 0 SET and open channel 0* 

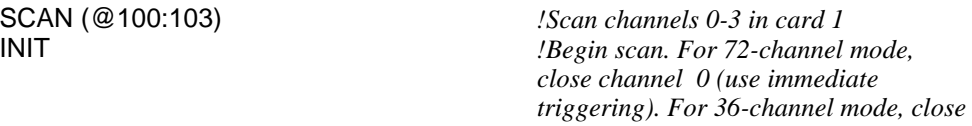

The OUTPut command subsystem enables one Trigger line of the Agilent E1306 or Agilent E1406 Command Module. It can also disable the active line.

**Note** Do not attempt to turn off a source you have not turned on.

**Syntax** OUTPut :ECLT*n*(:ECLT0 or :ECLT1) [:STATe] <*mode*> [:STATe]? [:EXTernal] [:STATe] <*mode*> [:STATe]? :TTLTrg*n*(:TTLTrg0 through :TTLTrg7) [:STATe] <*mode*> [:STATe]?

## **OUTPut:ECLT***n***[:STATe] <***mode***>**

Enables (ON or 1) or disables (OFF or 0) the ECL Trigger bus pulse on the VXI bus line specified by *n*. There are two ECL Trigger lines on the VXI bus allowing valid values for *n* to be 0 and 1. "*mode*" enables (ON or 1) or disables (OFF or 0) the specified ECL Trigger bus line.

#### **Parameters**

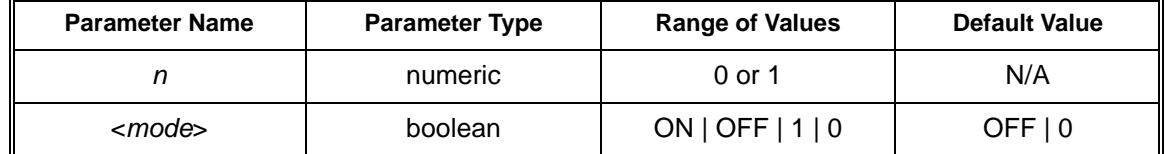

- **Comments Enabling ECL Trigger Bus:** When enabled, a pulse is output from the selected ECL Trigger bus line (0 or 1) after each channel (or channel pair for 36-channel mode) in the switchbox is closed during a scan. If disabled, a pulse is not output. The output is a negative-going pulse.
	- **ECL Trigger Bus Line Shared by Switchboxes:** Only one switchbox configuration can use the selected ECL Trigger at a time. When enabled, the selected ECL Trigger bus line (0 or 1) is pulsed by the switchbox each time a scanned channel (or channel pair for 36-channel mode) is closed. To disable the output for a specific switchbox, send the OUTPut:ECLT*n* OFF or 0 command for that switchbox.
- **One Output Selected at a Time:** Only one output (ECLT0 or 1; TTLTrg0, 1, 2, 3, 4, 5, 6, or 7; or EXTernal) can be enabled at one time. Enabling a different output source will automatically disable the active output. For example, if TTLTrg1 is the active output and TTLTrg4 is enabled, TTLTrg1 will become disabled and TTLTrg4 will become the active output.
- **Related Commands:** [ROUTe:]SCAN, TRIGger:SOURce, OUTPut:ECLT*n*[:STATe]?
- **\*RST Condition:** OUTPut:ECLT*n*[:STATe] OFF (disabled)

#### **Example Example: Enabling ECL Trigger Bus Line 0**

OUTP:ECLT0:STAT 1 *!Enable ECL Trigger bus line 0 to output a pulse after each scanned channel (or channel pair) is closed.*

## **OUTPut:ECLT***n***[:STATe]?**

Queries the state of the ECL Trigger bus line specified by *n*. A "1" is returned if the line is enabled. A "0" is returned if the line is disabled. Valid values for *n* are 0 and 1.

#### **Example Example: Query ECL Trigger Bus Enable State**

This example enables ECL Trigger bus line 0 and queries the enable state. The OUTPut:ECLTn? command returns "1" since the port is enabled.

OUTP:ECLT0? *!Query bus enable state.*

OUTP:ECLT0:STAT 1 *!Enable ECL Trigger bus line 0.*

## **OUTPut[:EXTernal][:STATe]**

Enables or disables the "Trig Out" BNC port on the Command Module to output a trigger when a channel (or channel pair for 36-channel mode) is closed during a scan.

- OUTPut[:EXTernal][:STATe] ON | 1 enables the port
- OUTPut[EXTernal][:STATe] OFF | 0 disables the port

#### **Parameters**

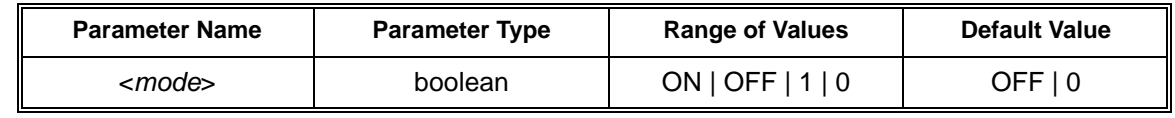

**Comments** • **Abbreviated Syntax:** OUTPut subsystem commands :EXTernal and :STATe are optional subcommands. The OUTPut command can be abbreviated by executing OUTP ON or OUTP OFF.

- **Drivers Must be Downloaded (Does not Apply to Embedded Computers):**  OUTPut[:EXTernal][:STATe] is available only if the ZSWITCHBOX or Agilent E1339 driver has been downloaded to the Agilent E1306A or Agilent E1406 Command Module. If you do not use the Command Module or have not downloaded one of these drivers to the Command Module, a "Hardware Missing" error is generated.
- **Enabling "Trig Out" Port:** When enabled, a pulse is output from the "Trig Out" BNC port after each scanned switchbox channel is closed. If disabled, a pulse is not output from the port after channel closures. The output pulse is a negative-going pulse.
- **"Trig Out" Port Shared by Switchboxes:** Once enabled, the "Trig Out" port may be pulsed by the switchbox each time a channel is closed in a switchbox during scanning. To disable the output for a specific switchbox, send OUTPut[:EXTernal][:STATe] 0 command for that switchbox. The OUTP OFF command must be executed following use of this port to allow other instrument drivers to control the "Trig Out" port.
- **One Output Selected at a Time:** Only one output (ECLT0 or 1; TTLTrg0, 1, 2, 3, 4, 5, 6, or 7; or EXTernal) can be enabled at one time. Enabling a different output source will automatically disable the active output. For example, if TTLTrg1 is the active output and TTLTrg4 is enabled, TTLTrg1 will become disabled and TTLTrg4 will become the active output.
- **Related Commands:** [ROUTe:]SCAN, TRIGger:SOURce, OUTPut[:EXTernal][:STATe]?
- **\*RST Condition:** OUTPut:EXTernal[:STATe] OFF (port disabled)

**Example Example: Enabling "Trig Out" Port**

OUTP EXT 1 *!Enable "Trig Out" port to output a pulse after each scanned channel (or channel pair) is closed.*

## **OUTPut[:EXTernal][:STATe]?**

Queries the present state of the "Trig Out" port on the Agilent E1306 or Agilent E1406 Command Module. The command returns "1" if the port is enabled or "0" if the port is disabled.

#### **Example Example: Query "Trig Out" Port State**

This example enables the 'Trig Out" Port and queries the enable state. The OUTPut[:STATe]? command returns "1" since the port is enabled.

OUTP:EXT ON *!Enable "Trig Out" port*  OUTP:EXT? *!Query port enable state*
Selects and enables which TTL Trigger bus line (0 to 7) will output a trigger when a channel (or channel pair for 36-channel mode) is closed during a scan. This is also used to disable a selected TTL Trigger bus line. "*n*" specifies the TTL Trigger bus line (0 to 7) and "*mode*" enables (ON or 1) or disables (OFF or 0) the specified TTL Trigger bus line.

### <span id="page-72-1"></span>**Parameters**

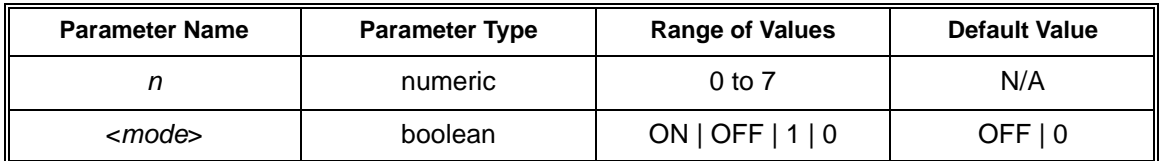

- **Comments Enabling TTL Trigger Bus:** When enabled, a pulse is output from the selected TTL Trigger bus line (0 to 7) after each channel (or channel pair for 36-channel mode) in the switchbox is closed during a scan. If disabled, a pulse is not output. The output is a negative-going pulse.
	- **TTL Trigger Bus Line Shared by Switchboxes:** Only one switchbox configuration can use the selected TTL Trigger at a time. When enabled, the selected TTL Trigger bus line (0 to 7) is pulsed by the switchbox each time a scanned channel (or channel pair for 36-channel mode) is closed. To disable the output for a specific switchbox, send the OUTPut:TTLTrg*n* OFF or 0 command for that switchbox.
	- **One Output Selected at a Time:** Only one output (ECLT0 or 1; TTLTrg0, 1, 2, 3, 4, 5, 6, or 7; or EXTernal) can be enabled at one time. Enabling a different output source will automatically disable the active output. For example, if TTLTrg1 is the active output and TTLTrg4 is enabled, TTLTrg1 will become disabled and TTLTrg4 will become the active output.
	- **Related Commands**: [:ROUT:]SCAN, TRIGger:SOURce, OUTPut:TTLTRG*n*[:STATe]?
	- **\*RST Condition:** OUTPut:TTLTrg*n*[:STATe] OFF (disabled)
	- **Example Example: Enabling TTL Trigger Bus Line 7**

<span id="page-72-0"></span>

OUTP:TTLT7:STAT 1 *!Enable TTL trigger bus line 7 to output a pulse after each scanned channel (or channel pair) is closed.*

<span id="page-73-0"></span>Queries the present state of the specified TTL trigger bus line. The command returns "1" if the specified TTLTrg bus line is enabled or "0" if disabled.

### <span id="page-73-1"></span>**Example Example: Query TTL Trigger Bus Enable State**

This example enables TTL Trigger bus line 7 and queries the enable state. The OUTPut:TTLTrg*n*? command returns "1" since the port is enabled.

OUTP:TTLT7:STAT 1 *!Enable TTL Trigger bus line 7 !Enable TTL Trigger bus line 7 <i>!Query bus enable state* 

The ROUTe command subsystem controls switching and scanning operations for Relay Driver Modules in a switchbox.

**Syntax** [ROUTe:]

- CLOSe < *channel\_list* > CLOSe? < *channel\_list* > OPEN <*channel\_list* > OPEN? <*channel\_list* > SCAN <*channel\_list* > :MODE <*mode*> :MODE? :PORT <*port*> :PORT?
- **Note** Although [ROUTe:]SCAN:MODE, [ROUTe:]SCAN:MODE?, [ROUTe:] SCAN:PORT, and ROUTe:]SCAN:PORT are accepted by the Relay Driver Module, these commands have no effect on Relay Driver Module operation and are not described in this command reference.

For all [ROUTe:] commands, the term "**close a channel**" means to close an individual channel in 72-channel mode or to simultaneously close the SET channel and open the RESET channel in 36-channel mode.

For all [ROUTe:] commands, the term "**open a channel**" means to open an individual channel in 72-channel mode or to simultaneously open the SET channel and close the RESET channel in 36-channel mode.

# <span id="page-74-0"></span>**[ROUTe:]CLOSe <***channel\_list***>**

Closes the Relay Driver Module channels specified by *channel\_list*. *Channel\_list* has the form (@ccnn), (@ccnn,ccnn), or (@ccnn:ccnn) where  $cc =$  card number  $(01-99)$  and nn = channel number  $(00-71)$  for 72-channel mode or 00-35 for 36-channel mode).

### **Parameters**

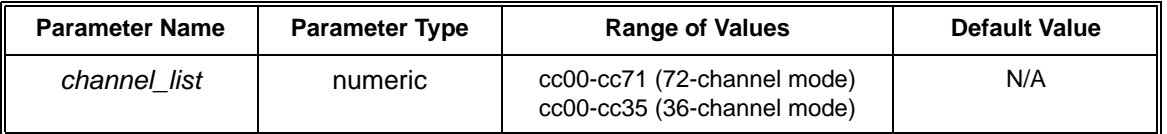

### **Comments** • **Closing Channels:** To close:

- a single channel use ROUT:CLOS (@ccnn);
- multiple channels use ROUT:CLOS (@ccnn,ccnn,...);
- sequential channels use ROUT:CLOS (@ccnn:ccnn);
- groups of sequential channels use ROUT:CLOS (@ccnn:ccnn,ccnn:ccnn);
- or any combination of the above.
- **Closure Order not Guaranteed**: Closure order for multiple channels with a single CLOS command is not guaranteed. A list of channels will not all close simultaneously. The order in which channels close when specified from a single command is not guaranteed. Use sequential CLOSe commands if needed.
- **Related Commands:** [ROUTe:]OPEN, [ROUTe:]CLOSe?
- <span id="page-75-0"></span>• **\*RST Condition:** All channels are open in 72-channel mode. In 36-channel mode, all SET channels are open and all RESET channels are closed.

### **Example Example: Closing Relay Driver Module Channels**

This example closes channels 00 and 13 of a two-module switchbox (card numbers 01 and 02).

CLOS (@100,213) *! Close channels 100 and 213. In 72-channel mode, 100 closes channel 0 of card #1 and 213 closes channel 13 of card #2.* 

> *! In 36-channel mode,100 closes channel 0 SET and opens channel 0 reset, while 213 closes channel 13 SET and opens channel 13 RESET for card #2.*

## <span id="page-75-1"></span>**[ROUTe:]CLOSe? <***channel\_list* **>**

Returns the current state of the channel(s) queried. *Channel\_list* has the form (@ccnn) where  $cc =$  card number (01-99) and nn = channel number (00-71 for 72-channel mode or 00-35 for 36-channel mode). The command returns "1" if channel(s) are closed or returns "0" if channel(s) are open.

**Comments** • **Query is Software Readback:** The [ROUTe:]CLOSe? command returns the current software state of the channel(s) specified. It does not account for hardware failures or for channels opened or closed by direct register access (see *Appendix B - Relay Driver Module Register Definitions*).

### **Example Example: Query Channel Closure**

<span id="page-76-1"></span>This example closes channels 100 and 213 of a two-module switchbox and queries channel closure. Since the channels are programmed to be closed, "1,1" is returned.

CLOS (@100,213) *!Close channels 100 and 213*  CLOS? (@100,213) *!Query channels 100 and 213 state*

# <span id="page-76-2"></span>**[ROUTE:]OPEN <***channel\_list>*

Opens the Relay Driver Module channels specified by *channel\_list. Channel\_list* has the form ( $@com$ ), ( $@com$ ,  $com$ ), or ( $@com$ : ccnn) where  $cc = card$  number (01-99) and  $nn = channel$  number (00-71 for 72-channel mode or 00-35 for 36-channel mode).

### **Parameters**

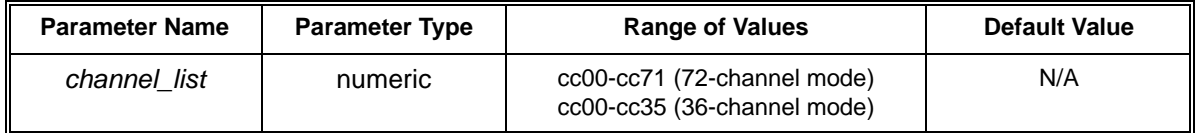

- **Opening Channels:** To open:
	- a single channel use ROUT:OPEN (@ccnn);
	- multiple channels use ROUT:OPEN (@ccnn,ccnn,...);
	- sequential channels use ROUT:OPEN (@ccnn:ccnn);
	- groups of sequential channels use ROUT:OPEN (@ccnn:ccnn,ccnn:ccnn);
	- or any combination of the above.
- **Opening Order not Guaranteed**: Opening order for multiple channels with a single OPEN command is not guaranteed. A list of channels will not all open simultaneously. The order in which channels open when specified from a single command is not guaranteed. Use sequential OPEN commands if needed.
- **Related Commands:** [ROUte:]CLOSe, [ROUTe:]OPEN?
- <span id="page-76-0"></span>• **\*RST Condition:** All channels open for 72-channel mode. In 36-channel mode, all SET channels are opened and all RESET channels are closed.

### **Example Example: Opening Switchbox Channels**

This example opens channels 100 and 213 of a two-module switchbox (card numbers 01 and 02).

OPEN (@100,213) *!Open channels 100 and 213. In 72-channel mode,100 opens channel 0 of card #1 and 213 opens channel 13 of card #2. !In 36-channel mode, 100 opens channel 0 SET and closes channel 0 RESET of card #1, while 213 opens channel 13 SET and closes channel 13 RESET of card #2.* Returns the current state of the channel(s) queried. *Channel\_list* has the form (@ccnn), (@ccnn,ccnn), or (@ccnn:ccnn) where  $cc =$  card number (01-99) and nn = channel number (00-71 for 72-channel mode or 00-35 for 36-channel mode). The command returns "1" if channel(s) are open or returns "0" if channel(s) are closed.

<span id="page-77-1"></span>**Comments** • **Query is Software Readback:** The [ROUTe:]OPEN? command returns the current software state of the channels specified. It does not account for hardware failures or for channels opened or closed by direct register access (see *Appendix B - Relay Driver Module Register Definitions*).

### **Example Example: Query Channel Open State**

<span id="page-77-0"></span>This example opens channels 100 and 213 of a two-module switchbox and queries channel 213 state. Since channel 213 is programmed to be open, "1" is returned. For 72-channel mode, this indicates channel 13 in card #2 is open. For 36-channel mode, this indicates channel 13 SET in card #2 is open, while channel 13 RESET is closed.

OPEN (@100,213) *!Open channels 100 and 213*  OPEN? (@213) *!Query channel 213 state*

# <span id="page-77-2"></span>**[ROUTE:]SCAN <** *channel\_list* **>**

Defines the channels to be scanned. *Channel list* has the form (@ccnn), (@ccnn,ccnn), or (@ccnn:ccnn) where  $cc =$  card number (01-99) and nn = channel number (00-71 for 72-channel mode or 00-35 for 36-channel mode).

### **Parameters**

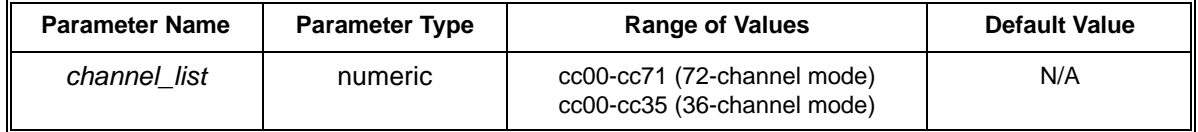

**Comments** • **Defining Scan List:** When [ROUTe:]SCAN is executed, the channel list is checked for valid card and channel numbers. An error is generated for an invalid channel list.

- **Scanning Channels:** You can scan single channels (@ccnn); multiple channels (@ccnn,ccnn ....); sequential channels (@ccnn:ccnn); groups of sequential channels (@ccnn:ccnn,ccnn:ccnn); or any combination.
- **Scanning Operation:** When a valid channel list is defined, INITiate[:IMMediate] begins the scan and closes the first channel in the channel list. Successive triggers from the source specified by TRIGger:SOURce advance the scan through the channel list.
- **Stopping Scan:** See ABORt.
- **Related Commands:** [ROUTe:]CLOSe, [ROUTe:]OPEN, TRIGger, TRIGger:SOURce
- **\*RST Condition:** All channels open for 72-channel mode. For 36-channel mode, all SET channels are open and all RESET channels are closed

### **Example Example: Scanning Using External Devices**

<span id="page-78-0"></span>This example shows one way to scan channels using an Agilent E1406 command module via GPIB and an external instrument. The example uses a pulse from the command module "Trig Out" port to synchronize the external instrument to a Relay Driver Module.

external instrument commands *!Commands to configure external* 

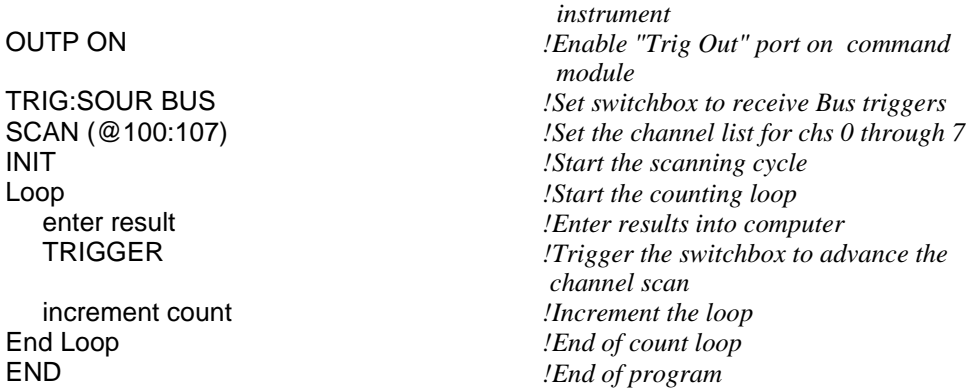

The STATus subsystem reports the bit values of the Operation Status Register. It also allows you to unmask the bits you want reported from the Standard Event Register and to read the summary bits from the Status Byte Register.

### **Syntax** STATus

:OPERation :CONDition? :ENABle <*unmask*> :ENABLe? [:EVENt]? :PRESet :QUEStionable :CONDition? :ENABle <*mask*> :ENABle? [:EVENt]?

**Note** Although STATus:QUEStionable... is supported to provide SCPI compliance, this command does not affect Relay Driver Module operation, and is not described in this command reference.

> The STATus system contains four registers, two of which are under IEEE 488.2 control: the Standard Event Register (\*ESE?) and the Status Byte Register (\*STB?) (see Figure 5-1). The operational status bit (OPR), service request bit (RQS), standard event summary bit (ESB), message available bit (MAV), and questionable data bit (QUE) in the Status Byte Register (bits 7, 6, 5, 4, and 3 respectively) can be queried with the \*STB? command.

> Use the \*ESE? command to query the "*unmask*" value for the Standard Event Register (the bits you want logically OR'd into the summary bit). The registers are queried using decimal weighted bit values. The decimal equivalents for bits 0 through 15 are included in Figure 5-1.

A numeric value of 256 executed in a STAT:OPER: ENAB <*number*> command allows only bit 8 to generate a summary bit. The decimal value for bit 8 is 256.

The decimal values are also used in the inverse manner to determine which bits are set from the total value returned by an EVENt or CONDition query. The Relay Driver Module uses only bit 8 of the Operation Status Register. This bit is called the Scan Complete bit, and is set whenever a scan operation completes.

Since completion of a scan operation is an event in time, bit 8 will never appear set when STAT:OPER:COND? is queried. However, you can find bit 8 set with the STAT:OPER:EVEN? query command.

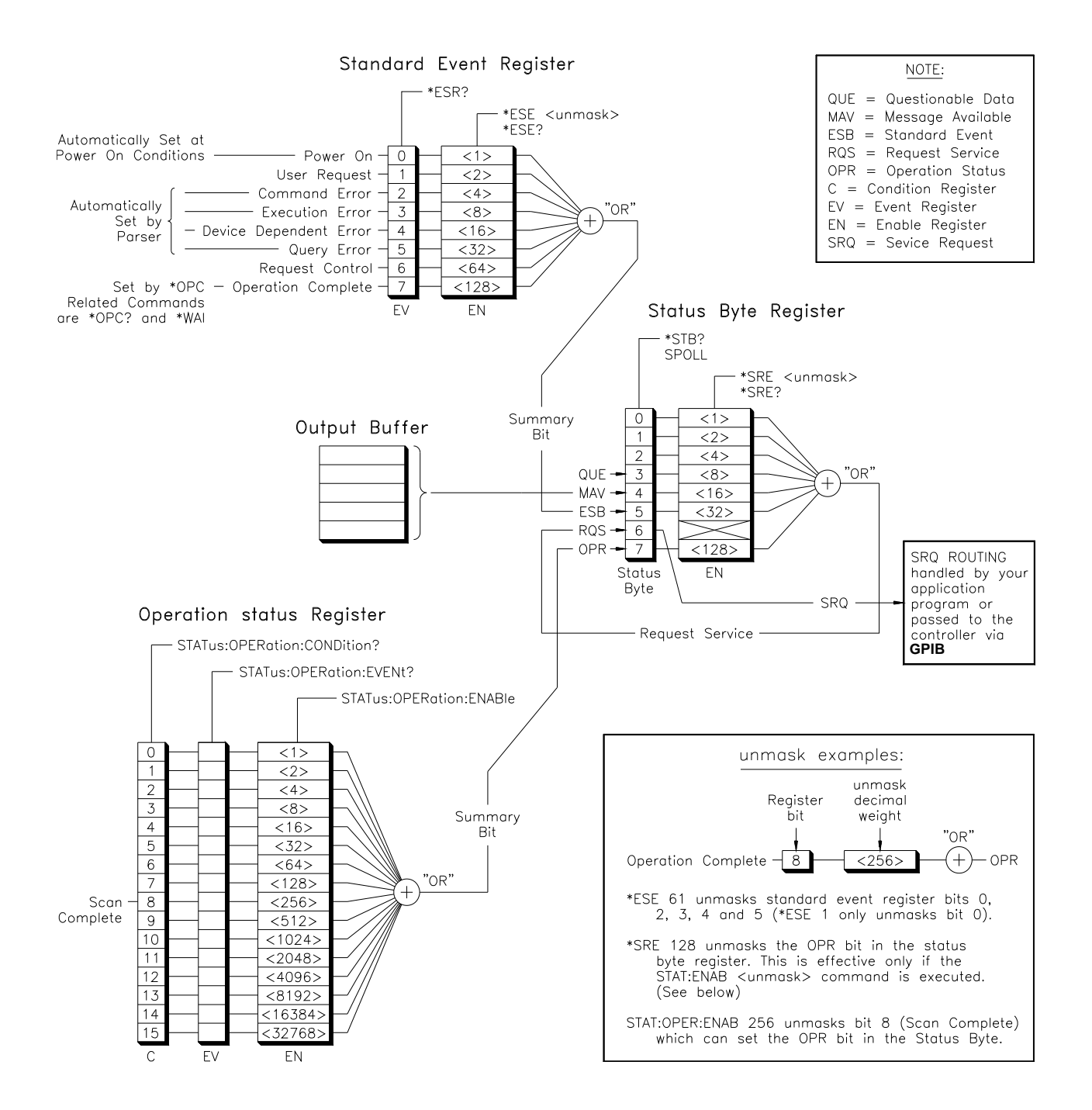

**Figure 5-1. Relay Driver Module Status System Register Diagram**

Returns the state of the Condition Register in the Operation Status Group. The state represents conditions that are part of the instrument's operation. The Relay Driver Module does not set bit 8 in this register (see STATus:OPERation[:EVENt]?.

### <span id="page-81-3"></span><span id="page-81-2"></span>**STATus:OPERation:ENABle <***unmask***>**

Sets an enable mask to allow events recorded in the Event Register to send a summary bit to the Status Byte Register (bit 7). For Relay Driver Modules, when bit 8 in the Operation Status Register is set to 1 and that bit is enabled by the STATus:OPERation:ENABle command, bit 7 in the Status Byte Register is set to 1.

### **Parameters**

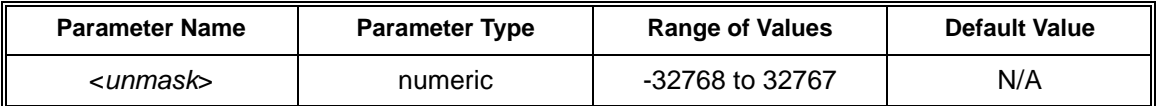

**Comments** • **Setting Bit 7 of the Status Byte Register:** STATus:OPERation:ENABle 256 sets bit 7 of the Status Byte Register to 1 after bit 8 of the Operation Status Register is set to 1.

- <span id="page-81-0"></span>• **Related Commands**: [ROUTe:]SCAN
- **Example Example: Enabling Status Byte Register Bit 8**

STAT:OPER:ENAB 256 *!Enables bit 8 if the Operation Status Register to be reported to bit 7 (OPR) in the Status Byte Register*

## <span id="page-81-4"></span>**STATus:OPERation:ENABle?**

Returns which bits in the Event Register (Operation Status Group) are unmasked.

- **Comments Output Format:** Returns a decimal weighted value from -32768 to 32767 indicating which bits are set to true.
	- **Maximum Value Returned:** The value returned is the value set by the STAT:OPER:ENAB <*unmask*> command. However, the maximum decimal weighted value used in this module is 256 (bit 8 set to true).
	- **Example Example: Query the Operation Status Enable Register**

<span id="page-81-1"></span>STAT:OPER:ENAB? *!Query the Operation Status Enable Register*

Returns which bits in the Event Register (Operation Status Group) are set. The Event Register indicates a time-related instrument event has occurred. Only bit 8 is used by the Relay Driver Module.

- <span id="page-82-1"></span>**Comments** • **Setting Bit 8 of the Operation Status Register:** Bit 8 (Scan Complete) is set to 1 after a scanning cycle completes. Bit 8 returns to 0 (zero) after sending the STATus:OPERation[:EVENt]? command.
	- **Returned Data After Sending STATus:OPERation[:EVENt]?**: This command returns "+256" if bit 8 of the Operation Status Register is set to 1. The command returns "+0" if bit 8 of the Operation Status Register is set to 0.
	- **Event Register Cleared:** Reading the Event Register with the STATus:OPERation:EVENt? command clears the Event Register.
	- **Aborting a Scan:** Aborting a scan will leave bit 8 set to 0.
	- **Related Commands:** [ROUTe:] SCAN

### **Example Example: Reading the Operation Status Register**

<span id="page-82-0"></span>

STAT:OPER? *!Returns the bit values of the Operation Status Register* read the register value *!Returns +256 if bit 8 is set to 1 or returns +0 if bit 8 is set to 0.*

## <span id="page-82-2"></span>**STATus:PRESet**

Affects only the Enable Register by setting all Enable Register bits to 0. It does not effect either the "status byte" or the "standard event status". STATus:PRESet does not clear any of the Event Registers.

The SYSTem subsystem returns the error numbers and error messages in the error queue of a switchbox. It can also return the types and descriptions of modules (cards) in a switchbox.

**Syntax** SYSTem

:CDEScription? < *number* > :CPON < *number*> | ALL :CTYPE? < *number* > :ERRor?

## <span id="page-83-1"></span>**SYSTem:CDEScription? <** *number* **>**

Returns the description of a selected module (card) in a switchbox.

### **Parameters**

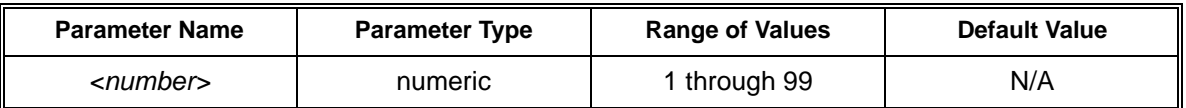

**Comments** • **Relay Driver Module Description:** The SYSTem:CDEScription? < *number* > command returns: "72 Channel Open Collector Digital Output/Relay Driver" when in the 72-channel mode. In the 36-channel mode, "36 Channel uWave Switch Driver" is returned.

- **36/72 Channel Mode Selection:** The configuration bit is read at power-up, and can be determined by using the SYSTem:CDEScription? < *number* > command.
- **Example Example: Reading Card #1 Description**

<span id="page-83-0"></span>SYST:CDES? 1 *!Return the description* 

# <span id="page-83-2"></span>**SYSTem:CPON <** *number* **> | ALL**

Sets the selected module (card) or all modules in a switchbox to their power-on state.

### **Parameters**

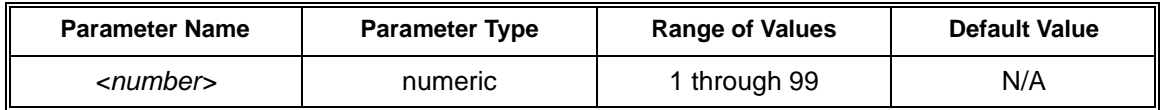

**Comments** • **Differences Between \*RST and CPON:** \*RST and SYSTem:CPON ALL opens all channels of all modules in a switchbox, while SYSTem:CPON  $\langle$  *number*  $>$  opens the channels in only the module (card) specified in the command. In addition, CPON does not reset other values such as ARM:COUNt.

**Example Example: Setting Card to its Power-On State**

<span id="page-84-1"></span>

SYST:CPON 1 *!Sets module #1 channels to power-on state. For 72-channel mode, all channels are open. For 36-channel mode, all SET channels are open and all RESET channels are closed.*

# <span id="page-84-2"></span>**SYSTem:CTYPE? <** *number* **>**

Returns the module (card) type of a selected module in a switchbox.

### **Parameters**

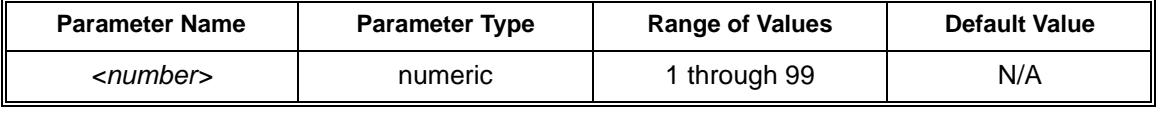

**Comments** • **Relay Driver Model Number:** The SYSTem:CTYPe? < *number* > command returns:

HEWLETT-PACKARD,E1339A/Z2309A,0,*revision*

where the 0 after E1339A/Z2309A is the module serial number (always 0) and *revision* is the module revision code number.

**Note** If you are using the ZSWITCHBOX driver, the string will be:

"HEWLETT-PACKARD,Z2309A,0,*revision"*

<span id="page-84-0"></span>It is advisable to upgrade to the Agilent E1339A driver to use all the features of the Agilent E1339A Relay Driver Module described in this manual.

**Example Example: Reading Card #1 Model Number**  SYST:CTYP? 1 *!Return the model number* Returns the error numbers and corresponding error messages in the error queue of a switchbox. See *Appendix C - Relay Driver Module Error Messages* for a listing of some switchbox error numbers and messages.

- <span id="page-85-1"></span>**Comments** • **Error Numbers/Messages in the Error Queue**: Each error generated by a switchbox stores an error number and corresponding error message in the error queue. The error message can be up to 255 characters long.
	- **Clearing the Error Queue:** An error number/message is removed from the queue each time the SYSTem:ERRor? command is sent. The errors are cleared first-in, first-out. When the queue is empty, each following SYSTem:ERRor? command returns +0, "No error". To clear all error numbers/messages in the queue, execute the \*CLS command.
	- **Maximum Error Numbers/Messages in the Error Queue:** The queue holds a maximum of 30 error numbers/messages for each switchbox. If the queue overflows, the last error number/message in the queue is replaced by -350, "Too many errors". The least recent error numbers/messages remain in the queue and the most recent are discarded.

### **Example Example: Reading the Error Queue**

<span id="page-85-0"></span>SYST:ERR? *!Query the error queue*

The TRIGger command subsystem controls the triggering operation of a Relay Driver Module in a switchbox.

**Syntax** TRIGger

 [:IMMediate] :SOURce <*source*> :SOURce?

## <span id="page-86-1"></span>**TRIGger[:IMMediate]**

Causes a trigger event to occur when the defined trigger source is TRIGger:SOURce BUS or TRIGger:SOURce HOLD. This can be used to trigger a suspended scan operation.

- **Comments Executing the TRIGger[:IMMediate] Command:** A channel list must be defined with [ROUTe:]SCAN < *channel\_list* > and an INITiate[:IMMediate] command must be executed before TRIGger[:IMMediate] will execute.
	- **BUS or HOLD Source Remains:** If selected, the TRIGger:SOURce BUS or TRIGger:SOURce HOLD commands remain in effect after triggering a switchbox with the TRIGger[:IMMediate] command.
	- **Related Commands**: INITiate, [ROUTe:]SCAN, TRIGger:SOURce

### **Example Example: Advancing Scan Using TRIGger**

<span id="page-86-0"></span>This example uses the TRIGger command to advance the scan of a single-module switchbox from channel 00 through 03. Since TRIGger:SOURce HOLD is set, the scan is advanced one channel each time TRIGger is executed.

TRIG:SOUR HOLD *!Sets trigger source to HOLD*  SCAN (@100:103) *!Defines channel list*  INIT *!Begin scan, close channel 00*  loop statement *!Start count loop*  increment loop *!Increment loop count*

*!Advance scan to next channel* 

Specifies the trigger *source* to advance the channel list during scanning.

### <span id="page-87-0"></span>**Parameters**

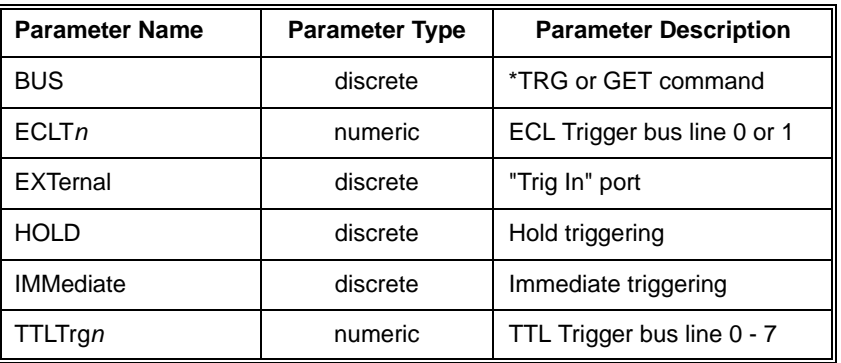

### **Comments** • **Enabling the Trigger Source:** The TRIGger:SOURce command only selects the trigger source. The INITtate[:IMMediate] command enables the trigger source. The trigger source must be selected using the TRIGger:SOURce command before executing the INIT command.

- **One Trigger Input Selected at a Time:** Only one input (ECLT0 or1; TTLTrg0, 1, 2,3, 4, 5, 6 or 7; or EXTernal) can be selected at one time. Enabling a different trigger source will automatically disable the active input. For example, if TTLTrg1 is the active input and TTLTrg4 is enabled, TTLTrg1 will become disabled and TTLTrg4 will become the active input.
- **Using the TRIGger Command:** You can use TRIGger[:IMMediate] to advance the scan when TRIGger:SOURce BUS or TRIGger:SOURce HOLD is set.
- **Drivers Must be Downloaded (Does not Apply to Embedded Computers):**  TRIG:SOURce EXTernal is available only if the ZSWITCHBOX or Agilent E1339 driver has been downloaded to the Agilent E1406 Command Module. If you do not use the Command Module or have not downloaded one of these drivers to the Command Module, a "Trigger source non-existent" error is generated.
- **Using External Trigger Inputs:** With TRIGger:SOURce EXTemal selected, only one switchbox at a time can use the external trigger input at the E1406 Command Module "Trig In" port. The trigger input is assigned to the first switchbox that requested the external trigger source (with a TRIGger:SOURce EXTernal command).
- **Using TTL or ECL Trigger Bus Inputs:** These triggers are from the VXI backplane trigger lines ECL[0,1] and TTL[0-7]. These triggers may be used to trigger the Agilent E1339A driver from other VXI instruments.
- **Assigning External Trigger:** A switchbox assigned with TRIGger:SOURce EXTernal remains assigned to that source until the switchbox trigger source is changed to BUS, HOLD, or IMMediate. When the source is changed, the external trigger source is available to the next switchbox which requests it (with a TRIGger:SOURce EXTernal command). If a switchbox requests an external trigger input already assigned to another switchbox an error is generated.
- **Using Bus Triggers:** To trigger the switchbox with TRIGger:SOURce BUS selected, use the IEEE 488.2 common command \*TRG or the GPIB Group Execute Trigger (GET) command.
- **Using EXTernal, TTLTrg***n***, and ECLT***n* **Trigger Inputs:** After using TRIGger:SOURce EXT | TTLTrg*n* |ECLT*n*, the selected trigger source remains assigned to the Agilent E1339A driver until it is relinquished through use of the TRIG:SOUR BUS|HOLD|IMM command.

While the trigger is in use by the E1339A driver, no other drivers operating on the Agilent E1306 or Agilent E1406 command module will have access to that particular trigger source. Likewise, other drivers may consume trigger resources which may deny access to a particular trigger by the Agilent E1339A driver.

You should always release custody of trigger sources after completion of an activity by setting the trigger source to BUS, HOLD, or IMMediate (i.e., TRIG:SOUR BUS|HOLD|IMM).

- **Trig Out Port Shared by Switchboxes:** See the OUTPut command.
- **Related Commands:** ABORt, [ROUTe:]SCAN, OUTPut
- <span id="page-88-0"></span>• **\*RST Condition:** TRIGger:SOURce IMMediate

### **Examples Example: Scanning Using External Triggers**

This example uses external triggering (TRIG:SOUR EXT) to scan channels 0 through 3 of a single-module switchbox. The trigger source to advance the scan is the input to the "Trig In" port on an Agilent E1406 Command Module. When INIT is executed, the scan is started and channel 00 is closed. Then, each trigger received at the "Trig In" BNC port advances the scan to the next channel.

SCAN (@100:103) *!Set channel list* 

TRIG:SOUR EXT *!Select external triggering*  INIT *!Start scanning cycle*  trigger externally *!Advance scan to next channel*

### <span id="page-89-1"></span>**Example Programs: Scanning Using Bus Triggers**

This example uses bus triggering (TRIG:SOUR BUS) to scan channels 00 through 03 of a single-module switchbox. The trigger source to advance the scan is the \*TRG command (as set with TRIGger:SOURce BUS). When INIT is executed, the scan is started and channel 00 is closed. Then, each \*TRG command advances the scan to the next channel.

TRIG:SOUR BUS *!Select interface (bus) triggering*  SCAN (@100:103) *!Set channel list*  INIT *!Start scanning cycle* \*TRG *!Advance scan using bus triggering* 

### <span id="page-89-2"></span>**TRIGger:SOURce?**

Returns the current trigger source for the switchbox. This command returns BUS, EXT, HOLD, IMM, TTLT0-7, or ECLT0-1 for sources BUS, EXTernal, HOLD, IMMediate, TTLTrg*n*, or ECLTrg*n*, respectively.

### **Example Example: Query Trigger Source**

<span id="page-89-0"></span>This example sets external triggering and queries the trigger source. Since external triggering is set, TRIG:SOUR? returns "EXT".

.

TRIG:SOUR EXT *!Set external trigger source*  TRIG:SOUR? *!Query trigger source*

<span id="page-90-0"></span>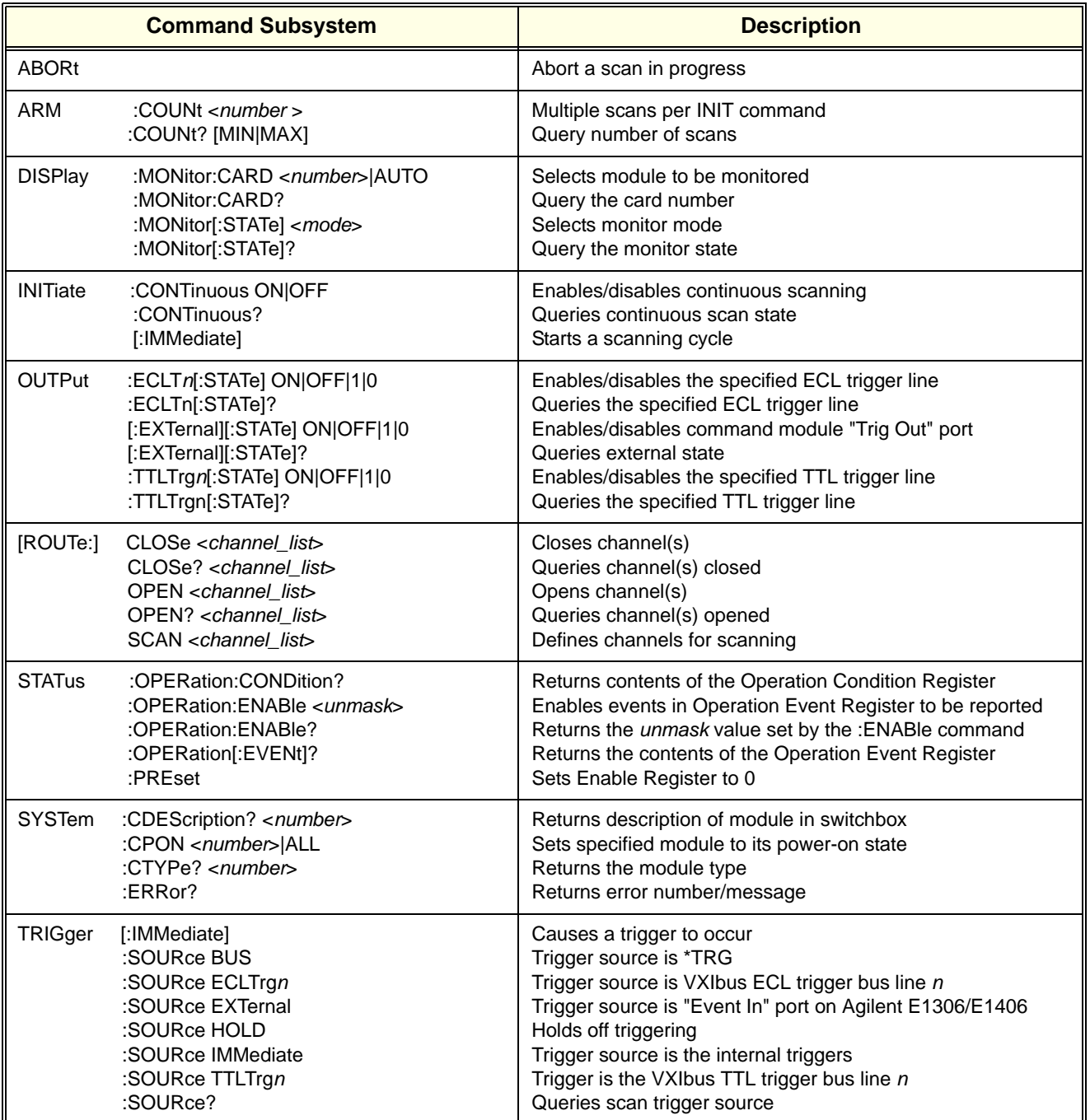

<span id="page-91-0"></span>The following table describes the IEEE 488.2 Common (\*) Commands that apply to the Relay Driver Module. These commands apply to many instruments and many have no specific action related to this module. Only the commands that are related to this module are documented here. For more information on the Common Commands, refer to the *Agilent E1406 Command Module User's Manual* or the ANSI/IEEE Standard 488.2-1987.

**Note** If "ZSWITCHBOX" appears in the string returned by \*IDN?, you are using the old ZSWITCH driver. It is advisable to upgrade to the Agilent E1339A driver to obtain the full feature set listed in this manual.

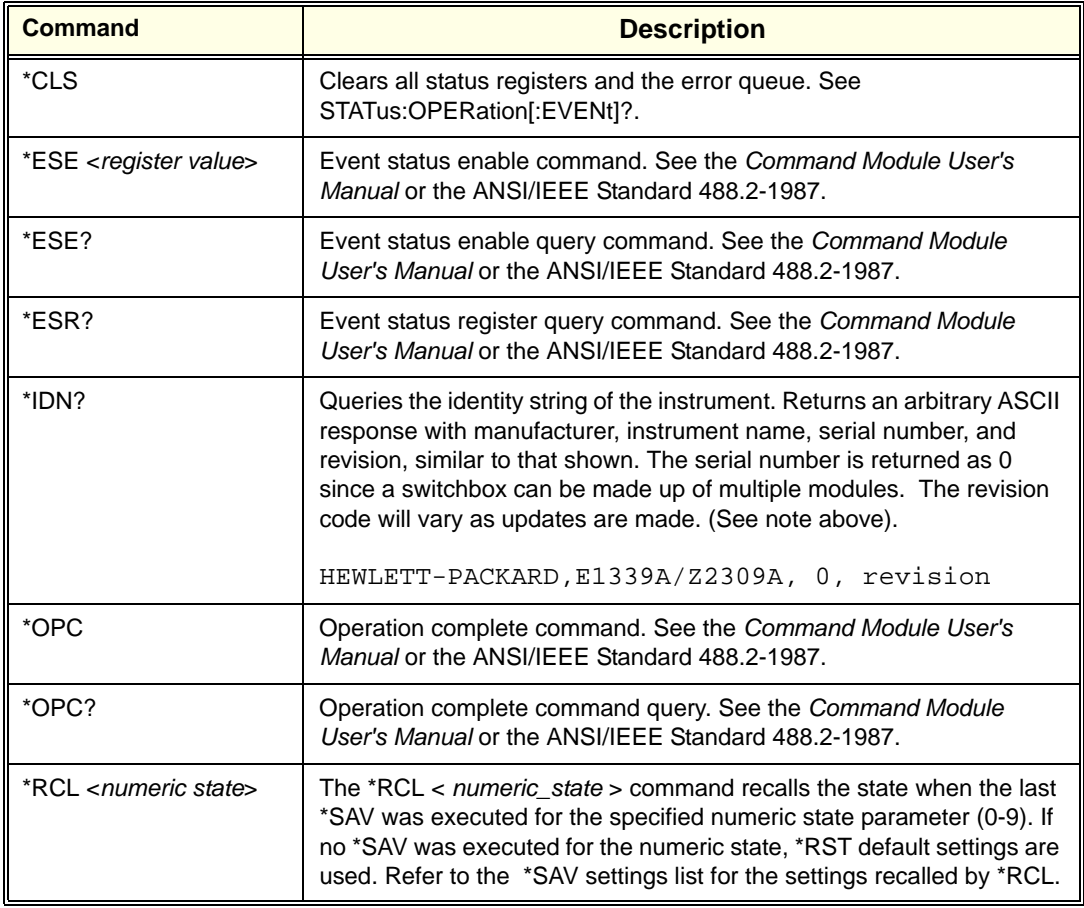

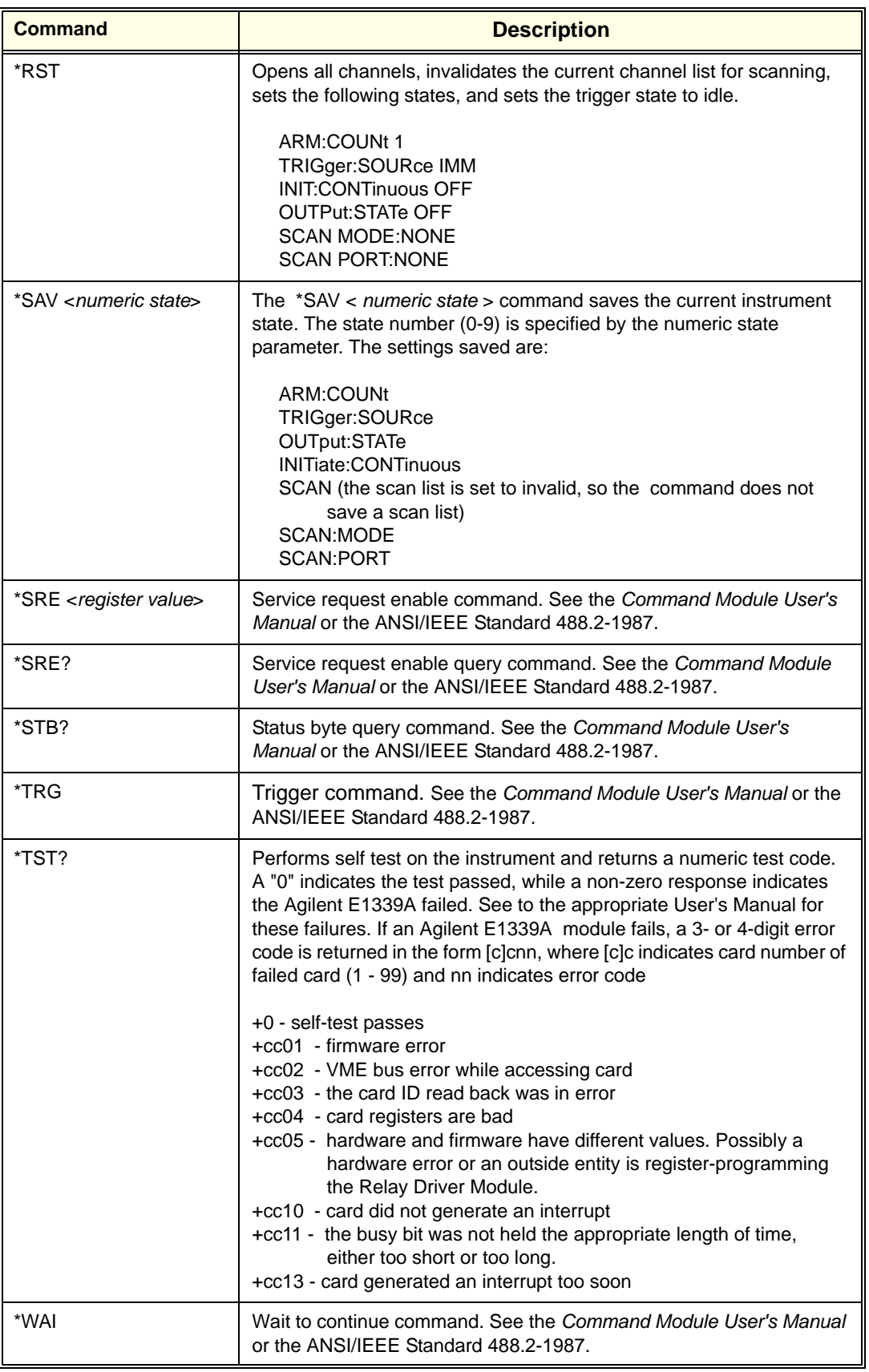

# <span id="page-93-0"></span>**Appendix A Relay Driver Specifications**

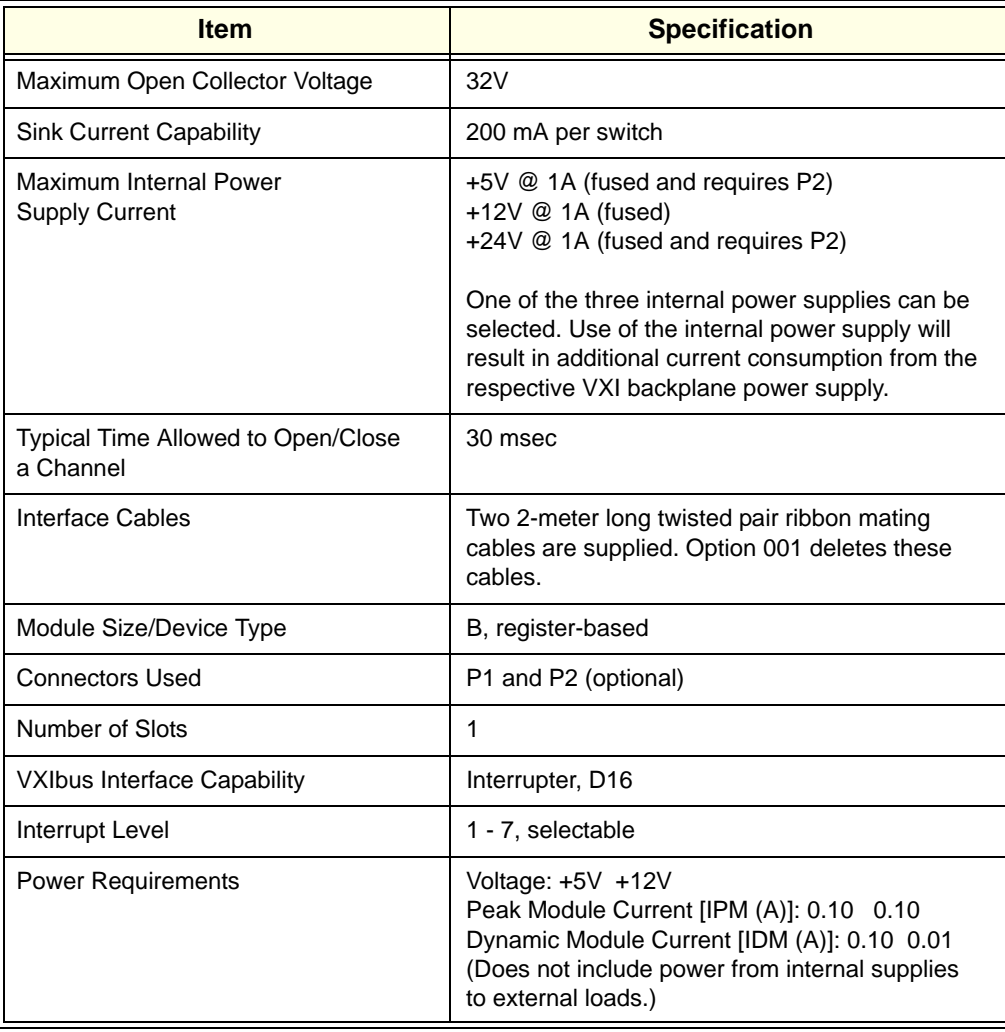

# <span id="page-95-0"></span>**Appendix B Relay Driver Register Definitions**

# <span id="page-95-1"></span>**Types of Registers**

The Relay Driver Module is a register-based slave device. There are 72 independent relay drivers on the card that are controlled using the Relay Driver registers. There are five register types on this module.

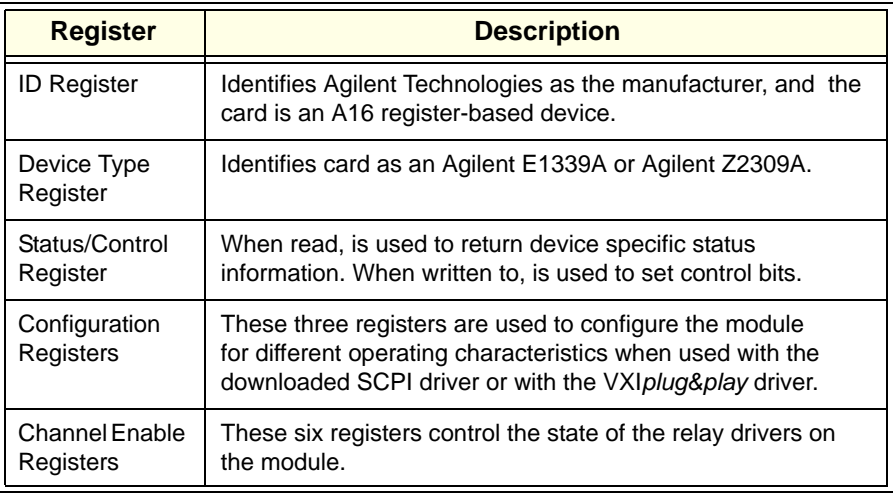

**Note** If SCPI or VXI*plug&play* is used to control this module, register programming is not recommended, since these drivers maintain an image of the card state. If the card state is altered by using register writes, these drivers will be unaware of these changes.

# **Addressing the Registers**

To read or write to specific registers you must address a particular register within a module. The registers within a module are located using a fixed offset. The module address is based up the module's logical address. There are two basic ways of accessing registers:

- **Register Access with Logical Address**: This method uses the logical address directly to access a particular card using VXI:READ and VXI:WRITE commands through a command module.
- **Register Access with Memory Mapping:** This method can be used with an embedded controller that locates A16 data space within its memory map. The memory mapping allows registers to be directly read or written with moves to/from memory.

<span id="page-96-4"></span><span id="page-96-3"></span><span id="page-96-1"></span>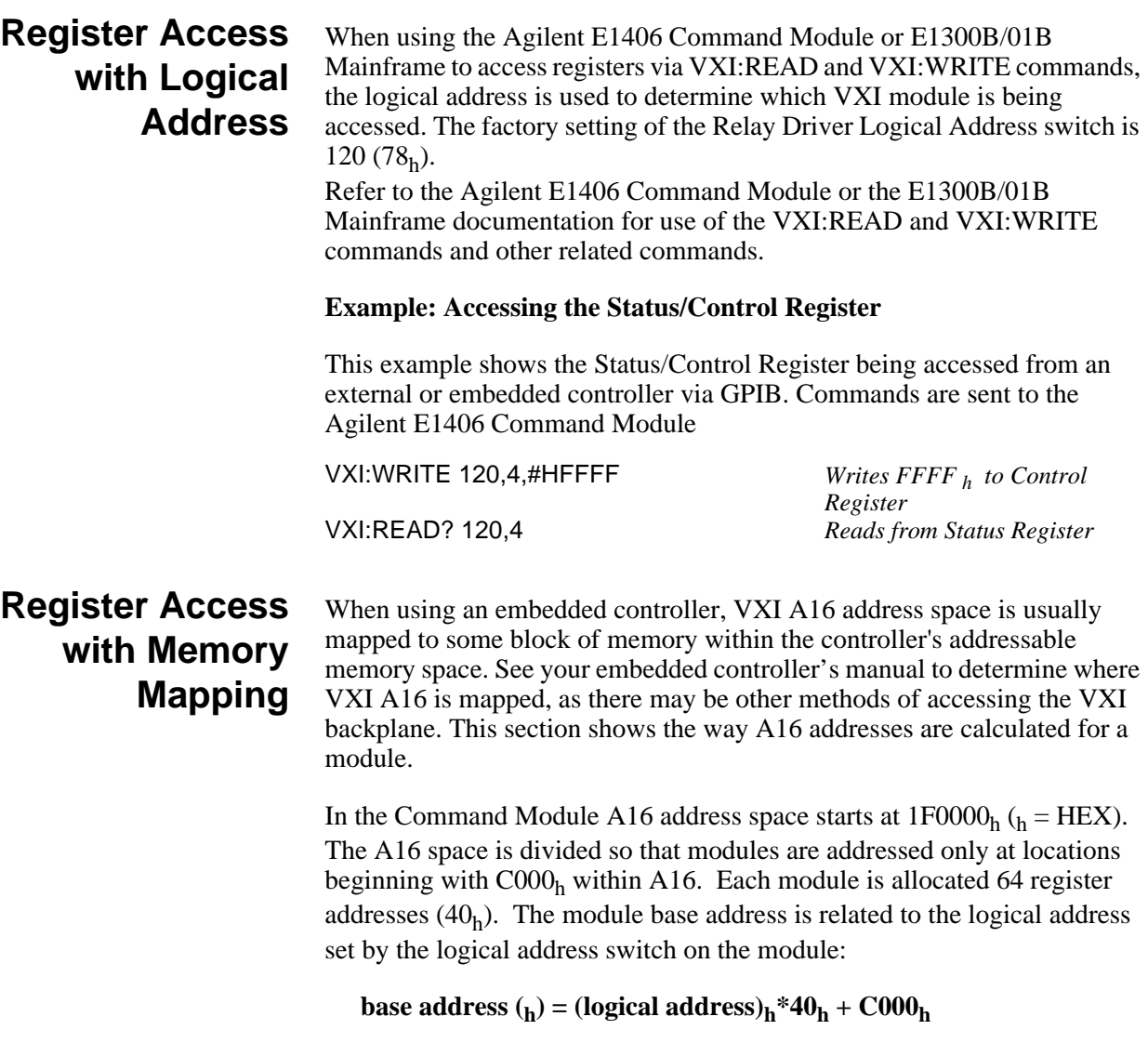

<span id="page-96-0"></span>For the Relay Driver module, the factory-set logical address is 120  $(78<sub>h</sub>)$ , so to address the Status/Control register of the module using the Command Module, use:

**base address =**  $(78_h)^*(40_h) + CO00_h = DE00_h$ 

<span id="page-96-2"></span>**register address = [A16 location]** $_h$  + [base address] $_h$  + [register offset] $_h$ **register address = 1F0000h + DE00h + 04h = 1FDE04h**

# **Reading from the Registers**

You can read the following Relay Driver registers. A description of each register follows. See "Register Definitions" for additional details on each register.

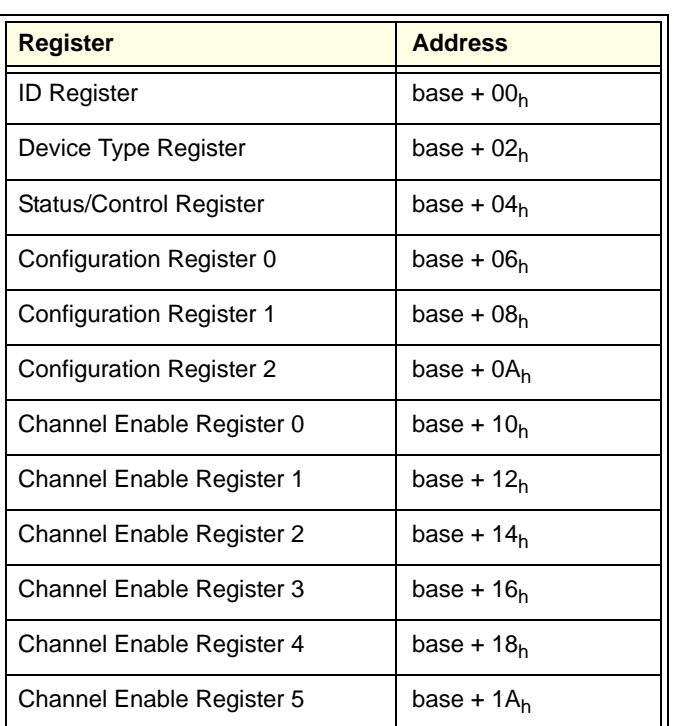

<span id="page-97-6"></span><span id="page-97-5"></span><span id="page-97-4"></span><span id="page-97-3"></span><span id="page-97-2"></span><span id="page-97-1"></span><span id="page-97-0"></span>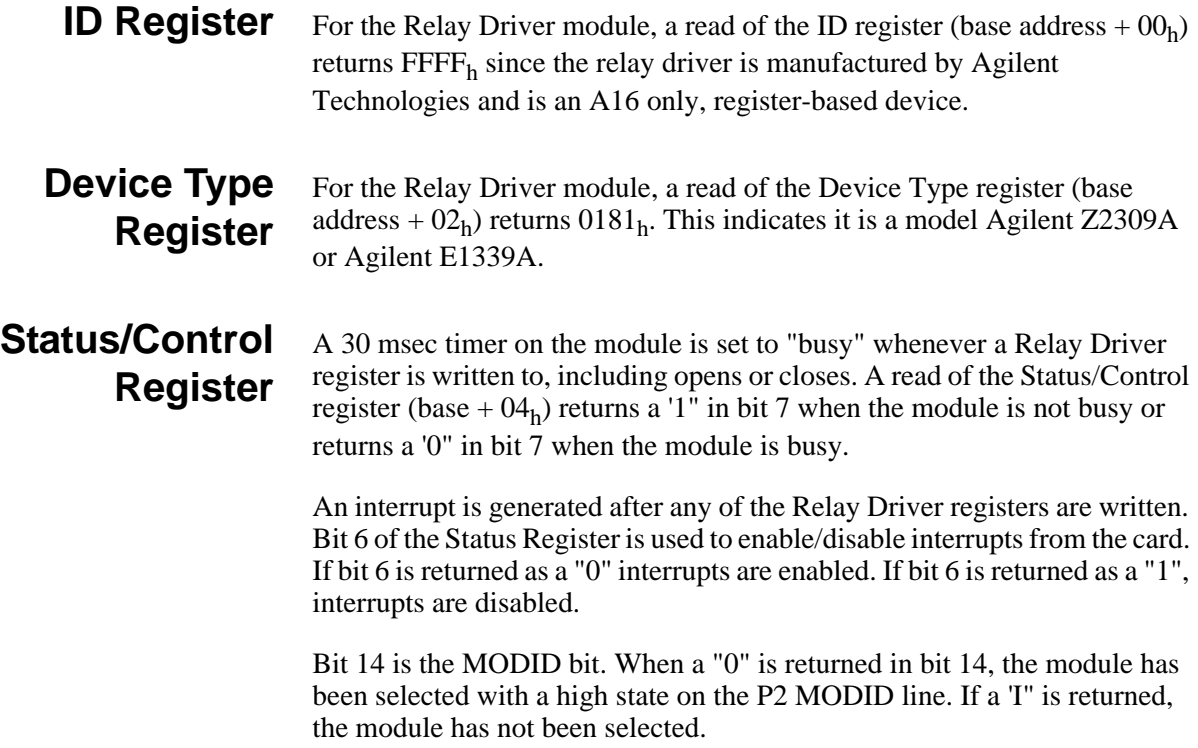

<span id="page-98-1"></span>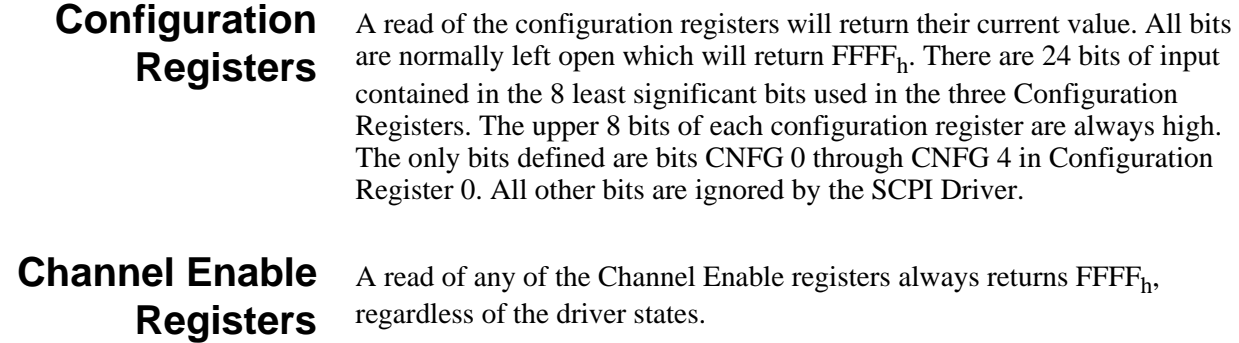

# <span id="page-98-2"></span><span id="page-98-0"></span>**Writing to the Registers**

You can write to the following Relay Driver Module registers. A description of each register follows. See "Register Definitions" for additional details on each register

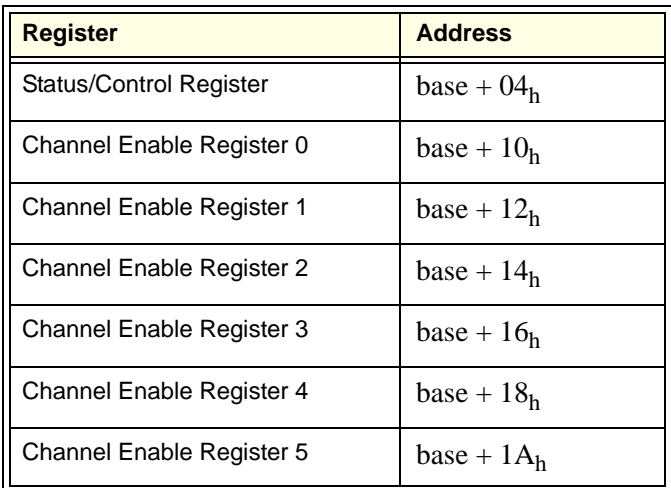

# <span id="page-98-5"></span><span id="page-98-3"></span>**Status/Control Register**

The Status/Control register (base  $+ 04<sub>h</sub>$ ) is set to bit 0. Writing a "1" to bit 0 resets the module. All drivers will be open, no longer sinking current. Resetting the module will also enable interrupts. It is necessary to write a "0' to bit 0 after the reset has been performed before any other commands can be programmed and executed.

To disable the interrupt generated when channels are opened/closed, write a "1' to bit 6 of the Status/Control Register.Typically, interrupts are disabled when doing register level access to a module. Refer to the operating manual of the Command Module or the embedded controller being used to handle interrupts. A SYSRESET will re-enable interrupts.

# <span id="page-98-4"></span>**Channel Enable Registers**

Writes to the Channel Enable registers (base +  $10<sub>h</sub>$  through base +  $1A<sub>h</sub>$ ) enable you to open or close the desired channel (see "Register Definitions"). When a channel is closed, it sinks current. Setting a bit to "1" closes a channel. Writing a "0" to a channel opens the channel, thus causing it to stop sinking current.

# **Register Definitions**

# <span id="page-99-3"></span><span id="page-99-1"></span>**ID Register**

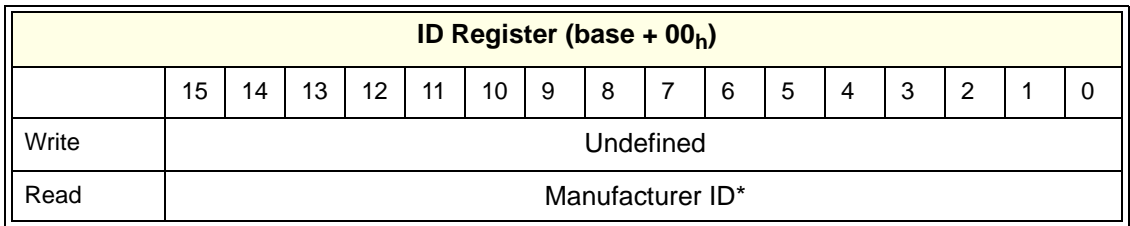

\* Returns  $\text{FFF}_h = \text{Agilent}$  Technologies A16 only register-based device

# <span id="page-99-2"></span><span id="page-99-0"></span>**Device Type Register**

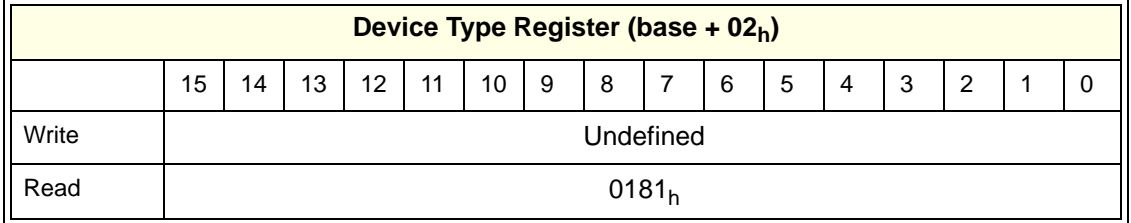

# <span id="page-99-5"></span><span id="page-99-4"></span>**Status/Control Register**

The Status/Control register provides status information for the system. The meanings of the bits applicable to the Relay Driver are:

- $A =$  Reset to power-on state (all channels open) by writing a "1" in this bit (must be set back to "0")
- $\bullet$  B = Disable interrupt by writing a "1" in this bit (set back to "0" with a reset)
- $\bullet$  C = Undefined
- $D =$  Status "busy" = "0", "not busy" = "1"
- $\bullet$  E = Status inderrupt disable = "1", interrupt enable = "0"
- $F = MODID$  bit = "0" module has been selected

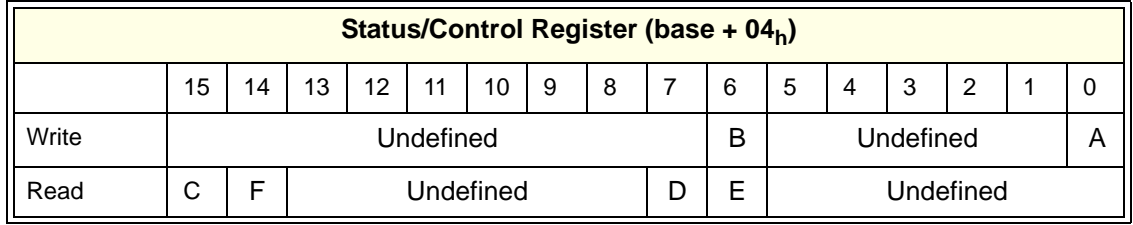

#### <span id="page-100-1"></span><span id="page-100-0"></span>**Configuration Registers** The configuration registers set the configuration of the Relay Driver Module, such as 72-channel or 36-channel mode. Only CNFG 0 through CNFG 4 on Configuration Register 0 are defined. All other CNFG bits are ignored. CNFG 0 through CNFG 4 return "1" for unconnected inputs and return "0" for inputs connected to ground.

In addition, these bits are read from the hardware pins only when the driver is started, such as at power-on when using a command module with the downloaded driver. The meanings for CNFG 0 through 4 are:

- CNFG 0 returns " $1" = 72$ -channel, " $0" = 36$ -channel
- CNFG 1 returns "1" = drivers actuated simultaneously, "0" = channels opened/closed one at a time (when CNFG 0 is connected to GROUND)
- CNFG 2 returns "1" = continuous operation, "0" = pulsed operation (when CNFG 0 is connected to ground).
- CNFG 3 returns "1" = self-test timer busy bit check at 30 msec, "0" = self-test timer busy bit check at 50 msec.
- CNFG 4 returns "1" = self-test timer busy bit check at 30 msec or 50 msec (depends on CNFG 3 setting), " $0$ " = no self-test timer busy bit check

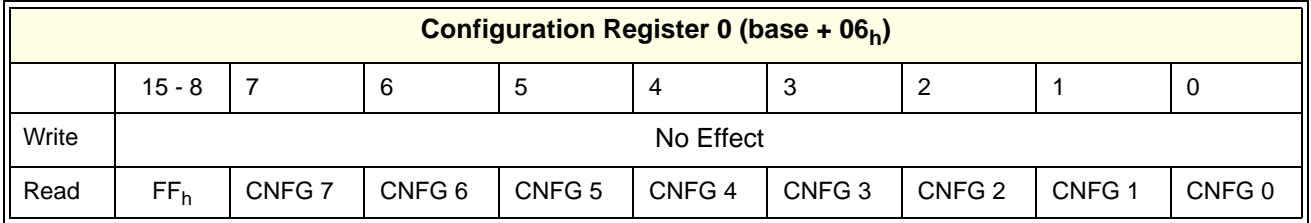

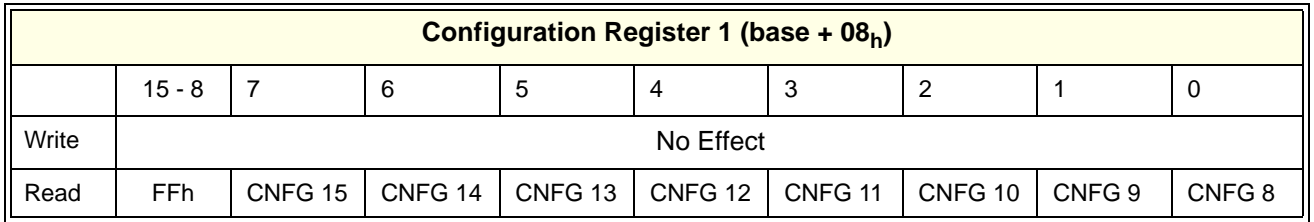

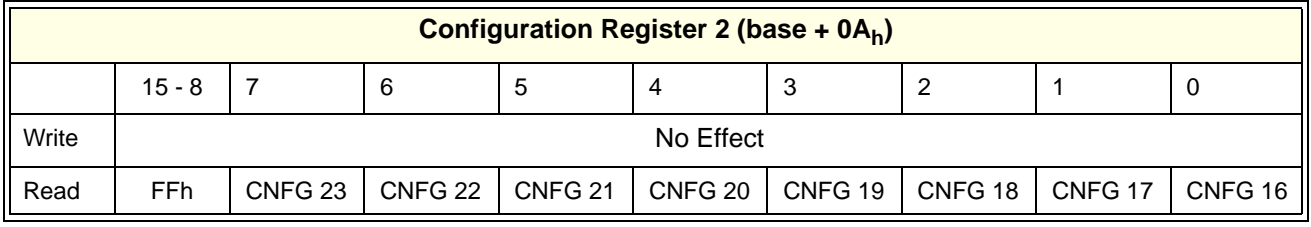

# <span id="page-101-1"></span><span id="page-101-0"></span>**Channel Enable Registers**

In 72-channel mode, each channel is addressed individually. In 36-channel mode, the channels are paired Ch0/Ch1, Ch2/Ch3, etc.l

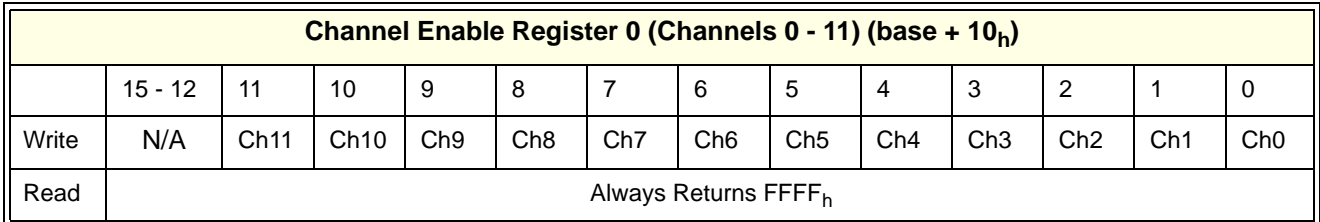

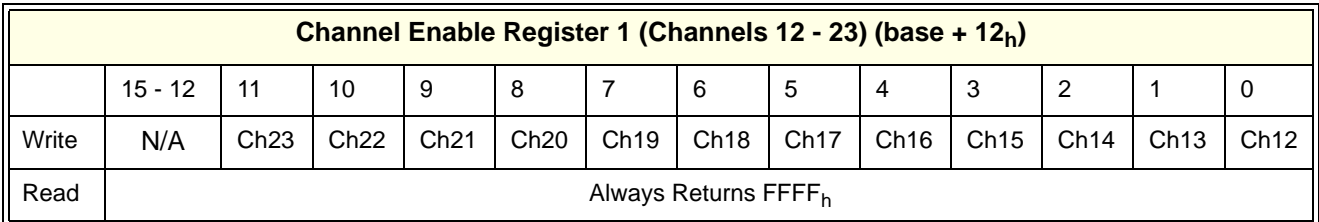

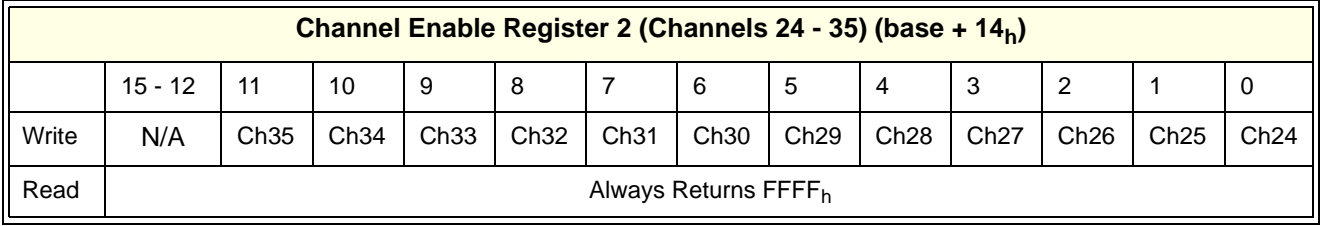

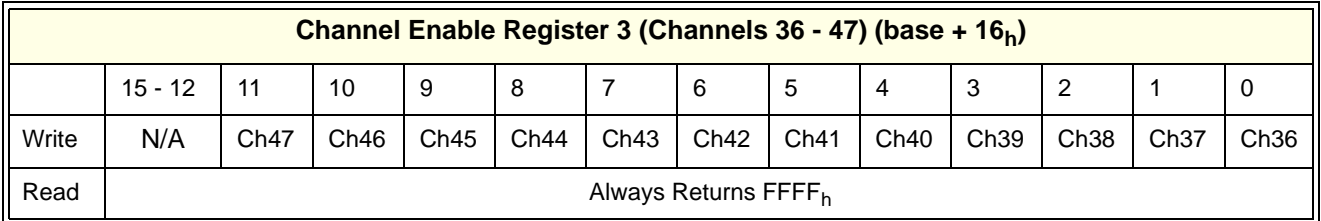

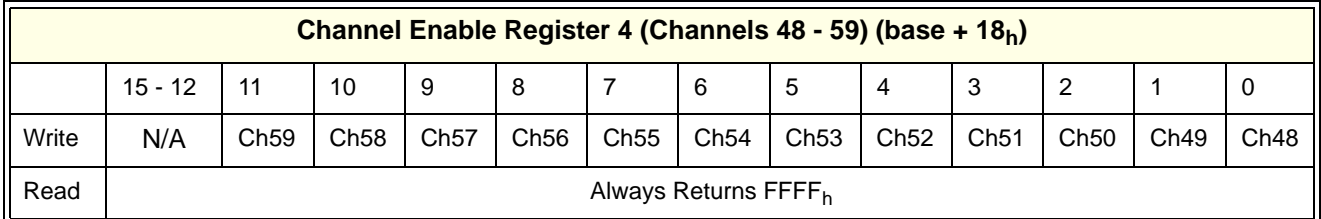

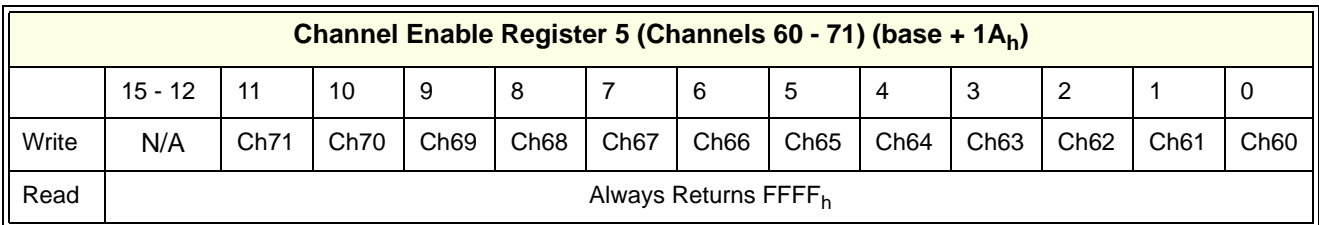

# <span id="page-103-2"></span>**Appendix C Relay Driver Error Messages**

# <span id="page-103-1"></span>**Error Types**

This appendix lists the error messages generated by the Agilent E1339A Relay Driver module firmware when programmed by SCPI. Errors with negative values are governed by the SCPI standard. Error messages with positive values are not governed by the SCPI standard. The definitions for error messages with negative numbers are:

- -199 to -100: Command Errors (syntax and parameter errors)
- -299 to -200: Execution Errors (instrument driver detected errors)
- -399 to -300: Device Specific Errors (instrument driver errors that are not command nor execution errors)
- -499 to -400: Query Errors (problem in querying an instrument)

# <span id="page-103-0"></span>**Error Messages**

The following table lists all of the positive-valued error messages and *some* of the negative-valued error messages associated with the Relay Driver. See the *Agilent E1306 Command Module User's Manual* or the *Agilent E1406 Command Module User's Manual* for further information or description

**Code Error Message <b>Potential Cause(s)** -109 | Missing parameter | A required parameter in a command is missing. -141 | Illegal character data | Attempting to execute a command with a character not applicable to the command. -211 | Trigger Ignored | Trigger received when scan not enabled, or trigger received after scan complete, or trigger too fast. -213 | INIT Ignored | Attempting to execute an INIT command when a scan is already in progress. -222 | Data out of range | Parameter value is outside valid range. -224 | Illegal parameter value | Attempting to execute a command with a parameter not applicable to the command. -240 | Hardware Error | Command failed due to a hardware problem. -241 | Hardware Missing | E1339A SCPI driver is not downloaded -310 | System Error | Internal driver error. This error can result if an excessively long parameter list is entered.

of negative-valued errors that are not listed in the table..

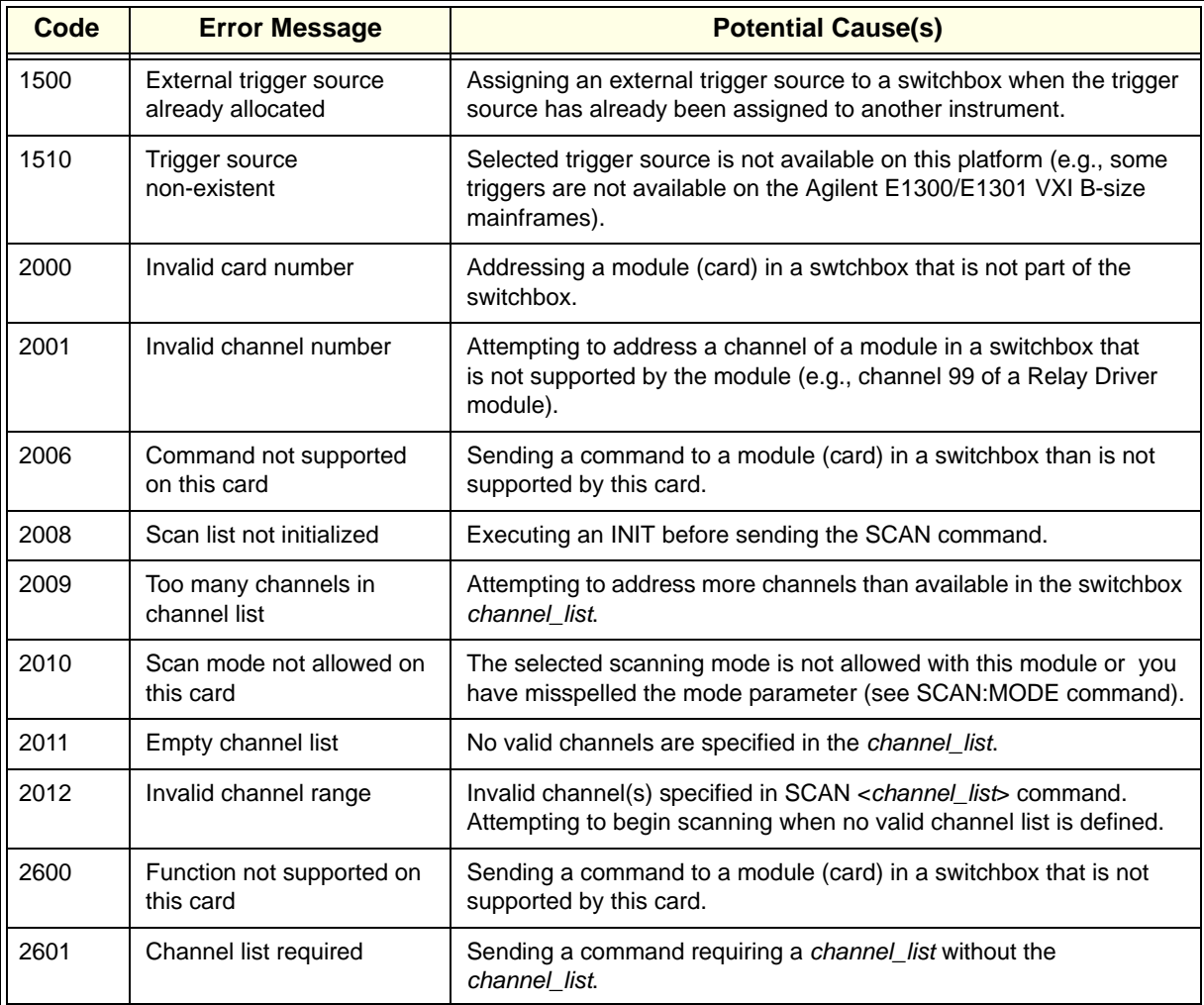

## **A**

ABORT Subsystem ABORt[, 60](#page-60-0) Agilent E1339A Switchbox Installatio[n, 28](#page-28-0) ARM Subsystem ARM:COUNt <*number*> MIN | MAX[, 62](#page-62-0) ARM:COUNt? [MIN | MAX[\], 63](#page-63-0)

## **B**

base addres[s, 96](#page-96-0)

# **C**

Certification, 9 Channel Enable Registers[, 98,](#page-98-0) [101](#page-101-0) Command Module[, 13,](#page-13-0) [17](#page-17-0) Command Types Abbreviated Command[s, 58](#page-58-0) Command Separator[, 58](#page-58-1) Common Command Forma[t, 57](#page-57-0) Implied Command[s, 58](#page-58-2) Linking Commands[, 59](#page-59-0) Parameter[s, 58](#page-58-3) SCPI Command Forma[t, 57](#page-57-1) Configuration Changing Timer Dela[y, 27](#page-27-0) Connecting User Inputs[, 22](#page-22-0) Internal Power Supply Voltage, Settin[g, 25](#page-25-0) Interrupt Priority Jumpers, Setting, 24 IRO jumper setting[, 25](#page-24-0) Logical Address Switch, Settin[g, 25](#page-25-1) Pin Definitions - 36-Channel (P200), 23 Pin Definitions - 72- Channel (P200), 24 Pin Definitions - 72-Channel (P400), 24 Pin Definitions -36-Channel (P400), 23 Setting Pulsed/Continuous Operation[, 27](#page-27-1) Setting Simultaneous/Stepped Actuatio[n, 27](#page-27-2) Configuration Register[s, 98,](#page-98-1) [100](#page-100-0) Connecting User Inputs[, 22](#page-22-1)

## **D**

Declaration of Conformity, 11 Device Type Registe[r, 97,](#page-97-0) [99](#page-99-0)

DISPlay Subsystem DISPlay:MONitor:CARD <*number*> |AUT[O, 64](#page-64-0) DISPlay:MONitor:CARD?[, 64](#page-64-1) DISPlay:MONitor[:STATe] <*mode*[>, 65](#page-65-0) DISPlay:MONitor[:STATe]?[, 65](#page-65-1) Downloading the SCPI Driver[, 29](#page-29-0)

# **E**

Error Messages[, 103](#page-103-0) Error Query Response (SYST ERR?[\), 51](#page-51-0) Error Types[, 103](#page-103-1) Example Programs Accessing the Status/Control Registe[r, 96](#page-96-1) Advancing Scan Using TRIGger[, 86](#page-86-0) Channel Lists/Ranges (36-Channel Mode[\), 19](#page-19-0) Channel Lists/Ranges (72-Channel Mode[\), 19](#page-19-1) Closing a Channel (36-Channel Mode[\), 40](#page-40-0) Closing a Channel (72-Channel Mode[\), 38](#page-38-0) Closing Relay Driver Module Channels[, 75](#page-75-0) Enabling "Trig Out" Port[, 71](#page-71-0) Enabling Continuous Scanning[, 67](#page-67-0) Enabling ECL Trigger Bus Line [0, 70](#page-70-0) Enabling Status Byte Register Bit 8[, 81](#page-81-0) Enabling the Monitor Mod[e, 65](#page-65-2) Enabling TTL Trigger Bus Line [7, 72](#page-72-0) Opening Switchbox Channel[s, 76](#page-76-0) Query "Trig Out" Port Stat[e, 71](#page-71-1) Query Channel Closur[e, 76](#page-76-1) Query Channel Open Stat[e, 77](#page-77-0) Query Continuous Scanning Stat[e, 67](#page-67-1) Query ECL Trigger Bus Enable State[, 70](#page-70-1) Query Number of Scans[, 63](#page-63-1) Query the Operation Status Enable Register[, 81](#page-81-1) Query Trigger Source[, 89](#page-89-0) Query TTL Trigger Bus Enable Stat[e, 73](#page-73-0) Reading Card #1 Description[, 83](#page-83-0) Reading Card #1 Model Number[, 84](#page-84-0) Reading the Error Queu[e, 85](#page-85-0) Reading the Operation Status Register[, 82](#page-82-0) Reset, Self-Test, and Module I[D, 29](#page-29-1) Scan Complete Interrup[t, 55](#page-55-0)

Example Programs (cont'd) Scanning Channels (36-Channel Mode[\), 44](#page-44-0) Scanning Channels (72-Channel Mode[\), 42](#page-42-0) Scanning Using Bus Trigger[, 89](#page-89-1) Scanning Using External Device[s, 78](#page-78-0) Scanning Using External Trigger[s, 88](#page-88-0) Scanning Using Trig Out/Event In Ports[, 51](#page-51-1) Select Switchbox Module for Monitorin[g, 64](#page-64-2) Setting Card to its Power-On Stat[e, 84](#page-84-1) Setting Ten Scanning Cycle[s, 62](#page-62-1) Starting a Single Scan[, 68](#page-68-0) Stopping a Scan With ABORt[, 61](#page-61-0) Three-Module Switchbo[x, 18](#page-18-0) Typical Switchbox Instrument[, 17](#page-17-1) Example Programs, Using[, 37](#page-37-0)

# **I**

ID Registe[r, 97,](#page-97-1) [99](#page-99-1) IEEE 488.2 Common Commands[, 91](#page-91-0) INITiate Subsystem INITiate:CONTinuous <*mode*[>, 66](#page-66-0) INITiate:CONTinuous[?, 67](#page-67-2) INITiate[:IMMediate][, 67](#page-67-3) Installation Agilent E1339/Z2309A Switchbox Installatio[n,](#page-28-1)  [28](#page-28-1) Agilent E1339A Switchbox Installatio[n, 28](#page-28-0) Downloading the SCPI Driver[, 29](#page-29-2) Installing Agilent VXI*plug&play* Driver[s, 29](#page-29-3) Typical Software Configuration[, 29](#page-29-4) ZSWITCHBOX Driver Consideration[s, 29](#page-29-5) Installing Agilent VXI*plug&play* Driver[s, 29](#page-29-6) Internal Power Supply Voltage, Settin[g, 25](#page-25-2) Interrupt Priority Jumpers, Setting, 24 IRQ jumper setting, changing[, 25](#page-24-1)

### **L**

Logical Address Switch, Settin[g, 25](#page-25-3)

### **M**

MODID bit[, 97](#page-97-2)

## **O**

Operation Modes of Operation[, 15](#page-15-0) Operations Overvie[w, 26](#page-26-0) Setting 36/72-Channel Operatio[n, 26](#page-26-1) Using 36-Channel Mode[, 16](#page-16-0) Pulsed/Continuous Outpu[t, 16](#page-16-1) Simultaneous/Stepped Actuations[, 16](#page-16-2) Using 72-Channel Mode[, 16](#page-16-3) OUTPut Subsystem OUTPut:ECLT*n*[:STATe] <*mode*[>, 69](#page-69-0) OUTPut:ECLT*n*[:STATe][?, 70](#page-70-2) OUTPut[:EXTernal][:STATe][, 70](#page-70-3) OUTPut[:EXTernal][:STATe]?[, 71](#page-71-2) OUTPut:TTLTrg*n*[:STATe] <*mode*>[, 72](#page-72-1) OUTPut:TTLTrg*n*[:STATe]?[, 73](#page-73-1)

# **R**

Reading Registers Channel Enable Registers[, 98](#page-98-2) Configuration Register[s, 98](#page-98-1) Device Type Register[, 97](#page-97-3) ID Registe[r, 97](#page-97-4) Status/Control Registe[r, 97](#page-97-5) Recalling States (\*RCL[\), 50](#page-50-0) register address[, 96](#page-96-2) Register Addressing With Logical Addres[s, 96](#page-96-3) With Memory Mappin[g, 96](#page-96-4) Register Definitions Channel Enable Registers[, 101](#page-101-1) Configuration Register[s, 100](#page-100-1) Device Type Register[, 99](#page-99-2) ID Registe[r, 99](#page-99-3) Status/Control Registe[r, 99](#page-99-4) Relay Driver Module [Configuration, 22](#page-22-2) [Description, 13](#page-13-1) [Error Messages, 103](#page-103-2) [Programming, 17](#page-17-2) [Register Definitions, 95](#page-95-0) [Specifications, 93](#page-93-0) Response to Reset (\*RST[\), 51](#page-51-2)

### ROUTe Subsystem [ROUTe:]CLOSe <*channel\_list*[>, 74](#page-74-0) [ROUTe:]CLOSe? <*channel\_list*[>, 75](#page-75-1) [ROUTe:]OPEN <*channel\_list*>[, 76](#page-76-2) [ROUTe:]OPEN? <*channel\_list*>[, 77](#page-77-1) [ROUTe:]SCAN <*channel\_list*[>, 77](#page-77-2)

# **S**

Safety Symbols, 10 Scan Mode Operation Command[s, 48](#page-48-0) Scanning Channels Scanning Trigger Source[s, 49](#page-49-0) Scanning With External Instrument[s, 50](#page-50-1) Setting Scan Mode Operation[, 47,](#page-47-0) [48](#page-48-1) Using Scanning Trigger Source[s, 47](#page-47-1) Using the Scan Complete Bi[t, 50](#page-50-2) Scanning Trigger Source[s, 49](#page-49-0) Scanning With External Instrument[s, 50](#page-50-1) SCPI Command Quick Reference[, 90](#page-90-0) SCPI Command Referenc[e, 59](#page-59-1) Setting Scan Mode Operation[, 47](#page-47-0) Specifying SCPI Commands[, 18](#page-18-1) STATus Subsystem STATus:OPERation:CONDition?[, 81](#page-81-2) STATus:OPERation:ENABle <*unmask*[>, 81](#page-81-3) STATus:OPERation:ENABle[?, 81](#page-81-4) STATus:OPERation[:EVENt][?, 82](#page-82-1) STATus:PRESet[, 82](#page-82-2) Status/Control Registe[r, 97,](#page-97-6) [98,](#page-98-3) [99](#page-99-5) Storing States (\*SAV[\), 50](#page-50-3) Switch Card Numbers[, 18](#page-18-2) Switch Channel Addresses[, 18](#page-18-3) Switch Channel Number[s, 18](#page-19-2) Switchbox Definitio[n, 17](#page-17-3) SYSTem Subsystem SYSTem:CDEScription? <*number*[>, 83](#page-83-1) SYSTem:CPON <*number*> | ALL[, 83](#page-83-2) SYSTem:CTYPE? <*number*>[, 84](#page-84-2) SYSTem:ERRor?[, 85](#page-85-1)

# **T**

TRIGger Subsystem TRIGger[:IMMediate][, 86](#page-86-1) TRIGger:SOURce <*source*[>, 87](#page-87-0) TRIGger:SOURce?[, 89](#page-89-2) Types of Registers[, 95](#page-95-1) Typical Software Configuration[, 29](#page-29-7)

# **U**

Using 36-Channel Mode Operations Overvie[w, 33](#page-33-0) Scanning Channel Pair[s, 35](#page-35-0) Setting Pulsed/Continuous Outputs[, 34](#page-34-0) Setting Simultaneous/Stepped Actuations[, 34](#page-34-1) Switching Channel Pairs[, 34](#page-34-2) Using 72-Channel Mode Operations Overvie[w, 32](#page-32-0) Scanning Channels[, 32](#page-32-1) Switching Channel[s, 32](#page-32-2) Using Scanning Trigger Source[s, 47](#page-47-2) Using the Scan Complete Bi[t, 50](#page-50-4)

# **V**

Verifying Initial Operation[, 29](#page-29-8)

# **W**

WARNINGS, 10 Warnings and Caution[s, 21](#page-21-0) Warranty, 9 Writing to Registers Channel Enable Registers[, 98](#page-98-4) Status/Control Registe[r, 98](#page-98-5)

# **Z**

ZSWITCHBOX Driver Consideration[s, 29](#page-29-9)
